## **POLITECNICO DI TORINO**

**Corso di Laurea Magistrale in Ingegneria informatica**

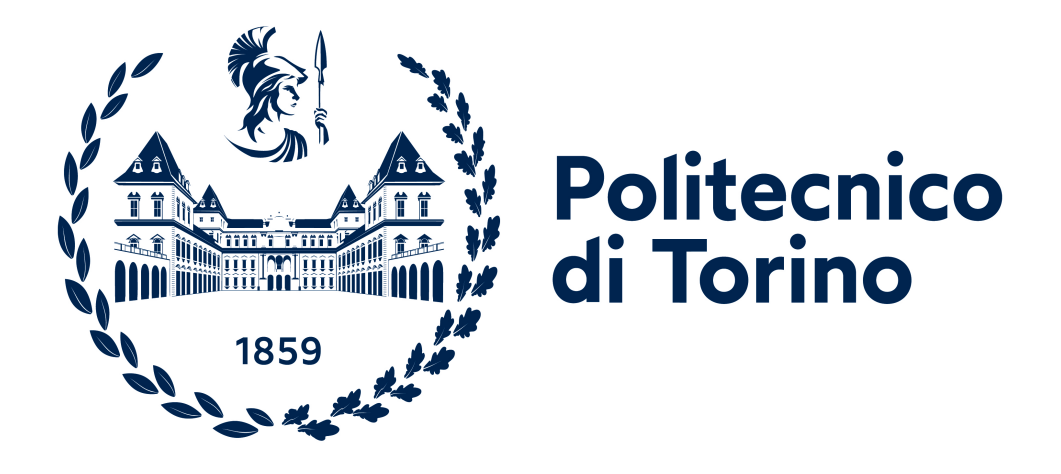

**Tesi di Laurea Magistrale**

## **Sviluppo di modelli 3D fotorealistici per applicazioni in ambito museale**

**Relatore**

**Candidato**

**Prof. Riccardo Antonio**

**Mirko Satragno**

**Silvio Antonino**

**Luglio 2021**

## **Sommario**

Questa tesi nasce dalla necessità di realizzare riproduzioni 3D di reperti storici conservati al Museo Egizio di Torino, al fine di integrarli in un'applicazione destinata al pubblico. L'intenzione di questo progetto è quella di esaltare questa ricchezza culturale agli occhi dell'utente, puntando sul suo coinvolgimento attraverso un'esperienza interattiva che lo porti ad esplorare un'ambientazione storica virtuale, all'interno della quale si possono esaminare fedeli riproduzioni di reperti oggi conservate al Museo Egizio. La trattazione presenterà il principale workflow di lavoro che è stato adottato per poter ottenere dei modelli che necessitano di un'elevata fedeltà nei confronti dei reperti originali, ma che devono essere funzionali ad un'applicazione che possa renderizzarli in real time, anche su piattaforme non dedicate. Lo sviluppo si concentra su un lavoro manuale che, partendo da una scheda descrittiva di un reperto con reference fotografiche, si orienta alla realizzazione di un modello low poly e sfrutta un baking di una versione high poly; mentre la fase di texturing si basa su un approccio orientato ad una generazione parametrica delle texture, coll'aggiunta di elementi ottenuti dall'elaborazione manuale del materiale fotografico a disposizione. Verranno discusse le scelte principali caratterizzanti le singole fasi di sviluppo, e si affronterà un discorso riguardante la possibilità di impiegare altre tecniche: in particolare la fotogrammetria, che permette, tramite l'acquisizione di reference fotografiche, la ricostruzione di un modello texturizzato accurato, ma non privo di difetti, risolvibili tramite un'integrazione di questa tecnologia all'interno del processo di sviluppo, per sostituire, quando possibile, quei processi nei quali la fotogrammetria riesce a fornire risultati dall'accuratezza superiore. Questo sviluppo è stato portato avanti come lavoro individuale per Robin Studio, ed è stato influenzato dalla parallela creazione di una versione demo del progetto che è stata realizzata da un team studentesco del Politecnico.

# **Indice**

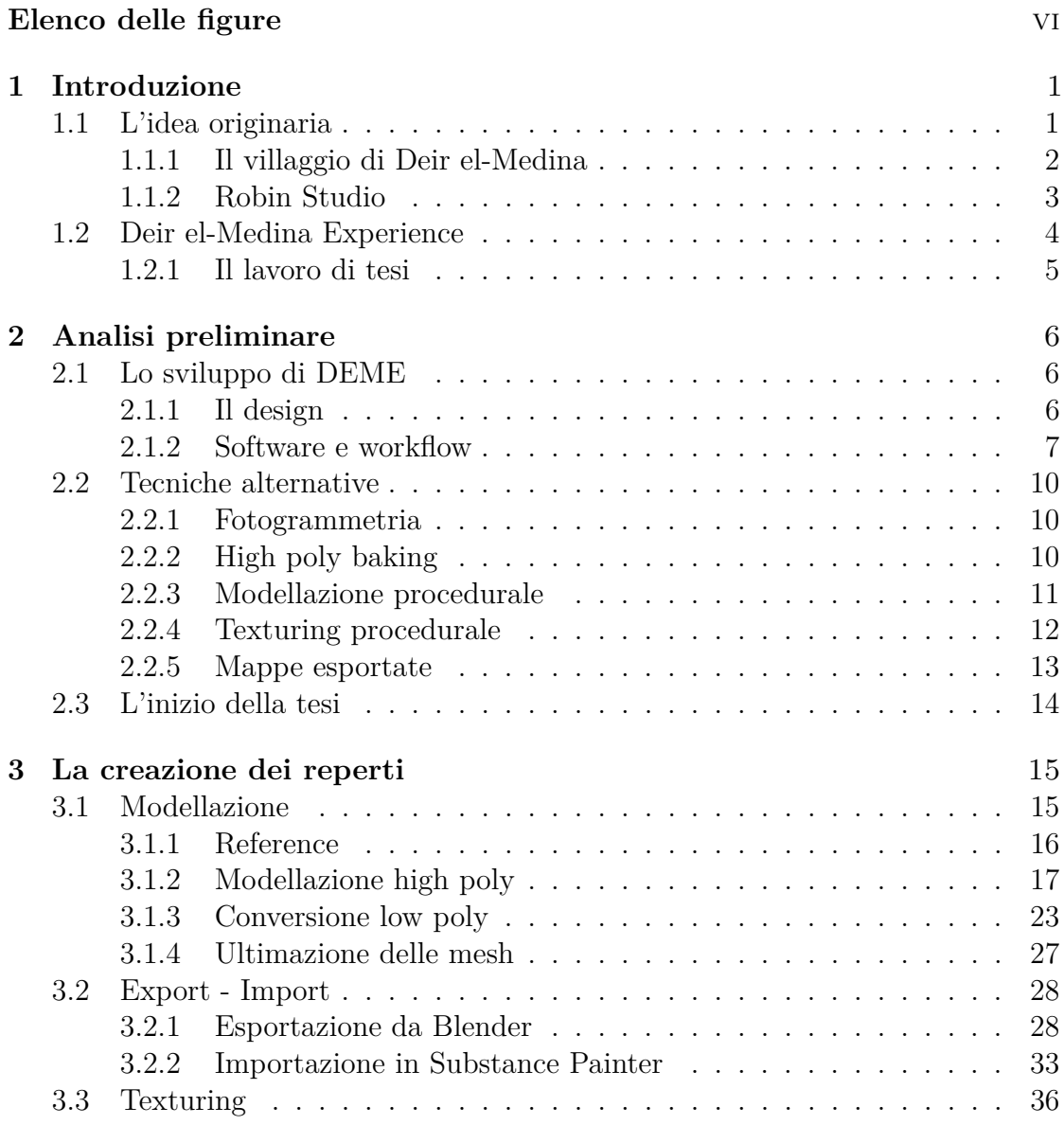

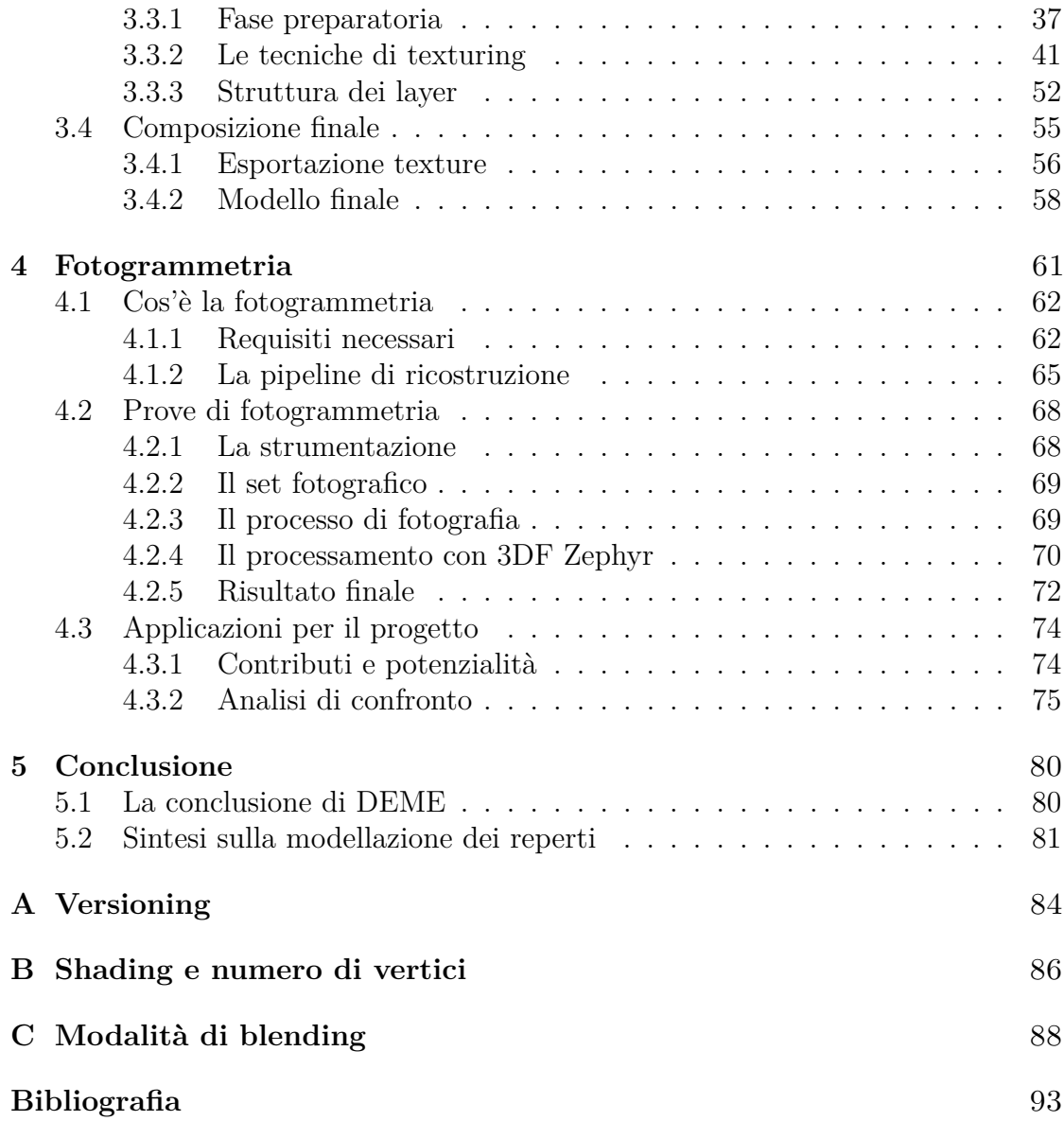

# <span id="page-6-0"></span>**Elenco delle figure**

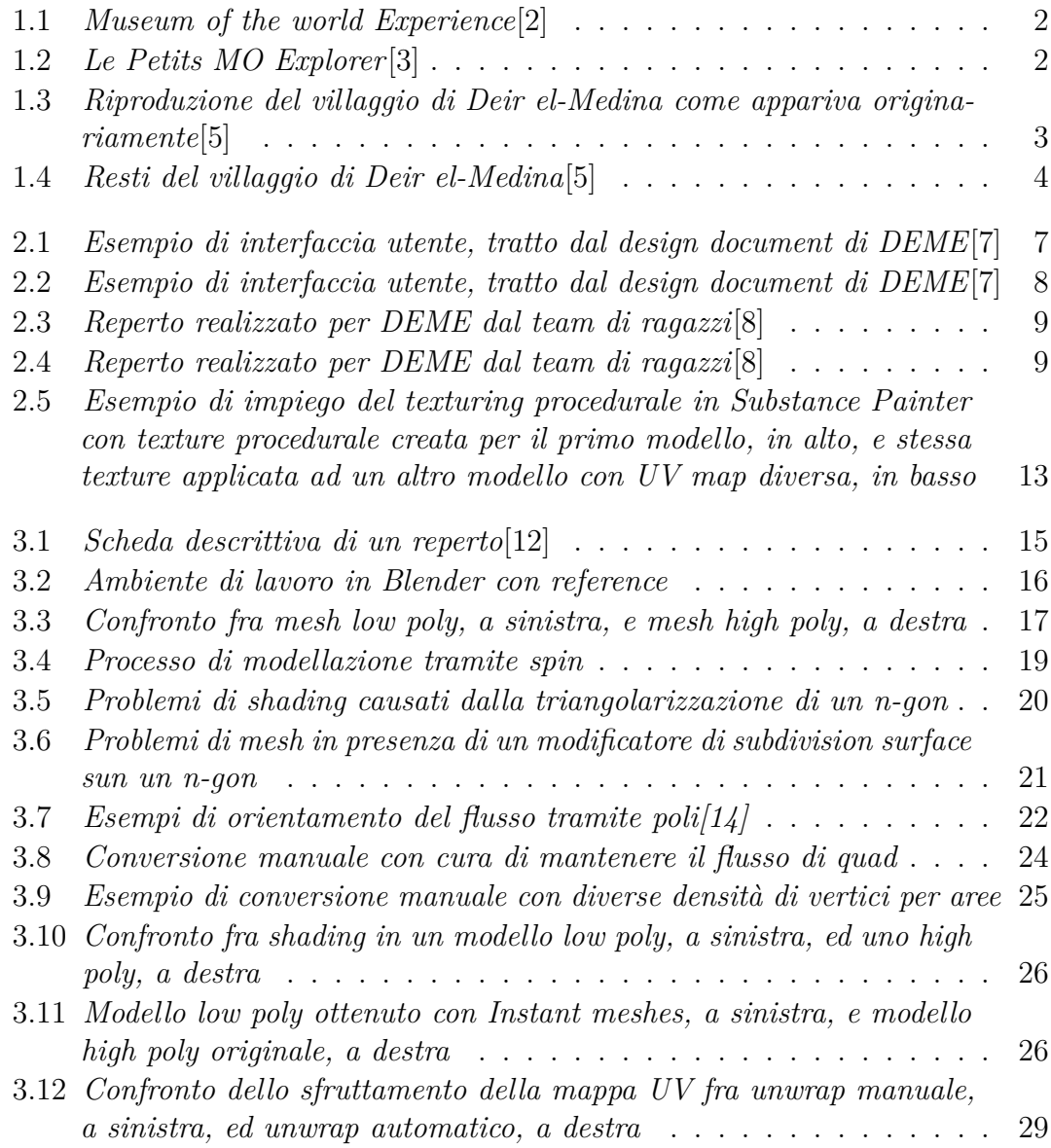

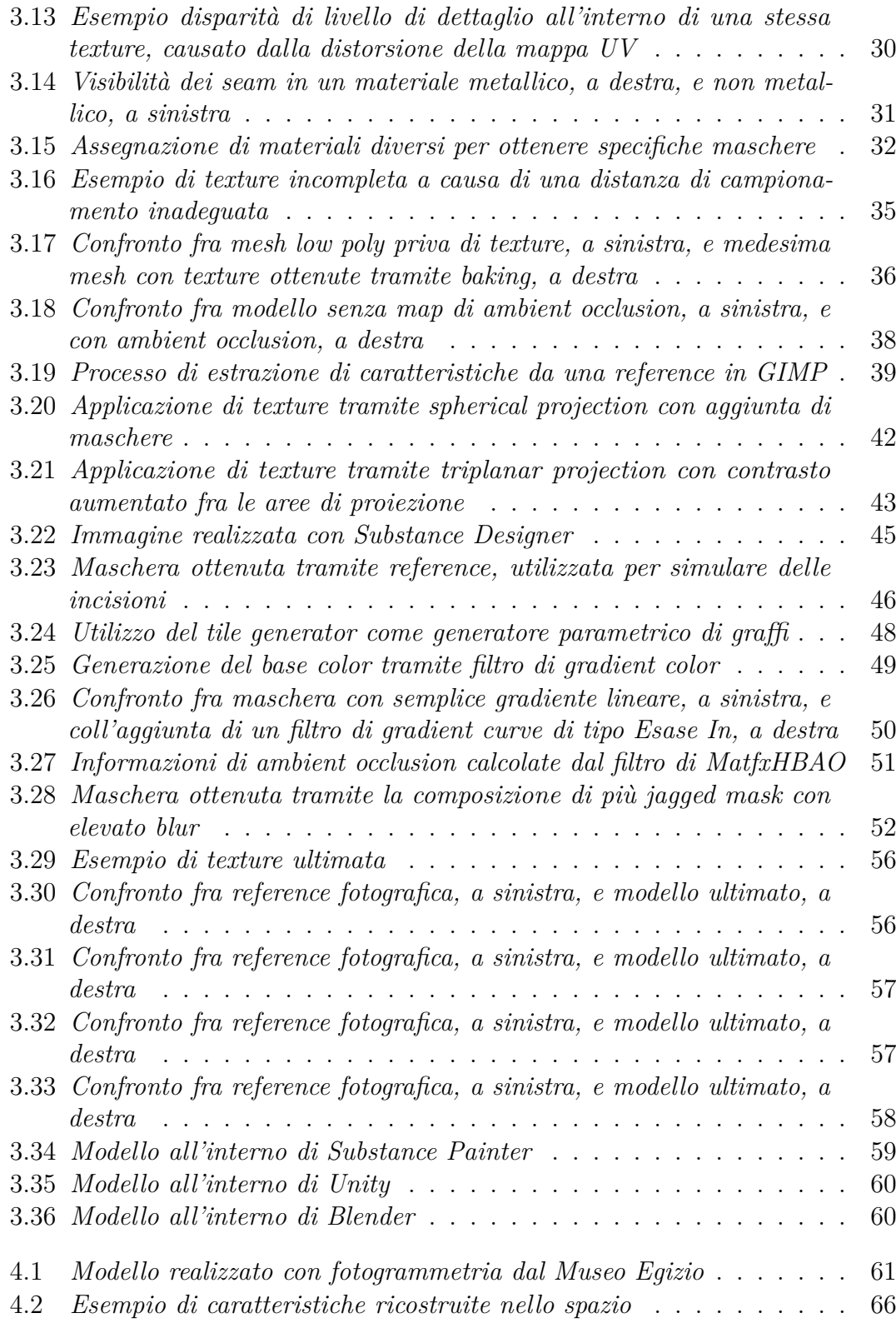

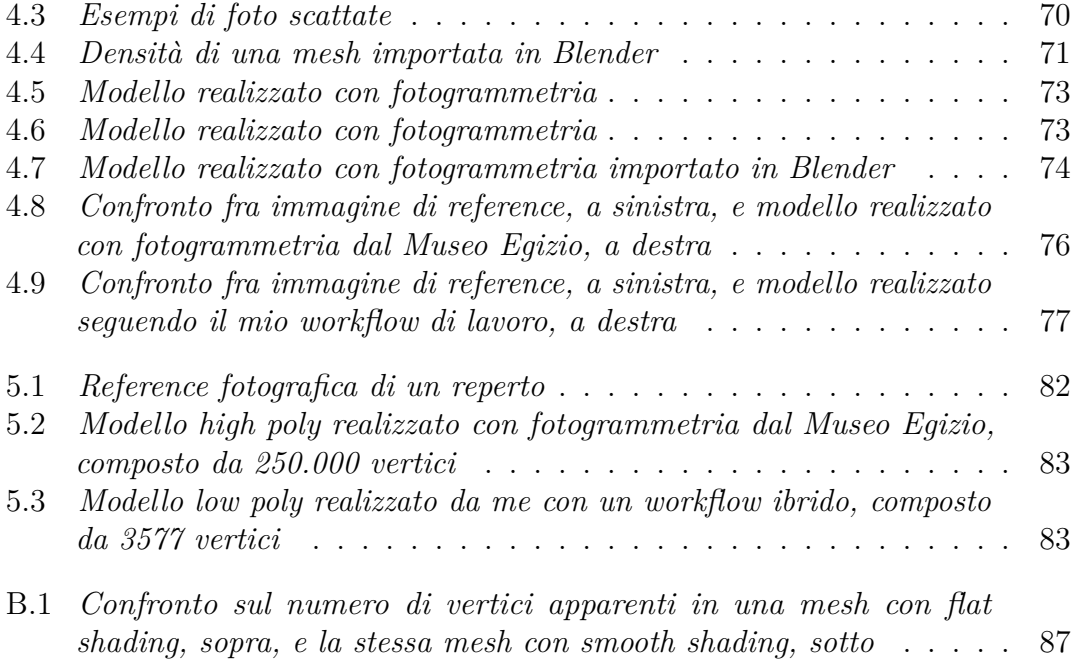

# <span id="page-10-0"></span>**Capitolo 1 Introduzione**

In questo capitolo introduttivo andrò ad illustrare brevemente come è nato il progetto, su che premesse si basa ed in che contesto ho svolto questa tesi.

### <span id="page-10-1"></span>**1.1 L'idea originaria**

Il progetto di Deir el-Medina è stato inizialmente concepito dall'azienda francese Riverman Studio[\[1\]](#page-102-6), un piccolo studio che opera nell'ambito dell'animazione, dello storytelling e dello sviluppo creativo, il quale ha presentato al Museo Egizio di Torino[1](#page-10-2) un'iniziale proposta di progetto. L'obiettivo principale di questa proposta era di realizzare un'esperienza educativa e ludica in un ambiente di realtà virtuale che puntasse molto sul coinvolgimento dell'utente, più di quanto venisse già fatto da esperienze digitali di simile tipologia fornite da altri musei. Per citare alcuni esempi, il Museum of the Wolrd[\[2\]](#page-102-0) del British Museum di Londra, Le petits MO Explorer[\[3\]](#page-102-1) del Musée d'Orsay a Parigi, o Second Canvas[\[4\]](#page-102-7) del Museo del Prado a Madrid, sono tutte esperienze molto ricche da un punto di vista pedagogico culturale, in quanto ognuna di queste permette di visualizzare una determinata opera all'interno di un'applicazione di realtà virtuale, desktop o mobile, arricchita da commenti ed informazioni aggiuntive; sono però alquanto carenti dal punto di vista del coinvolgimento dell'utente poiché non richiedono all'utilizzatore di svolgere attività particolari.

La proposta di Riverman Studio si concentra pertanto su questo aspetto, ovvero richiedere all'utente di svolgere delle azioni che, una volta completate, lo ricompenseranno fornendogli contenuti aggiuntivi, al fine di incrementare il suo coinvolgimento ed il suo interesse nei confronti dei contenuti offerti.

<span id="page-10-2"></span><sup>1</sup>Per brevità, verrà in seguito chiamato semplicemente Museo Egizio

Introduzione

<span id="page-11-1"></span>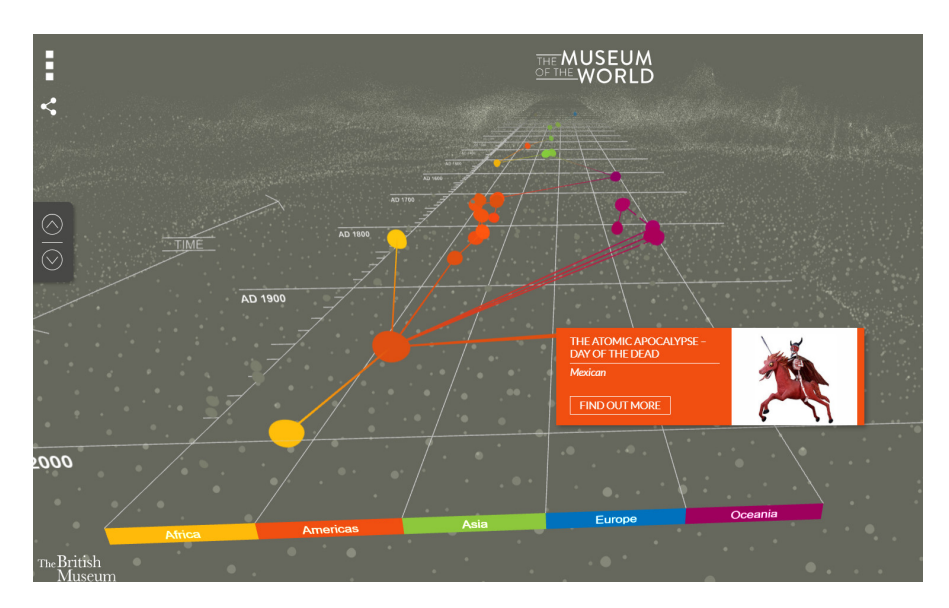

**Figura 1.1:** *Museum of the world Experience*[\[2\]](#page-102-0)

<span id="page-11-2"></span>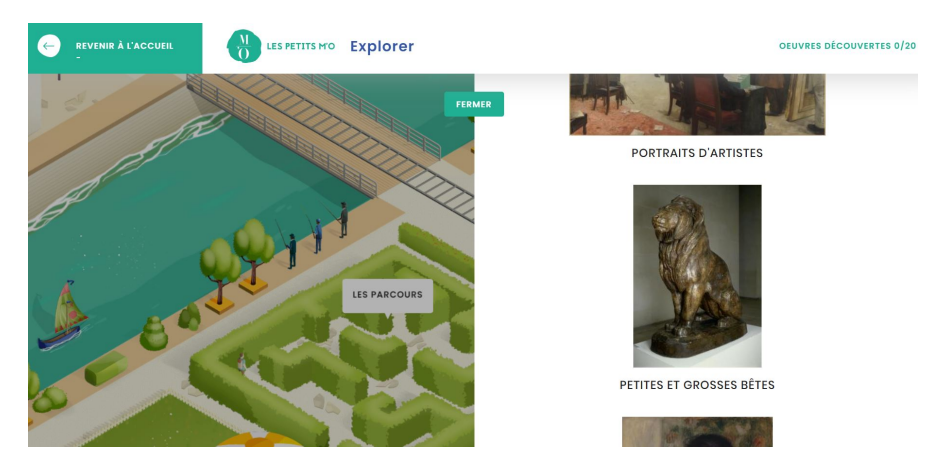

**Figura 1.2:** *Le Petits MO Explorer*[\[3\]](#page-102-1)

Sempre a tal fine, un altro aspetto rilevante di questa proposta è stato quello dell'immersività dell'esperienza. La possibilità di osservare un reperto museale all'interno del proprio ambiente storico e poter esplorare quei luoghi riprodotti in maniera fedele, è una componente in grado di stimolare ulteriormente l'interesse degli utenti.

#### <span id="page-11-0"></span>**1.1.1 Il villaggio di Deir el-Medina**

Date le premesse di interattività e di immersività accentuate, è stato proposto di ambientare questa esperienza nel villaggio egizio di Deir el-Medina, che ospitava i lavoratori dediti alla costruzione ed alla cura di tombe all'interno della Valle dei Re. Molti reperti rinvenuti in questo sito sono attualmente conservati nelle sale del Museo Egizio.

<span id="page-12-1"></span>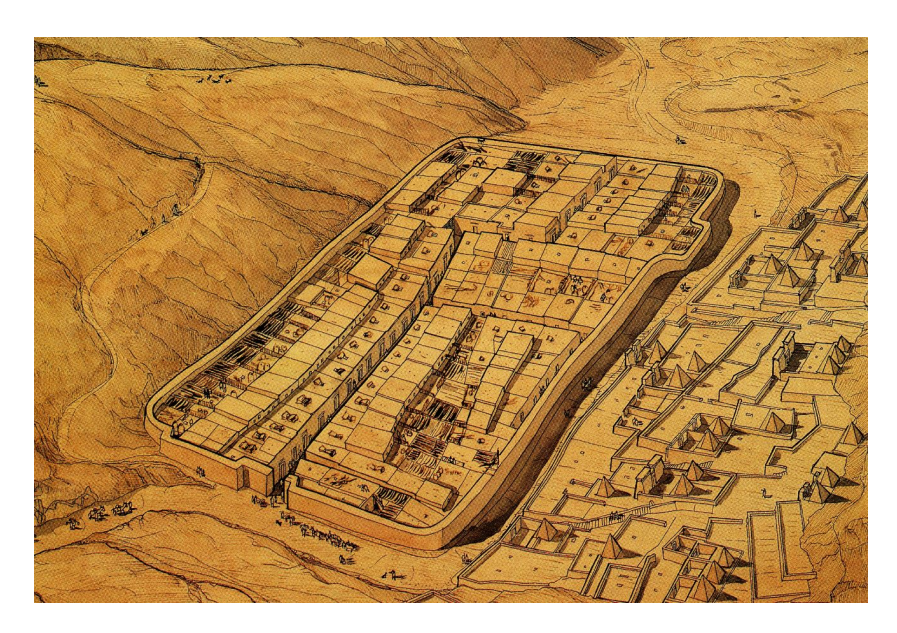

**Figura 1.3:** *Riproduzione del villaggio di Deir el-Medina come appariva originariamente*[\[5\]](#page-102-2)

#### <span id="page-12-0"></span>**1.1.2 Robin Studio**

Dopo la sua concezione, il progetto di Deir el-Medina è stato preso in mano da Robin Studio[\[6\]](#page-102-8), azienda torinese che si occupa della produzione di contenuti multimediali e che lavora a contatto con enti museali come il Museo Egizio di Torino.

Rifacendosi così all'idea originale, Robin Studio ha delineato lo sviluppo del progetto nel seguente modo: l'applicazione verrà inizialmente realizzata in una sua versione demo che andrà ad esplorare una possibile implementazione del progetto, ponendo attenzione nel risaltare i suoi tratti caratteristici che sono la fedeltà delle ambientazioni d'epoca e, nello specifico, delle riproduzioni dei reperti conservati dal museo, e la presenza di attività pratiche per coinvolgere l'utente. Questa prima versione dovrà essere limitata nei contenuti, ma dovrà comunque fornire un'esperienza fedele a quanto si intende realizzare nel progetto integrale che verrà in seguito sviluppato.

<span id="page-13-1"></span>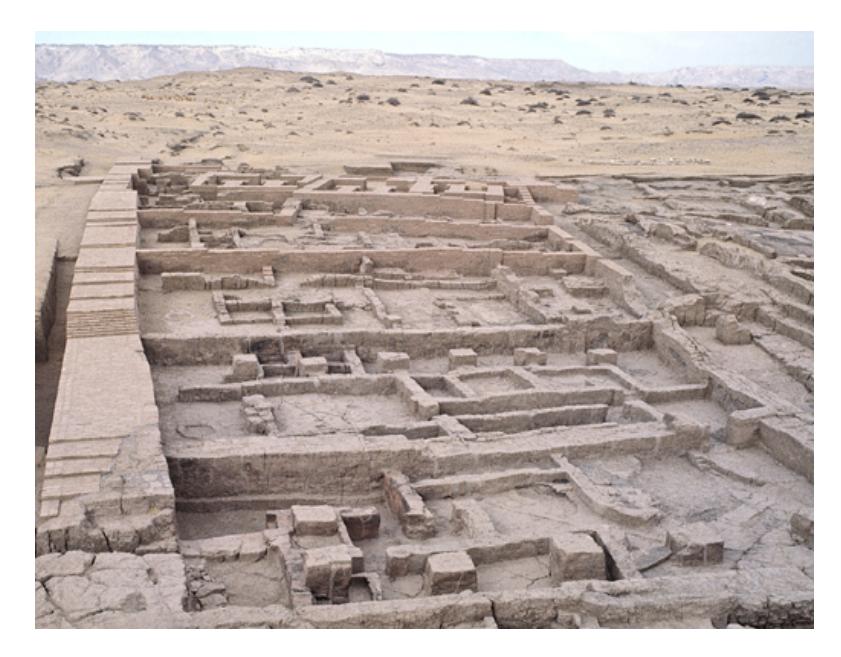

**Figura 1.4:** *Resti del villaggio di Deir el-Medina*[\[5\]](#page-102-2)

## <span id="page-13-0"></span>**1.2 Deir el-Medina Experience**

La realizzazione della demo del progetto di Deir el-Medina è stata affidata ad un gruppo di studenti[2](#page-13-2) del Politecnico di Torino appartenenti ai corsi di studio di Laurea Magistrale in Ingegneria informatica e Laurea Magistrale in Ingegneria del cinema e dei mezzi di comunicazione, che si sono interfacciati con Robin Studio tramite il professor Antonino<sup>[3](#page-13-3)</sup>. Tale lavoro, svolto per Robin Studio ed il Museo Egizio, è stato per questi studenti parte integrante di un progetto svolto per il corso di Realtà virtuale, tenuto dal professor Andrea Giuseppe Bottino al Politecnico di Torino; questa si è rivelata per loro un'occasione per mettere in pratica quanto stavano apprendendo dal punto di vista accademico, in un progetto che stava gettando le basi per una successiva versione integrale professionale.

Il team di ragazzi ha perciò avuto occasione di accedere al materiale necessario fornito dal Museo Egizio, e di delineare il lavoro da svolgere discutendo con esperti in ambito di scavi archeologici e civiltà egizie come Cédric Gobeil, arrivando a definire un design document per il loro progetto denominato Deir el-Medina Experience<sup>[4](#page-13-4)</sup>.

<span id="page-13-2"></span><sup>2</sup> Il progetto Deir el-Medina Experience è stato realizzato da Beatrice Gemmi, Niccolò Gioia, Giuseppe La Manna, Luigi Mobiglia e Francesco Vendola

<span id="page-13-3"></span><sup>3</sup>Relatore di questa tesi

<span id="page-13-4"></span><sup>4</sup> In seguito verrà abbreviato col suo acronimo DEME

#### <span id="page-14-0"></span>**1.2.1 Il lavoro di tesi**

Lo sviluppo di DEME richiedeva il contributo di persone con diverse capacità, come game design, programmazione, modellazione, texturing, per poter provvedere alla realizzazione del gioco in tutte le sue parti; motivo per cui i gruppi di lavoro per questa tipologia di progetti, comprendevano studenti provenienti da corsi di laurea eterogenei. Un ulteriore elemento da tenere in considerazione è che, trattandosi di un progetto portato avanti all'interno di un corso di studi, esso è soggetto a determinate tempistiche e scadenze, in funzione delle quali è stata appunto stabilità la quantità di contenuti che sarebbero stati presenti nella demo.

Ed è in questo contesto che si inserisce il mi lavoro di tesi: in parallelo al team di DEME, ho contribuito alla realizzazione di una parte della demo per ottenere un prodotto finale più ricco, dedicandomi a lavori che non infrangessero certi vincoli imposti dal corso di studi, per il quale stavano di fatto lavorando.

# <span id="page-15-0"></span>**Capitolo 2 Analisi preliminare**

In questo capitolo esporrò quale impostazione è stata data allo sviluppo di DEME (focalizzando il discorso solo sulle fasi pertinenti al lavoro di tesi che ho poi svolto), quali altre strade si sarebbero potute seguire e qual è stato il mio approccio nel momento in cui mi sono unito al progetto.

## <span id="page-15-1"></span>**2.1 Lo sviluppo di DEME**

Il primo passo nello sviluppo di DEME è stato produrre il suo documento di design<sup>[1](#page-15-3)</sup>, e la sua stesura è stata un compromesso fra gli aspetti già citati nel capitolo [1,](#page-10-0) ovvero le esigenze artistiche legate alle finalità della demo, ed i limiti tecnici e temporali imposti dal corso accademico.

### <span id="page-15-2"></span>**2.1.1 Il design**

Il progetto, sviluppato come vero e proprio gioco, offre all'utente la possibilità di esplorare in prima persona, nelle vesti di un giovane operaio, il villaggio di Deir el-Medina e le aree circostanti della necropoli e della cappella dell'oracolo, riprodotte fedelmente grazie a planimetrie del sito. Come già accennato, la fedeltà di questo prodotto nei confronti dei reperti, dei luoghi, degli usi del tempo e degli avvenimenti storici, sono aspetti di grande importanza che richiedono particolare cura. Durante la sua esplorazione, l'utente controlla un abitante del villaggio, libero di esplorare le mappe di gioco dove sono presenti NPC<sup>[2](#page-15-4)</sup> interagibili ed oggetti esaminabili.

<span id="page-15-3"></span><sup>1</sup> Il che è avvenuto prima dell'inizio alla mia tesi

<span id="page-15-4"></span><sup>2</sup>Non-Player Character

<span id="page-16-1"></span>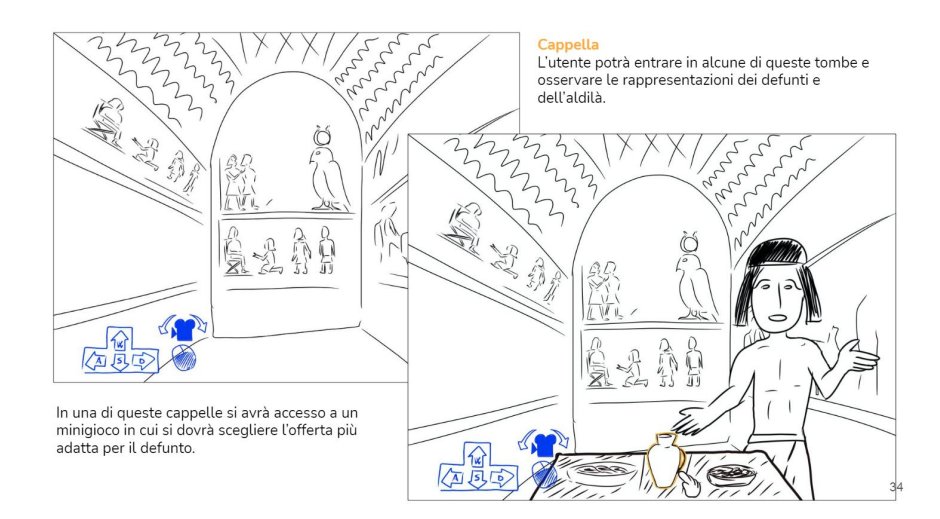

**Figura 2.1:** *Esempio di interfaccia utente, tratto dal design document di DEME*[\[7\]](#page-102-3)

L'applicazione si suddivide in due modalità principali: la modalità *esplorativa* e la modalità *storia*. La modalità esplorativa offre la possibilità di visitare liberamente gli ambienti di gioco, incoraggiando l'utente ad esaminare da vicino diverse riproduzioni di reperti presenti nella scena e fornendo accurate descrizioni in merito all'oggetto che può essere maneggiato a piacere tramite un'opportuna interfaccia. Anche in questo caso, si vuole ottenere un alto livello di fedeltà rifacendosi a modelli originali custoditi al Museo Egizio. L'altra esperienza di gioco offerta è la modalità storia, che condivide colla sua controparte gli stessi ambienti di gioco e le stesse interfacce, ma qui l'utente sarà portato ad interagire cogli NPC presenti che gli permetteranno di fare pratica nell'utilizzo di utensili dell'epoca, lo incoraggeranno a fare ricerche per rispondere a specifici quesiti, ed altre attività simili. Questo aspetto interattivo è proprio uno dei punti cardine già discussi dell'idea originaria del progetto su Deir el-Medina.

#### <span id="page-16-0"></span>**2.1.2 Software e workflow**

DEME è stato sviluppato attraverso il game engine Unity<sup>[3](#page-16-2)</sup> per una piattaforma desktop, come richiesto dal corso di Realtà virtuale, contemplando la possibilità di uno sviluppo per mobile nella versione integrale. La fase di produzione dei modelli[4](#page-16-3)

<span id="page-16-3"></span><span id="page-16-2"></span><sup>3</sup>Unity versione 2019.4.12f1

<sup>4</sup>Le altre parti di sviluppo del progetto, quali programmazione, animazione, audio, non verranno trattate perchè poco pertinenti a questa tesi

<span id="page-17-0"></span>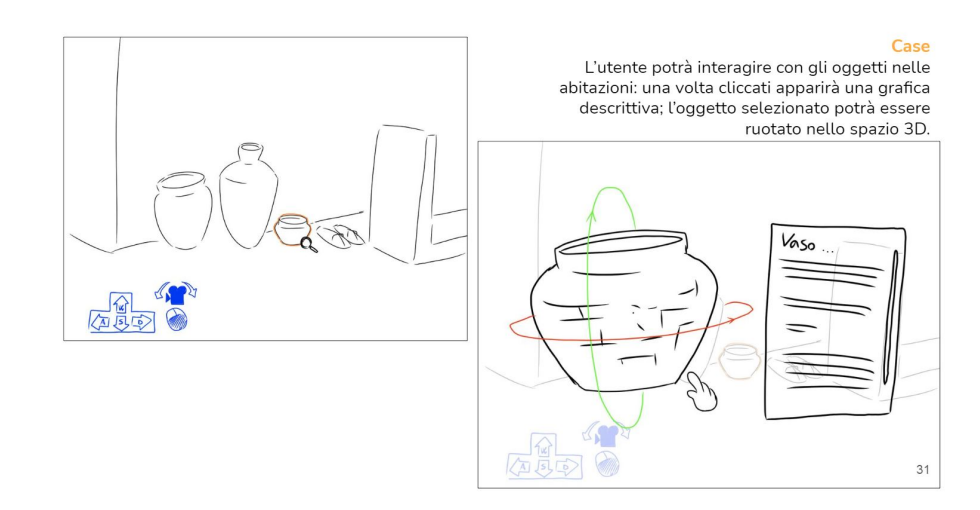

**Figura 2.2:** *Esempio di interfaccia utente, tratto dal design document di DEME*[\[7\]](#page-102-3)

necessari ha sfruttato il software Blender<sup>[5](#page-17-1)</sup> per quanto concerne la modellazione, ed il programma Substance Painter[6](#page-17-2) per il texturing. Il workflow che è stato adottato è relativamente semplice:

- modellazione della mesh all'interno di Blender, facendo riferimento alle reference fornite dal museo;
- Unwrap della mesh
- esportazione in formato .fbx ed importazione all'interno di Substance Painter;
- baking<sup>[7](#page-17-3)</sup> delle mappe;
- texturing;
- esportazione delle texture in formato *Unity Universal Render Pipeline (Metallic Standard)*.

Questo approccio è stato adottato per la maggior parte degli asset realizzati, che possono essere suddivisi in due categorie: i *reperti* e gli oggetti *fill*[8](#page-17-4) . I reperti rappresentano oggetti catalogati ed appartenenti al Museo Egizio, che sono stati

<span id="page-17-1"></span><sup>5</sup>Blender versioni 2.9x

<span id="page-17-2"></span><sup>6</sup>Substance Painter versione 7.1

<span id="page-17-3"></span><sup>7</sup>Processo descritto nei capitoli successivi

<span id="page-17-4"></span><sup>8</sup> In seguito, utilizzerò questi due specifici termini per distinguere queste categorie di oggetti

<span id="page-18-0"></span>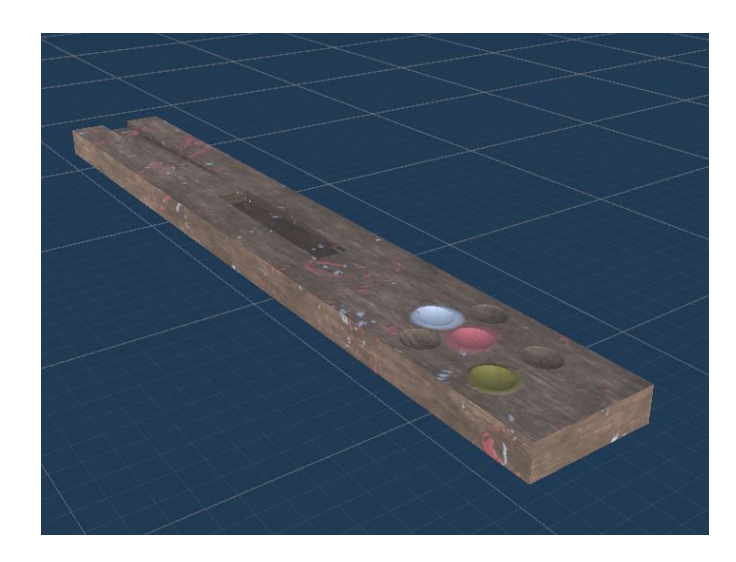

**Figura 2.3:** *Reperto realizzato per DEME dal team di ragazzi*[\[8\]](#page-102-4)

riprodotti riportando le esatte dimensioni e le stesse decorazioni peculiari che ogni oggetto possiede; questi sono gli elementi per i quali si è cercato di ottenere il maggior grado di fedeltà all'interno di DEME. Ci si è invece permessi una maggiore libertà nella realizzazione di quegli oggetti funzionali all'esperienza di gioco, ai quali ci riferiamo come "fill", quali tavoli, porte, torce e tappeti, che, sebbene siano anch'essi stati realizzati basandosi su reference di oggetti reali, non hanno la stessa fedeltà ad un unico reperto specifico come hanno invece i *reperti*.

<span id="page-18-1"></span>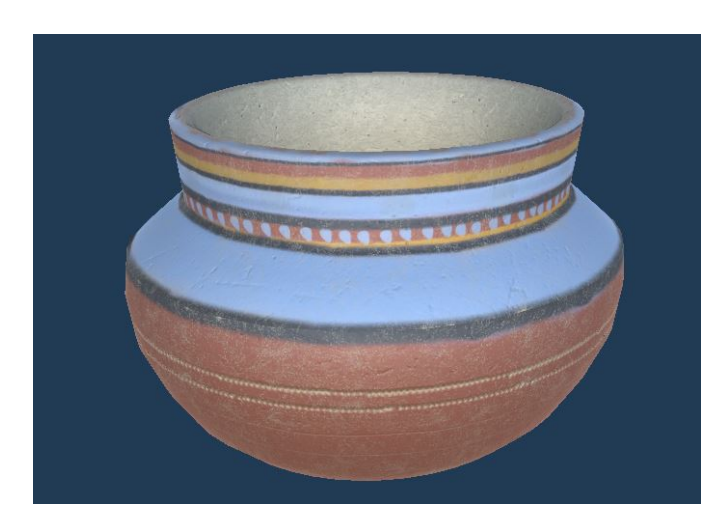

**Figura 2.4:** *Reperto realizzato per DEME dal team di ragazzi*[\[8\]](#page-102-4)

Simile alla realizzazione degli oggetti fill è stata anche quella degli asset di edifici, dei quali, in molti casi, sono state rinvenute solo delle rovine, che di conseguenza rendono impossibile una meticolosa riproduzione dei modelli.

Per la quasi totalità di questi modelli si è deciso di utilizzare texture di formato 2048x2048, per avere un risultato sufficientemente dettagliato, ma senza eccedere nella pesantezza dei file utilizzati. A tal proposito, è opportuno sottolineare che le varie scene di DEME sono molto ampie; ognuna di queste necessita di caricare molti modelli e texture, ed è per questo motivo che, anche colle mesh, si è cercato di orientare la modellazione verso un approccio low poly: più accentuato per gli oggetti fill, e meno per i reperti, per non comprometterne troppo la fedeltà.

#### <span id="page-19-0"></span>**2.2 Tecniche alternative**

Il workflow descritto nel paragrafo precedente è quanto è stato adottato dal team di studenti del Politecnico, ma nel momento in cui ho iniziato questa tesi, mi sono informato su quali approcci alternativi o aggiuntivi si potessero applicare, ed in questo paragrafo ne andrò a presentare alcuni.

#### <span id="page-19-1"></span>**2.2.1 Fotogrammetria**

Quando si tratta di riprodurre oggetti reali con un alto grado di fedeltà e cura per i dettagli, la fotogrammetria è sicuramente una tecnica da prendere in considerazione. Essa si basa sull'utilizzo di un software in grado di processare fotografie<sup>[9](#page-19-3)</sup> scattate al soggetto da riprodurre da diverse angolazioni. Proprio per le sue grandi potenzialità, ho riservato un capitolo apposta per analizzare questa tecnica.

L'uso della fotogrammetria è stato di fatto preso in considerazione dal team di sviluppo, fin dalla fase di design iniziale, ma non è poi stato possibile sfruttarla per problemi di tempistiche.

#### <span id="page-19-2"></span>**2.2.2 High poly baking**

Questa tecnica consiste nel realizzare due mesh del modello che si vuole creare: una mesh *high poly*, con un alto livello di dettaglio che richiede numerosi<sup>[10](#page-19-4)</sup> vertici, ed una mesh *low poly*, più povera di dettagli a vantaggio di un minor numero di vertici richiesti. La versione low poly è l'asset che verrà texturizzato ed importato nel game engine, poichè il suo numero ridotto di poligoni richiede uno sforzo computazionale inferiore, e questo aspetto lo rende preferibile quando un modello 3D deve essere renderizzato in tempo reale; specie se si tratta di un gioco con ampie scene ricche di oggetti, quale DEME è. La versione high poly viene invece utilizzata in una

<span id="page-19-3"></span><sup>9</sup>O altri tipi di acquisizioni come scan

<span id="page-19-4"></span><sup>10</sup>L'ordine di grandezza può variare dalle poche migliaia fino ai milioni

fase iniziale del processo di texturing, e, senza scendere troppo nei dettagli che affronterò successivamente, serve a creare delle mappe da applicare alla mesh low poly che contengono le informazioni della mesh high poly. Questa tecnica serve a fingere la presenza di dettagli, anche volumetrici, senza che la mesh low poly venga alterata.

Occorre evidenziare che questo approccio richiede una quantità di lavoro aggiuntivo, sia per creare il modello low poly, sia per svolgere la fase di baking; ed a seconda delle necessità, si può decidere di investire più tempo per curare maggiormente i dettagli della versione high poly, consapevoli che, grazie al processo di baking, l'aggiunta di vertici alla mesh high poly non andrà a gravare sulle prestazioni finali. Per questo motivo questa tecnica non è stata adottata dai ragazzi del Politecnico.

#### <span id="page-20-0"></span>**2.2.3 Modellazione procedurale**

Un altro possibile approccio è quello della modellazione procedurale, in contrap-posizione alle tecniche di modellazione poligonale<sup>[11](#page-20-1)</sup> e scultura, ottenibile tramite software come Houdini o Blender, tramite la sua nuova<sup>[12](#page-20-2)</sup> funzionalità di nodi geometrici.

La tecnica procedurale si differenzia da queste altre per il fatto che la generazione della mesh avviene tramite l'interpretazione di "direttive" che definiscono in maniera sequenziale quali operazioni eseguire. Queste operazioni sono spesso le stesse della modellazione poligonale, come le più basilari istruzioni di traslazione, rotazione, scalamento, ...; ma anziché essere eseguite a mano una per volta sul modello, vengono eseguite automaticamente dal software di modellazione, sulla base delle istruzioni che gli sono state fornite tramite, ad esempio, un'interfaccia a nodi.

Il vantaggio di questa tecnica è che permette di apportare modifiche sostanziali alla mesh generata tramite un semplice cambio di parametri, ed il software ricalcolerà da capo tutte le operazioni che genereranno la nuova mesh colle modifiche richieste. É un approccio che si contrappone fortemente alla modellazione tramite scultura, dove non è presente una cronologia delle operazioni eseguite, e le operazioni stesse eseguite a mano sono meno rigorose e geometriche rispetto alla modellazione procedurale. In questo modo, una volta creato un modello è possibile apportare piccole modifiche per generare in maniera pressoché immediata infinite varianti, il che è un aspetto molto interessante nel caso di DEME, perché i reperti rinvenuti sono in molti casi simili fra loro.

Tuttavia, la modellazione procedurale porta anche degli svantaggi considerevoli: creare un singolo modello procedurale è un procedimento complicato che porta via

<span id="page-20-1"></span><sup>11</sup>Anche nota come "box modeling"

<span id="page-20-2"></span><sup>12</sup>A partire dalla versione 2.92

più tempo rispetto agli altri metodi di modellazione sopra citati, ed in quei casi in cui si hanno reperti molto differenti tra loro, non è possibile riutilizzare lo stesso lavoro per più modelli. Nel caso dei reperti di Deir el-Medina, la presenza di molti oggetti parzialmente fratturati e rovinati andava ad accentuare maggiormente la differenza fra i modelli, rendendo preferibile un approccio manuale per gestire le peculiarità di ogni reperto. Infine, non bisogna trascurare il tempo che sarebbe stato richiesto per apprendere e fare pratica con questa tecnica.

In conclusione, penso che questa tecnica non sia la più adatta per la modellazione dei reperti di DEME; tuttavia credo che sarebbe un valido strumento per la realizzazione di oggetti fill, per generare con poco sforzo diverse copie di oggetti tutti leggermente diversi fra di loro.

#### <span id="page-21-0"></span>**2.2.4 Texturing procedurale**

Quello del texturing procedurale è un discorso simile a quello della modellazione procedurale: un approccio più schematico basato sull'interpretazione di comandi e parametri, che generano un risultato finale in maniera automatica, colla possibilità di apportare modifiche più o meno consistenti con semplici alterazioni di parametri. In contrapposizione vi è un texturing eseguito a mano, paragonabile alla modellazione tramite scultura.

Se però, per quanto riguarda la modellazione, questa contrapposizione fra i due approcci risulta più marcata, lo stesso non si può dire per il texturing. Software come Substance Painter[13](#page-21-1) sono un esempio di come le due tecniche possano essere sfruttate assieme in maniera semplice ed efficace. In quest'ottica, sarebbe più appropriato discutere di quanto utilizzare in percentuale l'una o l'altra tecnica.

I reperti all'interno di DEME non richiedono una grande varietà di materiali; pietra, terracotta, legno, bronzo, lino, sono tra i materiali più diffusi, grazie ai quali si possono realizzare la maggior parte dei reperti. Può quindi risultare utile costruire dei materiali di base parametrizzabili da riutilizzare con semplici modifiche, e partendo da questa base si può proseguire nell'aggiungere i dettagli necessari in maniera parametrica o a mano.

Questo approccio "misto" è stato usato fin da subito per reperti ed oggetti fill di DEME, partendo da *smart materials*[14](#page-21-2) standard persenti in Substance Painter. Tuttavia, ritengo che sia possibile realizzare smart materials molto più articolati e versatili, anche sfruttando Substance Designer; ma di questo parlerò in maniera approfondita nel capitolo 3.

<span id="page-21-1"></span><sup>13</sup>Al quale, in seguito, mi riferirò occasionalemtne come "Painter"

<span id="page-21-2"></span><sup>14</sup>Un tipo di materiale parametrico all'interno di Substance Painter

<span id="page-22-1"></span>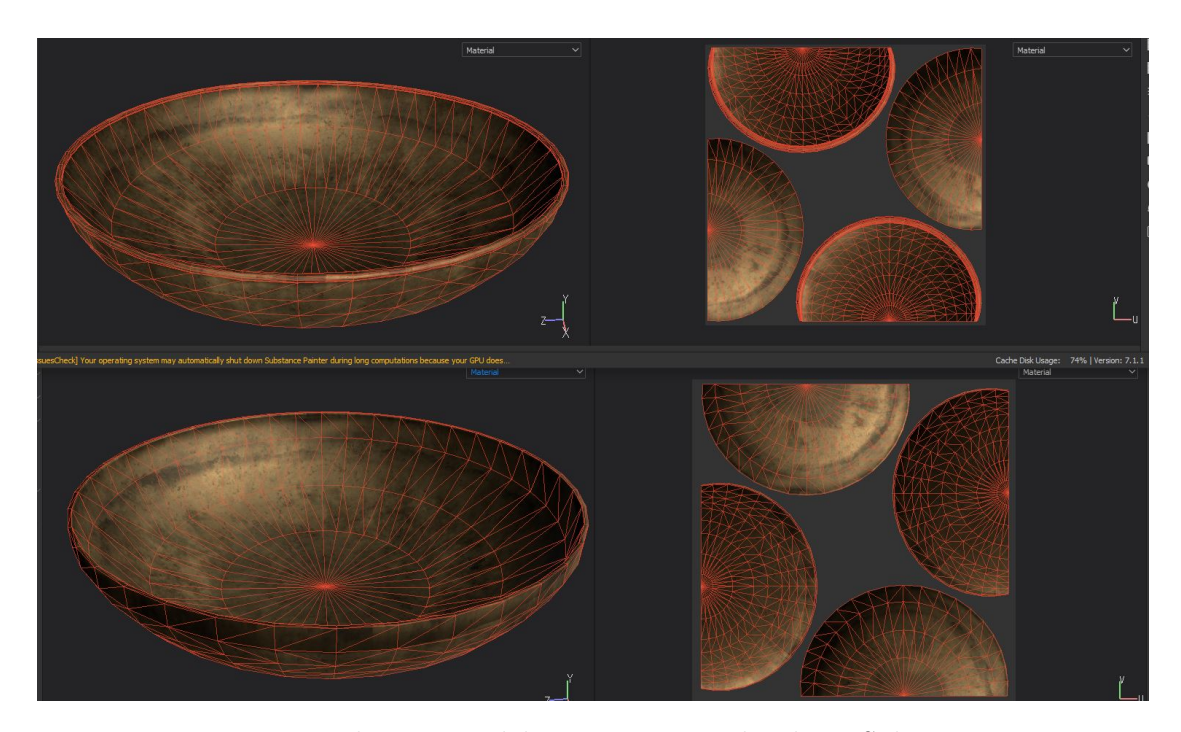

**Figura 2.5:** *Esempio di impiego del texturing procedurale in Substance Painter con texture procedurale creata per il primo modello, in alto, e stessa texture applicata ad un altro modello con UV map diversa, in basso*

#### <span id="page-22-0"></span>**2.2.5 Mappe esportate**

Questo è un aspetto più specifico, riguardante il processo di esportazione delle mappe di texture in funzione dello shader usato all'interno del game engine: in questo caso Unity. Lo shader che si è deciso di usare è lo *Standard* shader, fornendogli come input le mappe di *Albedo*, *Metallic-Smoothness* e *Normal*. Tuttavia, questo shader è in grado di elaborare anche mappe di *Ambient Occlusion* e *Height*: la prima fornisce un contributo di ombra a quei punti della mesh dove l'illuminazione ambientale fatica ad arrivare; la seconda serve a migliorare l'effetto della normal map aggiungendo informazioni sull'altezza dei singoli punti, in modo che lo shader possa rappresentare anche le occlusioni visive originate dalla texture<sup>[15](#page-22-2)</sup>.

L'utilizzo di queste due mappe aggiuntive può migliorare la resa del modello finale dando un'impressione di maggior realismo del materiale, ma questo richiede appunto la presenza di due file aggiuntivi per ogni modello 3D, e di ulteriore potenza di calcolo. Se perciò questi dettagli aggiuntivi possono essere eccessivi per

<span id="page-22-2"></span><sup>15</sup>In verità, lo Standard shader non si occupa realmente di generare occlusioni visive, cosa che invece altri shader fanno

gli oggetti fill di DEME, il loro utilizzo può invece essere preso in considerazione per i reperti.

### <span id="page-23-0"></span>**2.3 L'inizio della tesi**

Come già spiegato all'inizio del capitolo, il mio lavoro di tesi è partito quando lo sviluppo di DEME era già iniziato. Sono stato aggiornato dal team su quanto era stato prodotto fino ad allora e quali scelte tecniche fossero state prese, per poter proseguire in quella direzione. Il mio compito era di dedicarmi in maniera specifica alla realizzazione di reperti, ma con diversi vincoli rispetto al resto del team. Non essendo io soggetto alla consegna di questo progetto per il corso di Realtà virtuale del Politecnico, il mio lavoro sarebbe proseguito anche nei mesi successivi alla loro consegna, nell'ottica della futura versione integrale.

Per svolgere questo lavoro mi sono servito principalmente dei software Blender<sup>[16](#page-23-1)</sup>, col quale avevo già avuto esperienza in altre occasioni, e di Substance Painter<sup>[17](#page-23-2)</sup>, col quale non avevo mai avuto esperienza prima. In aggiunta a questi, mi sono servito secondariamente di Substance Designer<sup>[18](#page-23-3)</sup>, anche questo mai utilizzato in precedenza, e GIMP[19](#page-23-4), utilizzato soprattutto nei primi mesi per compensare le mie lacune iniziali nell'uso di Painter, ma anche nei mesi successivi per un'accurata elaborazione delle immagini di reference che tratterò in seguito.

Per queste ragioni, le mie prime settimane di lavoro sono state dedicate ad apprendere le basi dei software Substance facendo riferimento a tutorial[\[9\]](#page-102-9), manuali[\[10\]](#page-102-10) e forum ufficiali[\[11\]](#page-102-11) (che ho comunque proseguito anche nei mesi successivi), e a svolgere ricerche su tecniche alternative da adottare nei vari passaggi del mio workflow, che in parte ho già introdotto in questo capitolo, ed andrò ora ad analizzare nel dettaglio nei capitoli successivi.

<span id="page-23-1"></span><sup>16</sup>Versione 2.82, successivamente aggiornata a 2.91

<span id="page-23-2"></span> $17$ Versione 6.2.2, aggiornato poi a 7.1.1

<span id="page-23-3"></span><sup>18</sup>Versione 2019.3

<span id="page-23-4"></span><sup>19</sup>Versione 2.10.18

# <span id="page-24-0"></span>**Capitolo 3 La creazione dei reperti**

In questo capitolo esporrò il workflow che ho adottato per realizzare i reperti analizzando e confrontando alcune delle scelte fatte. La prima parte sarà incentrata sul lavoro di modellazione, mentre nella seconda parte mi concentrerò sul lavoro di texturing.

## <span id="page-24-1"></span>**3.1 Modellazione**

<span id="page-24-2"></span>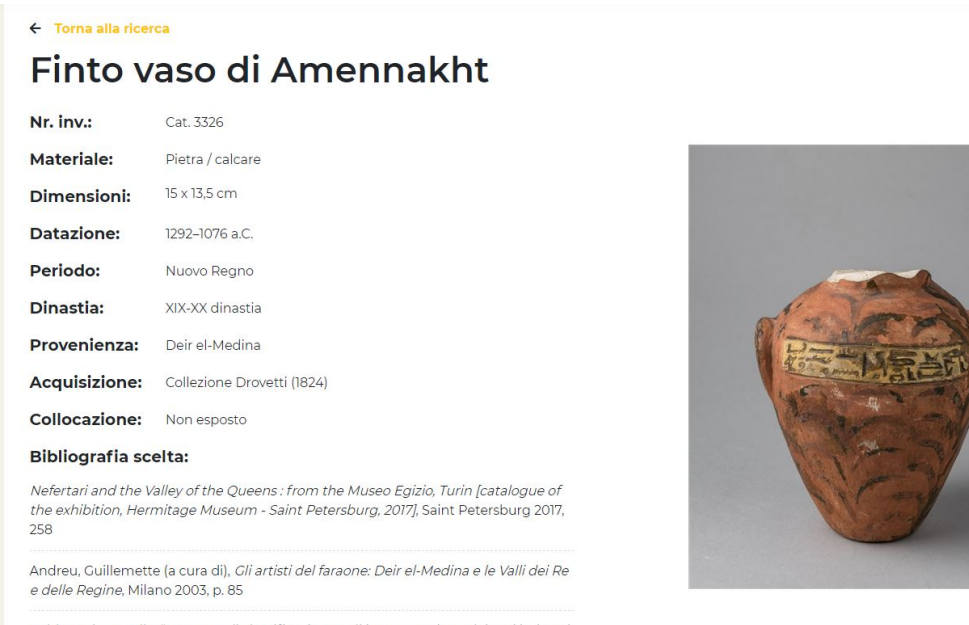

Baldassari, Rossella, "Proposte di classificazione e di interpretazione dei vasi imitanti

**Figura 3.1:** *Scheda descrittiva di un reperto*[\[12\]](#page-102-5)

#### <span id="page-25-0"></span>**3.1.1 Reference**

Il punto di partenza di ogni reperto è stata la sua scheda descrittiva consultabile dal sito del Museo Egizio[\[13\]](#page-102-12). Qui è possibile reperire per la maggior parte dei reperti:

- fotografie
- codice identificativo<sup>[1](#page-25-2)</sup>
- tipo di materiale/i
- dimensioni
- luogo di provenienza
- ulteriori informazioni storiche e descrittive

Purtroppo alcuni reperti sono carenti di alcune informazioni che, a seconda dell'importanza, possono determinare l'impossibilità di realizzarne un modello fedele: se la mancanza della dinastia di appartenenza è ininfluente, la mancanza di fotografie da più angolature e la mancanza di certe misure possono complicare il lavoro di replicazione, e la totale mancanza di fotografie, o di misure, o del luogo di provenienza[2](#page-25-3) obbligano a scartare il reperto in questione.

<span id="page-25-1"></span>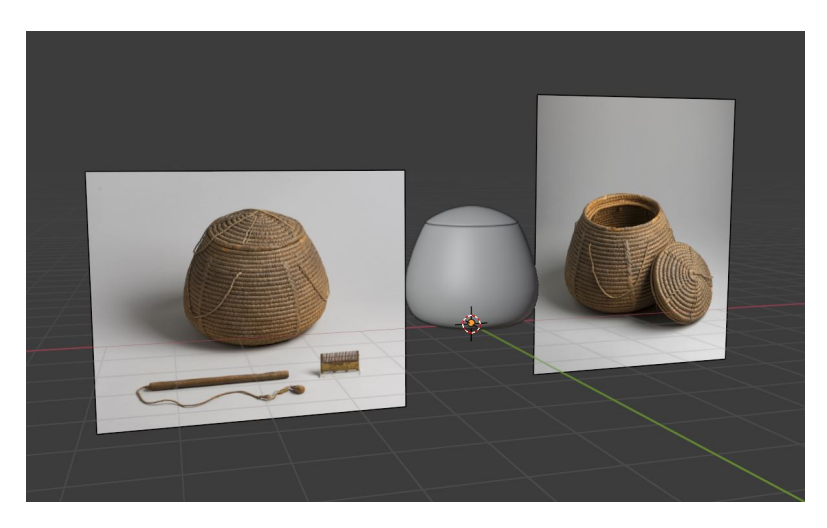

**Figura 3.2:** *Ambiente di lavoro in Blender con reference*

<span id="page-25-2"></span><sup>1</sup> Indispensabile per distinguere oggetti simili

<span id="page-25-3"></span><sup>2</sup>Siccome solo i reperti rinvenuti a Deir el-Medina sono stati presi in considerazione

Per facilitare il lavoro di modellazione ho importato sotto forma di immagini di reference all'interno di Blender le fotografie più appropriate, prediligendo quelle che ne fornivano una visione ortogonale, dalle quali prendere riferimento per le dimensioni relative delle singole parti di un oggetto.

#### <span id="page-26-0"></span>**3.1.2 Modellazione high poly**

Come anticipato nel capitolo 2, è possibile realizzare due mesh di un modello, di cui una più ricca di dettagli rispetto all'altra, ed è questo l'approccio che ho deciso di seguire. Tuttavia, i reperti modellati sono talmente ricchi di dettagli che occorre trovare un compromesso tra l'aggiungere più dettagli per renderlo quanto più fedele all'originale possibile, e l'investire una quantità di tempo adatta. L'approccio che ho deciso di adottare è stato quello di concentrarmi solo sulle caratteristiche principali in fase di modellazione, tralasciando i dettagli di medie[3](#page-26-2) dimensioni, e lasciando alla fase di texturing il compito di realizzare i piccoli dettagli. Un buon approccio per occuparsi dei dettagli di medie dimensioni sarebbe la modalità sculpting di Blender, ma, sempre per un discorso di bilanciamento fra tempo da investire e risultato ottenuto, sono ricorso alla modalità scultura per aggiungere dettagli solo in pochi casi.

<span id="page-26-1"></span>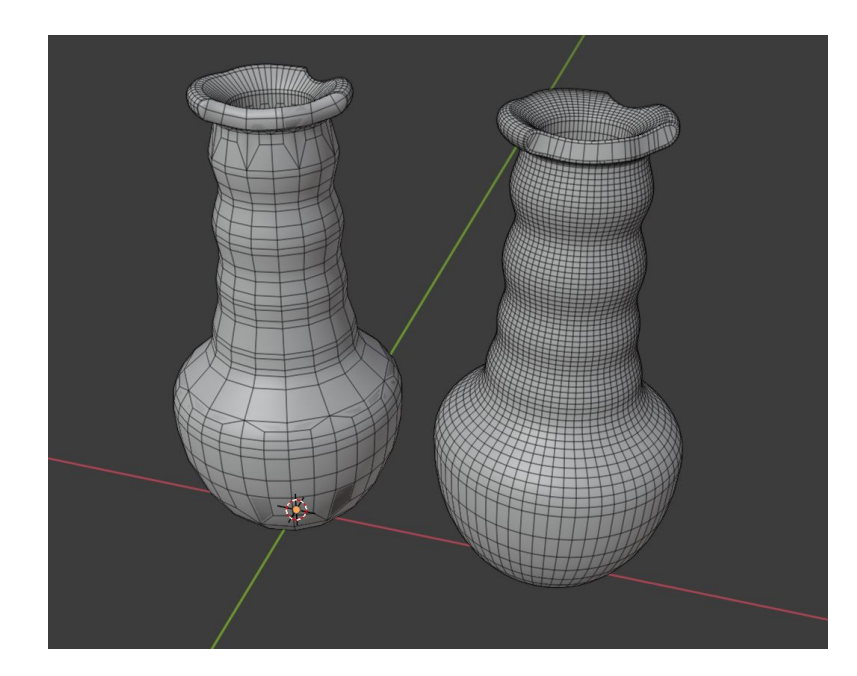

**Figura 3.3:** *Confronto fra mesh low poly, a sinistra, e mesh high poly, a destra*

<span id="page-26-2"></span><sup>3</sup>Come possono essere delle scheggiature e fratture secondarie

La fase di modellazione high poly è un processo che occorre svolgere tenendo bene a mente che occorrerà poi ricavare anche un modello low poly da questo; perciò è opportuno non applicare, o rimandare l'applicazione, di modificatori quali *subdivision surface modifier* e *bevel modifier*, per non essere costretti a sottrarre in seguito tutta la complessità geometrica aggiunta, ma questo non è sempre possibile. Ad esempio, se si vuole creare una caratteristica della mesh tramite sculpting, e si desidera che questa caratteristica sia presente anche nella versione low poly, occorre aumentare la complessità della mesh per poter lavorare al meglio in sculpting mode, ed eventualmente rimuovere successivamente la complessità in eccesso.

Colgo l'occasione per evidenziare uno degli aspetti vantaggiosi che avrebbe invece la modellazione procedurale in questo contesto. Siccome nella box modeling, una volta applicato un modificatore ed effettuate altre modifiche, non è più possibile tornare indietro per correggere certe scelte radicali (ad eccezioni di alcuni "trucchi"[4](#page-27-0) ), per ripristinare una condizione di maggior semplicità della mesh occorre eseguire un lavoro spesso manuale; l'utilizzo di una tecnica procedurale, invece, permetterebbe di ottenere tale risultato semplicemente rimuovendo il comando indesiderato, ovunque esso si trovi nel flusso di istruzioni, per ricostruire una versione priva di quella complessità aggiuntiva.

La fase di modellazione vera e propria non ha richiesto tecniche particolarmente insolite e si è basata per lo più sulla box modeling. Gli aspetti più rilevanti sono stati:

- bezier curve  $\&$  spin
- uso di n-gons
- *poli* della mesh

#### **Bezier curve & spin**

Questo è stato uno degli approcci dei quali mi sono maggiormente servito per creare la base di molte mesh, siccome molti reperti presentano una più o meno marcata simmetria radiale; i reperti più comuni con questa proprietà sono ceste, giare e supporti cilindrici.

Come primo passo si prende un'immagine di reference che sia stata scattata in maniera quanto più ortogonale possibile al profilo del reperto, e si inizia col delinearne il profilo. Uno dei modi più semplici di procedere sarebbe tramite estrusioni progressive di una circonferenza, ma può risultare un lungo processo a seconda del livello di dettaglio desiderato. É invece più rapido un approccio tramite curva di Bezier convertita successivamente in mesh. L'utilizzo di una curva

<span id="page-27-0"></span><sup>4</sup>Si veda appendice A

di Bezier permette tramite pochi punti di controllo di orientare la curvatura di numerosi punti, offre la possibilità di cambiare in maniera parametrica il numero di vertici utilizzati nella curva, e fornisce un risultato dalla curvatura più omogenea, il che tornerà utile in fase di texturing quando si processeranno le informazioni di curvatura.

Dopo aver ottenuto il profilo, si può creare la superficie laterale della mesh tramite una semplice operazione di spin, che, in maniera parametrica, permette di scegliere la quantità di vertici da duplicare. Anche in questa fase, è opportuno decidere quale densità di vertici si desidera, in funzione della successiva conversione a low poly: tramite numerosi esperimenti, ho osservato che per ottenere una circonferenza low poly che non sembri eccessivamente spigolosa, sia consigliato generare circonferenze di circa 32 vertici. Partendo da questo dato si può decidere di utilizzare per la mesh high poly una mesh di 32 o 64 vertici, a seconda della necessità. Utilizzare nello spin della mesh high poly un numero doppio di vertici rispetto a quello stimato per la versione low poly, permette la successiva conversione con più facilità, rispetto invece ad un altro generico numero *non* multiplo di 32[5](#page-28-1) .

<span id="page-28-0"></span>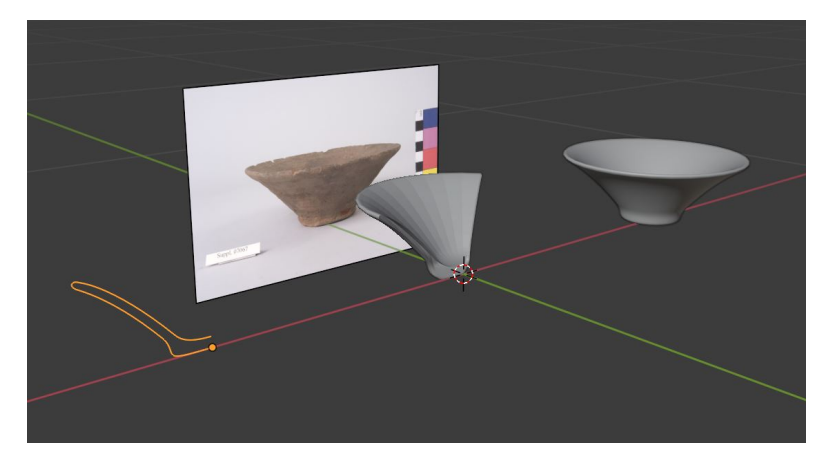

**Figura 3.4:** *Processo di modellazione tramite spin*

Un altro vantaggio dello spin è che permette di ottenere un risultato eterogeneo colla semplice composizione di spin successivi: per fare un esempio, se il lato sinistro di una mesh necessita di più vertici per una successiva lavorazione, si può effettuare un primo spin su di un angolo 180° con 32 copie del profilo, e poi eseguire un secondo spin sui restanti 180° con solo 16 copie. Il risultato saranno delle circonferenze disomogenee formate da 48 vertici. Anche in questo caso, è necessario stimare a priori quali saranno le successive modifiche che si vorranno applicare alla mesh di base.

<span id="page-28-1"></span><sup>5</sup>O di qualsiasi altro valore che si stima di voler utilizzare

Per concludere, se il profilo che si era tracciato non consisteva in una curva ripiegata su se stessa, allora nella maggior parte dei casi ci si ritrova con una superficie priva di spessore. Per ultimare questo lavoro, si può ripetere lo stesso processo creando una seconda superficie ed unirla alla prima, oppure si può applicare un operatore di *solidify*.

In presenza di reperti particolarmente semplici, questo processo è sufficiente a realizzarne la mesh high poly; negli altri casi, offre comunque una buona base di partenza.

#### **Uso di n-gons**

Con il termine *n-gon* si intende un poligono con più di 4 lati all'interno di una mesh, e, come ho avuto modo di sperimentare durante lo svolgimento di questa tesi, si tratta di un elemento il cui uso può risultare problematico per diversi motivi:

- shading
- deformazioni
- subdivision surface

<span id="page-29-0"></span>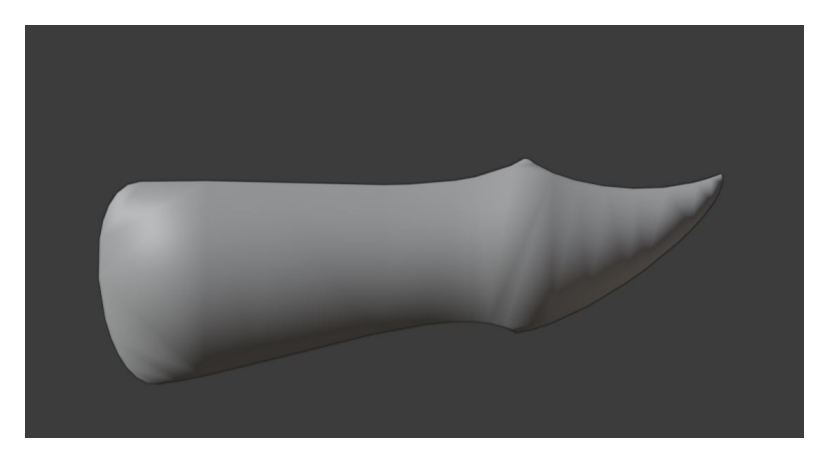

**Figura 3.5:** *Problemi di shading causati dalla triangolarizzazione di un n-gon*

Il primo problema da evidenziare è il risultato dello shading. La suddivisione di un n-gon in triangoli al fine di operare le operazioni di rendering, può essere imprevedibile ed il risultato può assumere differenti aspetti. Questo è un problema che si estende anche al di fuori del software di modellazione del quale ci si serve, poiché la sua esportazione verso un altro software può manifestare inaspettati problemi di shading a causa dell'utilizzo di un diverso algoritmo di triangolazione rispetto al programma di modellazione originale.

Per prevenire l'insorgenza di questi problemi è possibile utilizzare degli n-gon planari con un flat shading<sup>[6](#page-30-1)</sup>: così facendo vengono fornite precise istruzioni su come deve essere renderizzato quel poligono, e si prevengono risultati sgradevoli. Questo però pone un evidente limite all'uso degli n-gon.

Un altro limite è dovuto all'attuazione di ulteriori trasformazioni sulla mesh. Non è infatti insolito aggiungere in maniera incrementale sempre più dettagli ad una mesh, ed una precedente decisione di utilizzare degli n-gon, può causare degli artefatti nel momento in cui si decide di modificarne la geometria con delle trasformazioni che ne alterano la planarità.

<span id="page-30-0"></span>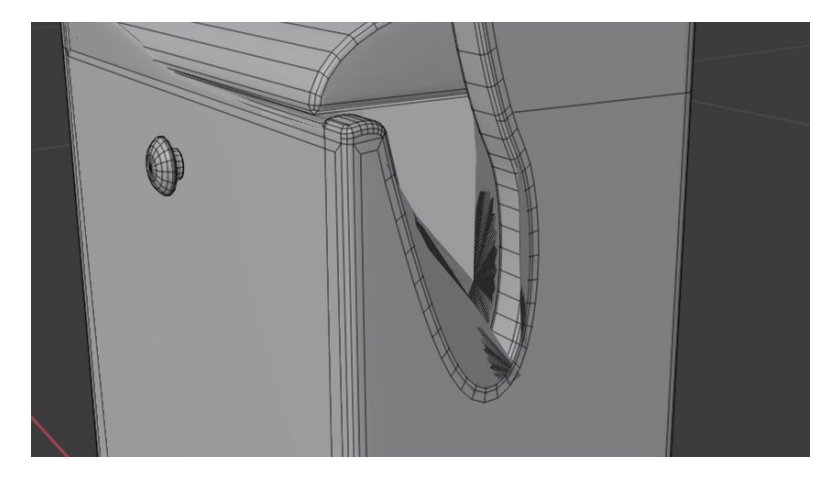

**Figura 3.6:** *Problemi di mesh in presenza di un modificatore di subdivision surface sun un n-gon*

Infine, un altro problema rilevante che deriva dall'uso di n-gon è il loro comportamento in funzione di un modificatore di *subdivision surface*, molto utile per realizzare mesh high poly. Il suddetto modificatore non è in grado di processare "correttamente" un n-gon, per cui il risultato può essere, anche in questo caso, imprevedibile.

Solitamente, gli n-gon non vengono creati a mano, ma sono generati all'interno di una mesh in seguito ad un'operazione di intersezione booleana. Se non si desidera sottostare ai vincoli discussi, si può procedere ad una retopology di una porzione della mesh per utilizzare invece quadrilateri e/o triangoli.

#### **Poli della mesh**

Un *polo* è un vertice connesso ad una quantità di vertici diversa da 4: i più comuni sono quelli connessi a 3 edge, gli *N poles*, o a 5 edge, gli *E poles*. Quando si

<span id="page-30-1"></span><sup>6</sup>Che può essere applicato all'intera mesh, o solo ad un sottoinsieme di poligoni

realizza una mesh composta prevalentemente da quads<sup>[7](#page-31-1)</sup>, può capitare di ritrovarsi in situazioni in cui occorre effettuare una retopology per sostituire dei poligoni generici con dei quads; ma questo può causare complicazioni nella mesh, e l'alterazione di alcune sue proprietà: la più comune è l'alterazione del flusso dei vari loop. La presenza di loop ben definiti in una mesh è una caratteristica che può rivelarsi molto utile per la modellazione, ma anche per altri scopi come l'animazione. Perciò, quando le condizioni per l'esistenza dei loop vengono a mancare, l'utilizzo ponderato dei poli, nelle loro configurazioni più o meno classiche, può ripristinare queste condizioni. Per fare un esempio, l'introduzione di un n-gon discussa nel paragrafo precedente è uno di quei fenomeni che può alterare il flusso dei loop, e può essere risolta trasformando quella parte di mesh in quads connessi tramite poli.

<span id="page-31-0"></span>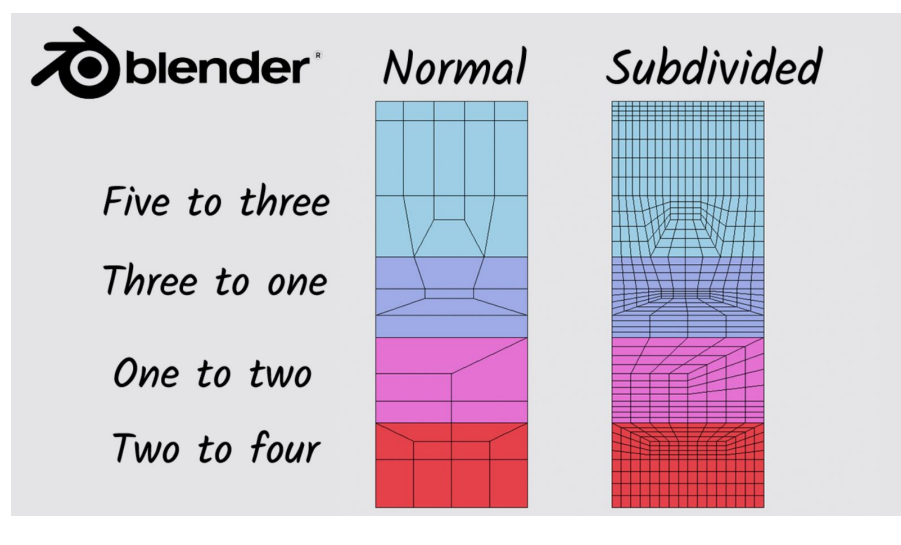

**Figura 3.7:** *Esempi di orientamento del flusso tramite poli[\[14\]](#page-103-0)*

Quando si vuole ripristinare un flusso di loop ben definito, è importante tenere a mente che, data una porzione di superficie della mesh, il numero di flussi entranti in quell'area deve essere uguale al numero di flussi uscenti. Una volta garantita questa proprietà, si può procedere a posizionare i poli nella maniera più opportuna.

Bisogna infine evidenziare che anche i poli, come gli n-gons, generano degli effetti indesiderati applicando un modificatore di subdivision surface: in questo caso, l'effetto collaterale consiste in una massiccia concentrazione di nuovi vertici in prossimità dei poli.

Una volta terminata la realizzazione della mesh high poly, è consigliabile controllare che non siano presenti distorsioni o artefatti di alcun tipo, il che può essere testato importando la mesh all'interno degli altri software che si utilizzeranno nel

<span id="page-31-1"></span><sup>7</sup>Termine che indica i quadrilateri in una mesh

workflow di lavoro, oppure si possono fare dei test anche all'interno di Blender. Un possibile test consiste nell'applicare all'intera mesh un materiale metallico con un valore di Roughness tendente a 0, ed impostare una texture HDRI. Questo setup permette di accentuare notevolmente la presenza di eventuali distorsioni, che possono così essere individuate e corrette.

#### <span id="page-32-0"></span>**3.1.3 Conversione low poly**

La creazione di una mesh low poly deve essere già valutata durante la fase di modellazione high poly, ma il processo di semplificazione non deve necessariamente partire dalla mesh high poly finale; se durante il processo di modellazione high poly è stato possibile stabilire una versione della mesh, le cui successive modifiche erano destinate unicamente alla versione high poly e non avrebbero avuto alcun impatto sulla low, allora è possibile prendere la suddetta versione come punto di partenza. Un esempio può essere l'applicazione di un bevel: se non si desidera avere un bevel nella mesh low poly, si può utilizzare come mesh di partenza per la conversione una versione della mesh high poly "pre-bevel" opportunamente salvata<sup>[8](#page-32-1)</sup>.

Una volta stabilito da che versione di mesh high poly si desidera partire, è possibile seguire i seguenti approcci:

- conversione manuale
- retopology

#### **Conversione manuale**

La "conversione manuale" è forse l'approccio più intuitivo e consiste nell'andare a rimuovere i vertici e gli edge che si considerano superflui nell'ottica del bilanciamento fra densità della mesh e verosomiglianza all'originale che si desidera ottenere. Per decidere quali edge possono essere rimossi senza modificare le caratteristiche principali del modello, bisogna tenere a mente che successivamente verrà eseguita una fase di baking, che permetterà di simulare una curvatura della mesh sulla base della curvatura della versione high poly. Quello che invece non è possibile modificare tramite baking è il profilo della mesh, perciò se un modello low poly ha dei bordi dalla parvenza spigolosa a causa della bassa densità di vertici, il processo di baking non può migliorare questo aspetto. Perciò, in generale, è preferibile sottrarre vertici dalle aree concave di una mesh, rispetto alle sue aree convesse.

Un altro aspetto da considerare è come verrà utilizzato quell'oggetto: se tale mesh verrà posizionata in modo che certe sue parti non saranno visibili, o lo saranno

<span id="page-32-1"></span><sup>8</sup>Ovviamente, si ipotizza che in questo esempio la mesh high poly "post-bevel" non venga ulteriormente modificata, e che il bevel fosse l'ultima operazione da eseguire

<span id="page-33-0"></span>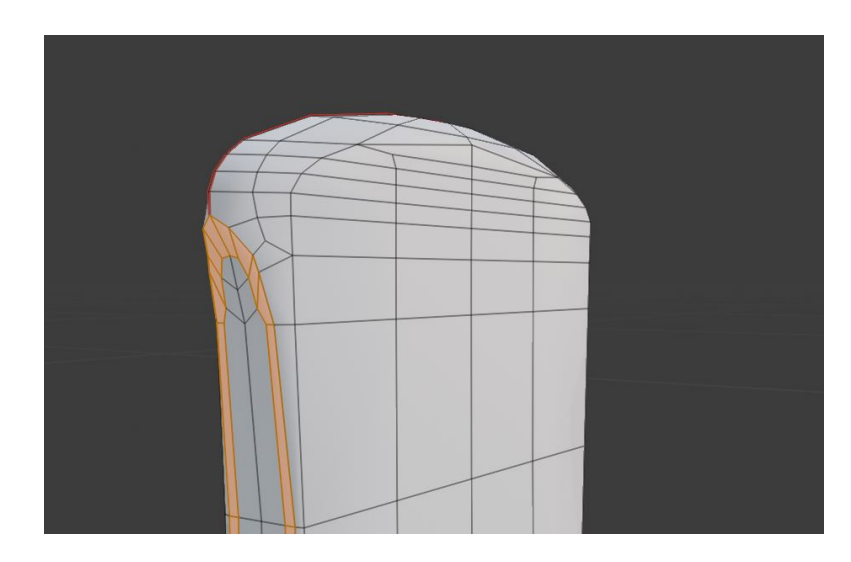

**Figura 3.8:** *Conversione manuale con cura di mantenere il flusso di quad*

solo da determinate prospettive, si può ridurre la complessità delle parti meno visibili. Nel caso specifico dei reperti di DEME, questi possono essere analizzati dall'utente tramite un'opportuna interfaccia che gli permette di ruotarli e zoommarli per osservarli da qualsiasi angolatura, il che rende difficoltoso applicare questo principio perché, una volta deciso il livello di realismo che si desidera ottenere, la mesh dovrà apparire uniforme in tutte le sue parti; tuttavia, si può comunque ragionare in maniera separata per edge longitudinali o latitudinali nella mesh e decidere di agire solo sugli uni o sugli altri.

Come già accennato nel precedente paragrafo, quando si realizzano mesh a simmetria radiale, un buon numero<sup>[9](#page-33-1)</sup> di vertici da utilizzare per la sua rotazione è 32, ma, come ho appena esposto, le sue parti concave e meno visibili potrebbero essere ridotte anche a 16, con una differenza visiva scarsamente percepibile. Per ottenere questo risultato senza introdurre n-gon, ho effettuato alcuni esperimenti servendomi di poli geometrici dove necessario.

Un'altra scelta che torna utile prendere già in una fase precedente è quella  $\text{dell'unwrapping}^{10}$  $\text{dell'unwrapping}^{10}$  $\text{dell'unwrapping}^{10}$  e di quali edge saranno marcati come seam. Questa decisione può influenzare la scelta di quale edge preservare e quali no.

Una caratteristica della quale non bisogna tenere conto è invece lo shading della mesh low poly, e questo per due ragioni: la prima è la già citata procedura di baking che applicherà lo shading della mesh high poly sotto forma di texture,

<span id="page-33-1"></span><sup>9</sup> "Buono" da un punto di vista soggettivo e contestualizzato alla demo attuale ed al suo sviluppo futuro

<span id="page-33-2"></span><sup>10</sup>Processo del quale tratterò in seguito

<span id="page-34-0"></span>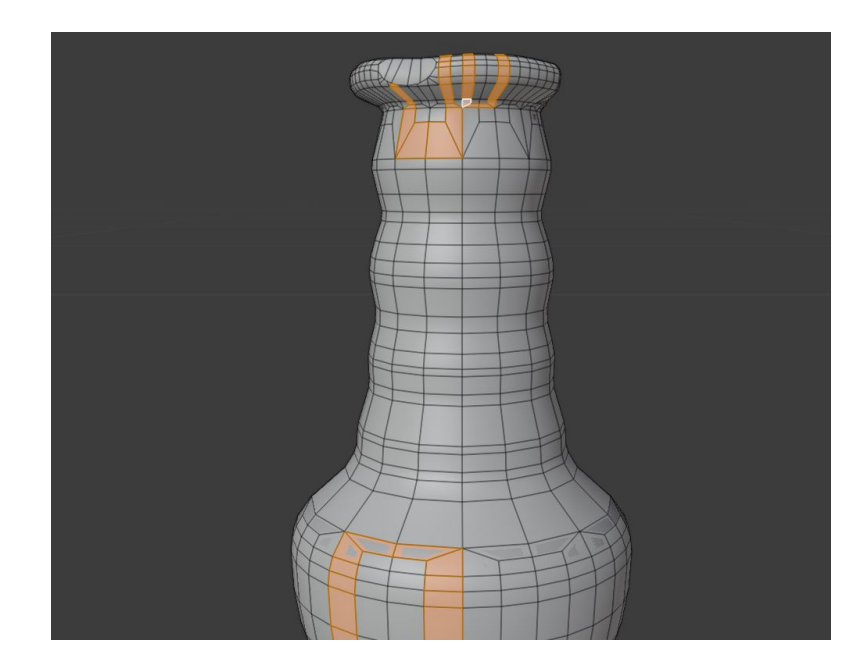

**Figura 3.9:** *Esempio di conversione manuale con diverse densità di vertici per aree*

nascondendo quello della versione low poly. La seconda ragione ha invece delle basi più tecniche, nel senso che riguarda la procedura di esportazione di una mesh in funzione del suo shading<sup>[11](#page-34-1)</sup>, e la dimensione del file incrementa coll'aumentare degli edge renderizzati come sharp. Per questo, è consigliabile applicare uno smooth shading all'intera mesh per ottenere dei file di esportazione più leggeri.

In conclusione, la conversione da mesh high poly effettuata a mano richiede molto lavoro e consapevolezza di quali saranno le necessità delle fasi successive, ma permette di fare scelte particolarmente ottimizzate a seconda delle situazioni.

#### **Retopology**

Quella della retopology è una tecnica che procede in maniera opposta e ricostruisce la versione low poly senza una base di partenza, utilizzando la high come riferimento, il che richiede solitamente più tempo per portare a termine questo processo, se svolto in maniera manuale.

Uno dei vantaggi di questa tecnica è che non vincola la precedente fase di modellazione high poly a dover compiere delle scelte in funzione della successiva conversione a low poly. É però consigliabile avere gli stessi accorgimenti citati nel

<span id="page-34-1"></span><sup>11</sup>Si veda appendice B

<span id="page-35-0"></span>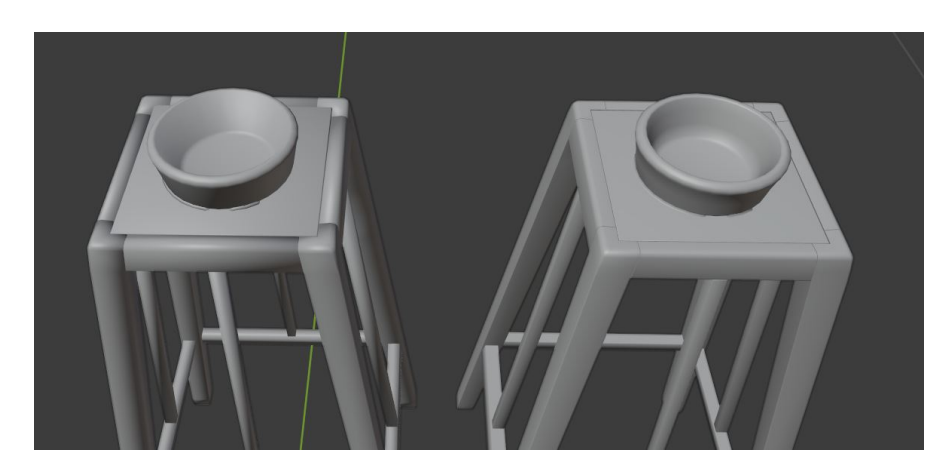

**Figura 3.10:** *Confronto fra shading in un modello low poly, a sinistra, ed uno high poly, a destra*

paragrafo precedente, per quanto riguarda il compiere scelte che facilitino fasi di lavoro successive come baking ed unwrapping.

Riguardo al tempo necessario, invece, che è il principale svantaggio di questa tecnica, è possibile ridurlo tramite l'uso di add-on, modificatori o software esterni, al fine di automatizzare o semi-automatizzare questo processo. Ad esempio, i modificatori di Blender *decimate* e *remesh* permettono di effettuare una retopology automatica, colla possibilità di controllare in maniera parametrica la densità di triangoli o quads tramite l'algoritmo selezionato. Questo vantaggio in fatto di tempistiche viene però al costo di una personalizzazione molto limitata del risultato, con scarse possibilità di ottimizzazione, in quanto non è possibile definire in questo modo aree di superficie alle quali dedicare maggiore densità di vertici rispetto ad altre.

<span id="page-35-1"></span>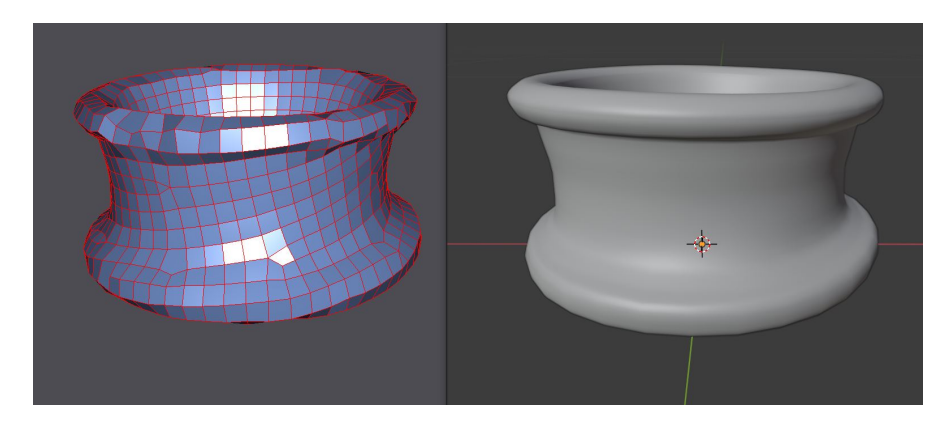

**Figura 3.11:** *Modello low poly ottenuto con Instant meshes, a sinistra, e modello high poly originale, a destra*
Per fare un esempio di software in grado di realizzare una retopology esterno a Blender, vi è il programma *Instant meshes*[\[15\]](#page-103-0), che è in grado di eseguire una retopology definendo quali caratteristiche si desiderano ottenere nella mesh finale, e permette di adattare il risultato allineando i flussi di poligoni alle direttive fornite dall'utente. Nonostante sia una tecnica di generazione automatica soggetta a limitazioni nella personalizzazione del risultato finale, è comunque superiore, da questo punto di vista, rispetto alle alternative di retopology automatica prima citate.

#### **3.1.4 Ultimazione delle mesh**

Una volta ottenuta la mesh in versione low poly, si ha a disposizione tutto il necessario per iniziare la fase "preparatoria" per eseguire l'export verso Substance. Tuttavia, non è così raro decidere in un secondo momento di voler apportare ulteriori modifiche, e finché le alterazioni non richiedono correzioni al modello low poly, si possono apportare tali modifiche alla mesh high poly senza conseguenze negative. Ma quando queste modifiche hanno ripercussioni anche sulla low poly, allora occorre decidere attentamente in che maniera procedere.

La prima possibilità che si offre è forse la più ovvia, e consiste nell'apportare tutte le modifiche necessarie alla mesh high poly, e ripetere da capo la procedura di conversione a low poly. Ma a seconda della tecnica di conversione adottata, questo può rivelarsi un compito particolarmente dispendioso in termini di tempo.

La seconda possibilità si basa sull'apportare le stesse modifiche ad entrambe le mesh, al fine di non dover ripetere la procedura di passaggio da high poly a low poly. Ma siccome c'è bisogno che le due mesh combacino il più possibile, in modo da poter svolgere poi un'efficace baking delle mappe, bisogna fare attenzione ad applicare le stesse modifiche, e a questo scopo si può sfruttare un particolare modificatore di Blender: il *mesh deform*. Questo modificatore applica lo stesso principio del *lattice*, ma colla differenza che permette di selezionare come elemento modificatore una generica mesh. Perciò è possibile configurare un modificatore di mesh deform applicato alla mesh low poly che abbia come mesh di riferimento la mesh high poly, che però necessita di essere scalata in dimensioni per inglobare la low poly al suo interno; in questo modo, è possibile apportare modifiche al modello high poly, e contemporaneamente alla low in maniera automatica. Se poi non si desidera alterare la dimensione della mesh high poly, si può optare per una soluzione che duplica la mesh high poly, fornendo come duplicato una versione di "cage", che farà da involucro sia per la low che per la high, entrambe con un modificatore di mesh deform assegnato che fa riferimento alla versione di cage, che è quella sulla quale apporteremo le modifiche.

In conclusione, la scelta di quale soluzione adottare dipende principalmente da quanto lavoro richiederebbe dover ricreare una mesh low poly da capo. Quello appena descritto è uno scenario che solitamente non dovrebbe manifestarsi troppo spesso quando si riproduce un modello basandosi su delle foto di reference, le quali dovrebbero essere sufficienti per poter stabilire quando la realizzazione della mesh high poly possa dirsi conclusa; però nel caso dei reperti di DEME, non sempre i riferimenti fotografici sono sufficienti; il database contiene molti reperti per i quali sono disponibili poche fotografie, una sola fotografia, e a volte nessuna fotografia. Per questo motivo, la occasionale scarsità di riferimenti può risultare nell'accorgersi di alcune particolarità del reperto, più o meno rilevanti, in una fase già avanzata del lavoro, come durante il processo di texturing.

## **3.2 Export - Import**

Questa sezione è incentrata sul discutere i passaggi necessari prima di eseguire l'esportazione, quanti e quali file in formato .fbx siano necessari, e come vengono importati all'interno di Substance Painter.

## **3.2.1 Esportazione da Blender**

Dopo aver realizzato le mesh, si può passare alla fase di preparazione all'esportazione, i cui passaggi possono variare da procedure generiche come l'unwrap della mesh, o l'applicazione di modificatori, fino ad azioni più specifiche in funzione dei software e delle tecniche utilizzate nel proprio workflow. Per quanto riguarda i reperti in questione ed il loro successivo texturing all'interno di Painter, le operazione eseguite<sup>[12](#page-37-0)</sup> in questa fase sono:

- applicazione di modificatori
- unwrap
- assegnazione materiali
- scomposizione mesh

#### **Applicazione modificatori**

Questa fase consiste nell'assicurarsi che le due mesh, high poly e low poly, siano pronte per essere esportate; questo concerne solo la parte geometrica prodotta fin'ora, mentre le informazioni aggiuntive, come la UV map, sono generate nelle altre fasi.

<span id="page-37-0"></span><sup>12</sup>Non necessariamente in questo ordine

Ciò che viene svolto è quindi l'applicazione di eventuali modificatori come *subdivision surface*, *bevel*, *mirror*, sia nella mesh high poly che low poly, ponendo attenzione che non si manifestino alterazioni inaspettate. Si controlla poi che le dimensioni della mesh corrispondano a quelle richieste, se ne sceglie il punto di origine, e si applicano le trasformazioni di traslazione, rotazione e scalamento.

Infine, se le mesh contengono n-gons o quads, bisogna tenere presente che queste subiranno un processo di triangolarizzazione nei software nei quali verranno importate: processi che spesso seguono algoritmi diversi e, di conseguenza, possono risultare in rendering diversi. Si può dunque valutare a questo punto di applicare<sup>[13](#page-38-0)</sup> un modificatore di triangolarizzazione della mesh, per avere un risultato consistente fra i vari software destinatari. Si ha però come svantaggio un file di output di dimensione maggiore.

#### **Unwrap**

Questo è un passaggio obbligatorio per poter eseguire il successivo texturing, e Blender fornisce gli strumenti per eseguirlo all'interno del proprio software prima dell'esportazione. Tralasciando gli aspetti basilari e noti di questo processo, mi concentrerò sulle decisioni prese nell'ottica delle varie necessità e problematiche negli step successivi.

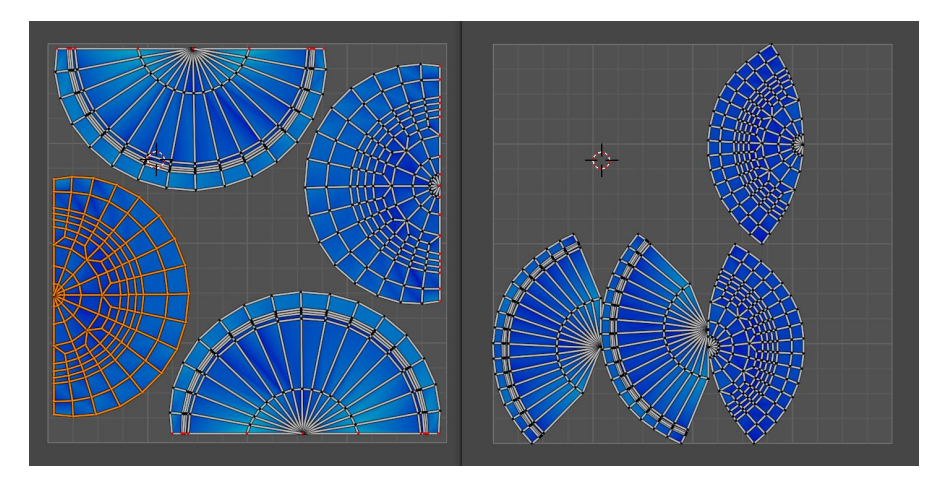

**Figura 3.12:** *Confronto dello sfruttamento della mappa UV fra unwrap manuale, a sinistra, ed unwrap automatico, a destra*

Uno dei problemi principali all'interno di Painter è dato dai seam: la loro gestione crea problemi non sempre risolvibili, per i quali si cerca di adottare dei compromessi

<span id="page-38-0"></span><sup>13</sup>Oppure si può configurare di applicarlo automaticamente dando il comando finale di export

fra vari aspetti, ma di questo tratterò in dettaglio nel paragrafo apposito. L'aspetto importante da tenere a mente in questa fase, è che questi problemi condizionano la scelta degli edge da usare come seam. Per fare un esempio, se si prevede di utilizzare dei modificatori di *blur* su certe aree della mesh all'interno di Painter, occorre limitare la presenza di seam in quell'area, perchè la loro gestione darebbe luogo a dei problemi.

Un altro problema da prevenire in questa fase è l'utilizzo di seam in materiali metallici. La loro presenza è più difficile da nascondere in questo tipo di materiali, perciò può essere opportuno limitarli; questo va ovviamente a sfavore di altri aspetti come la distorsione dell'UV applicato alla mesh 3D.

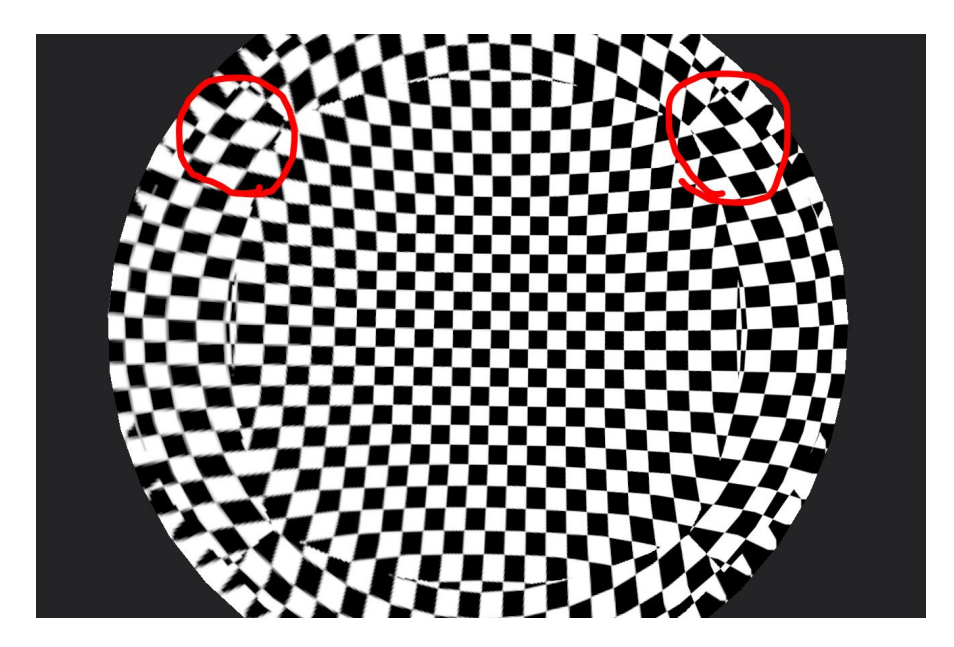

**Figura 3.13:** *Esempio disparità di livello di dettaglio all'interno di una stessa texture, causato dalla distorsione della mappa UV*

Un altro problema che si verifica in fase di texturing è quello dell'aliasing in corrispondenza dei seam, ed è tanto più visibile quanto minore e la superficie a disposizione nella mappa UV. Un modo per limitare questo fenomeno è quello di allineare agli assi orizzontali e verticali gli edge dei seam nella mappa UV, eventualmente coll'ausilio della tecnica di unwrap del *follow active quads*(che costituisce un altro aspetto a svantaggio degli n-gons, che non vengono "unwrappati" da questa tecnica). Questo lavoro è superfluo per i seam di grandi dimensioni che dispongono di sufficienti pixels per non manifestare problemi visibili in fase di texturing.

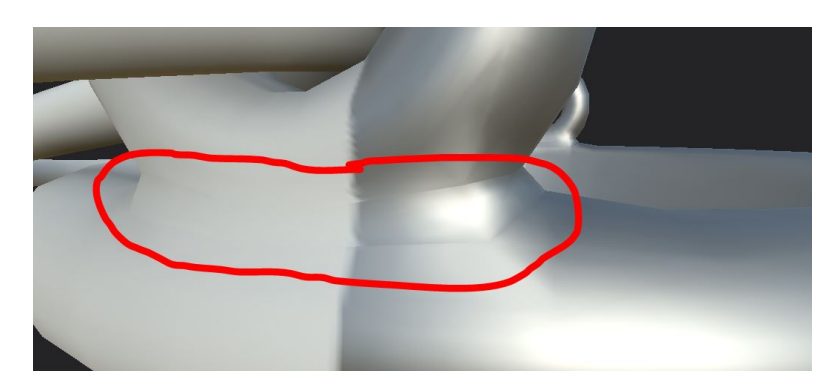

**Figura 3.14:** *Visibilità dei seam in un materiale metallico, a destra, e non metallico, a sinistra*

C'è poi la procedura di *packaging*[14](#page-40-0), che riveste un'importanza maggiore del solito. Uno degli aspetti caratteristici di questi modelli è la loro fedeltà agli oggetti reali, e questo richiede un alto livello di dettaglio, ottenibile sfruttando il più possibile la superficie della texture a disposizione. Questo richiede si di trovare un compromesso colla quantità di seam presenti, ma anche di rinunciare ad usare comandi di packaging automatico a favore di un processo manuale che fornisca risultati ottimizzati in termini di sfruttamento dei pixel a disposizione. La disposizione manuale delle isole può portare ad una maggiore copertura che in media si aggira sul 10% - 20%[15](#page-40-1) rispetto all'uso del comando di *pack islands*.

Per concludere, un ultimo aspetto da tenere in considerazione è la distorsione. Solitamente è un effetto collaterale che si cerca di limitare trovando compromessi con altri fattori, ma in questo contesto bisogna limitare il più possibile questo fenomeno su quella parte di texture sulla quale si prevede di applicare, all'interno di Painter, delle immagini prese direttamente dalle reference fotografiche a disposizione, a vantaggio, anche in questo caso, di una maggior verosimiglianza.

#### **Assegnazione dei materiali**

Questo è un passaggio operato specificamente in funzione del processo di baking di Painter, per definire delle maschere sulla texture. Anche questo è un aspetto che tratterò più approfonditamente nella sezione del texturing, ma il principio su cui si basa è quello di generare maschere all'interno di Painter in funzione del colore assegnato ai vertici della mesh tramite materiali, le quali torneranno utili per definire a quali aree assegnare determinate texture. Per fare ciò, si può prendere

<span id="page-40-0"></span><sup>14</sup>Il processo di posizionamento delle isole all'interno dell'area della UV map

<span id="page-40-1"></span><sup>15</sup>Valori osservati in maniera sperimentale da me durante il mio lavoro di unwrapping

un duplicato della mesh low poly ed assegnare materiali con colori diversi alle aree opportune. La scelta di usare una copia è dovuta alla necessità di avere una mesh low poly con un unico materiale.

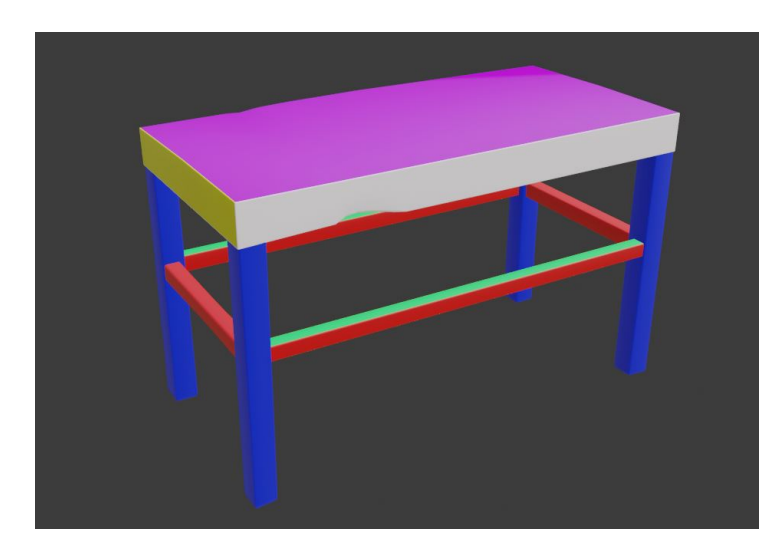

**Figura 3.15:** *Assegnazione di materiali diversi per ottenere specifiche maschere*

Anche in questo caso, è importante prevedere come si svilupperà il lavoro per decidere quanti materiali assegnare e dove porre i loro confini, sempre per un discorso di problemi legati a Painter, come la gestione dei seam. Se la mesh low poly non avesse abbastanza densità di vertici si può ricorrere alla mesh high poly.

Nella decisione di dove porre i limiti fra un materiale e l'altro, bisogna tenere conto dell'eventuale aliasing che può derivare dal baking, soprattutto quando si utilizza la mesh high poly per assegnare i materiali. A seconda dei casi, questo può rivelarsi una caratteristica più o meno desiderabile.

#### **Scomposizione della mesh**

Anche questo processo viene eseguito in funzione del baking in Painter, e va ad influire sul numero di file che verranno esportati. Esso consiste nel separare diverse parti di una mesh, sia high poly che low poly allo stesso modo, in più oggetti separati; la ragione consiste nel voler evitare di esportare porzioni di mesh che si compenetrino l'un l'altra o che presentino una forma concava a sufficienza da generare problemi in fase di baking. La suddivisione dei modelli serve perciò per poter eseguire il baking in maniera separata per parti diverse della mesh, i cui risultati verranno poi riuniti assieme in un unico set di mappe.

Le diverse parti di un modello possono essere esportate in maniera singola, una per ogni file  $fbx^{16}$  $fbx^{16}$  $fbx^{16}$ , oppure tutte assieme in un unico file<sup>[17](#page-42-1)</sup>, ma con accorgimenti particolari per la loro nomenclatura dei quali tratterò più avanti. Inoltre, se si esporta una versione low poly divisa per parti da importare in Painter, occorre anche esportare una versione completa della mesh low poly *non* separata, da importare nel game engine finale di Unity, perchè di fatto sarà questo il reperto finale.

Vorrei infine evidenziare che questo processo è utile solo per quelle mesh che hanno un certo grado di complessità. Nei casi di mesh semplici non c'è alcun bisogno di adottarlo.

#### **3.2.2 Importazione in Substance Painter**

Per iniziare a lavorare alla realizzazione delle texture, si importa in Substance Painter la mesh low poly, sia che si tratti della versione separata in più parti o meno, e da qui si può procedere colla fase di baking per prelevare le caratteristiche della mesh high poly.

#### **Baking delle mappe**

La procedura di baking serve a generare le seguenti mappe:

- *Normal*
- *World space normal*
- *ID*
- *Ambient occlusion*
- *Curvature*
- *Position*
- *Thickness*

La mappa di thickness è però una mappa che trova un uso in scenari un po' particolari, e per questo si può spesso evitare di generarla. Il processo di baking, infatti, può essere svolto per una mappa per volta, impostando diversi file di riferimento e diversi parametri, e solo sulle mappe desiderate. Un'altra mappa

<span id="page-42-0"></span><sup>16</sup>Come già accennato, l'utilizzo del formato fbx è stato stabilito nelle prime fasi di sviluppo di DEME

<span id="page-42-1"></span> $17$ Inteso come uno unico per la mesh low poly, un secondo file unico per la mesh high poly, più un eventuale terzo file unico se si usa una copia del low poly per l'assegnazione dei materiali

solitamente opzionale è quella di ID, che contiene le informazioni dei diversi materiali per identificare maschere diverse.

La maggior parte di queste mappe verrà impiegata in vari modi per generare caratteristiche diverse della texture finale, tuttavia, le mappe di normal ed ambient occlusion forniscono un contributo immediato tramite i rispettivi canali. Se le mesh a disposizione sono state realizzate correttamente, ed il processo di baking è stato portato a compimento colla configurazione più opportuna, allora già a questo punto ci si dovrebbe ritrovare davanti una mesh low poly la cui superficie sembra quella della versione high poly, il che è uno degli obiettivi già anticipati del baking: un modello dalla bassa densità di vertici, ma all'apparenza molto dettagliato.

Ma andando ad analizzare più nel dettaglio questo processo, troviamo i vari aspetti tecnici da saper gestire per ottenere un buon risultato. Il primo di questi è il livello di dettaglio, influenzato sia dalla dimensione in pixel delle mappe, che dalla componente di antialiasing. Il primo, dovrebbe essere di dimensioni pari o superiori alla formato col quale si intenderà esportare il risultato finale<sup>[18](#page-43-0)</sup>. Se infatti la risoluzione dell'output è un parametro che può essere modificato liberamente alterando il risultato in maniera procedurale, per il baking non vale la stessa cosa. Se si desidera un livello di dettaglio maggiore bisogna ripetere da capo il processo di baking. Ma bisogna fare attenzione a non richiedere formati troppo più grandi del necessario, perché la lentezza del processo potrebbe far perdere molto tempo senza ottenerne un reale vantaggio. Anche l'altro parametro, il livello di sotto-campionamento per ridurre l'aliasing, influisce considerevolmente sui tempi di elaborazione: questo dipende fortemente anche dal dispositivo che si utilizza, ma la diversa configurazione del livello di dettaglio può far oscillare il tempo richiesto per il baking di una singola mappa da pochi secondi a qualche decina di minuti<sup>[19](#page-43-1)</sup>.

Un altro aspetto da considerare è la distanza massima fra la mesh low poly e quella di riferimento, sia frontale che posteriore rispetto al verso delle normali. Quando la superficie della mesh low è molto lontana da quella del suo riferimento, a causa di una elevata approssimazione, occorre quindi aumentare la massima distanza di campionamento; ma allo stesso tempo, se sono presenti delle parti concave, aumentare la distanza di campionamento può portare ad inglobare più superfici della mesh di riferimento, ed un errato valore viene calcolato per il baking di quell'area. Al contrario, se la distanza è mantenuta ad un valore troppo basso, certe porzioni di mesh low poly non troveranno nessuna superficie di riferimento, e non sarà possibile calcolare il valore esatto da assegnare alla texture in quel punto.

Per compensare al problema delle distanze di *front* e *rear* insufficienti si può sfruttare il processo di *dilation* eseguito al termine del baking di una texture. Dopo

<span id="page-43-0"></span><sup>18</sup>Che nel nostro caso è 2048x2048

<span id="page-43-1"></span><sup>19</sup>Tempi stimati in maniera sperimentale sul mio computer

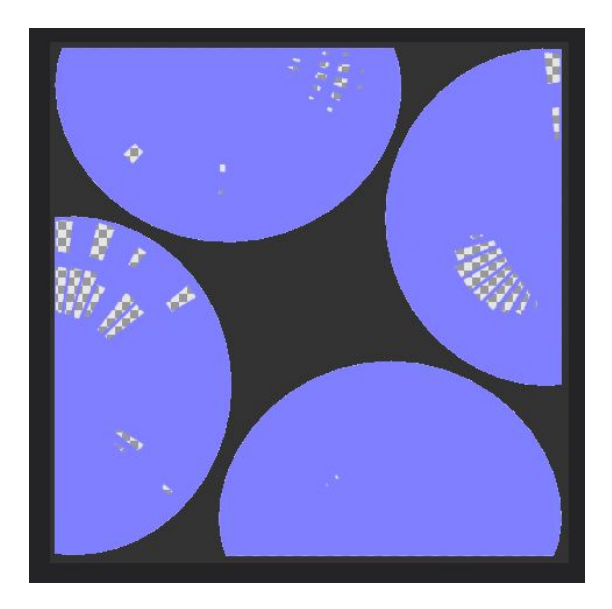

**Figura 3.16:** *Esempio di texture incompleta a causa di una distanza di campionamento inadeguata*

aver calcolato tutti i possibili valori di una texture tramite baking, il processo di dilation aggiunge un certo numero configurabile di pixel aggiuntivi attorno ai bordi della parte precedentemente calcolata. Questo è in grado di "tappare piccoli buchi" nella texture, ma il risultato è di attendibilità inferiore rispetto ai valori ottenuti dalla reference high poly.

Una soluzione più affidabile è quella di mantenere i valori di front e rear distance sufficientemente alti da non avere buchi, e di prevenire il problema opposto di troppi riferimenti separando la mesh, eseguendo più processi di baking separati e poi unendo i risultati assieme; questa è la ragione per cui, in fase di esportazione, si è discusso della possibilità di separare il modello in più parti. Ma ovviamente questo allunga i tempi per portare a termine la fase di baking. Ogni texture deve essere ricalcolata per ogni pezzo del modello, e poi le texture parziali risultanti vanno esportate, unite in un file unico tramite un editor di immagini[20](#page-44-0), ed il risultato va ri-importato al"interno di Painter. É una soluzione alquanto dispendiosa in termini di tempo, soprattutto se si considera la possibilità di dover fare delle modifiche alla mesh e ripetere da capo l'intero processo di baking.

Ma Painter offre un'altra soluzione<sup>[21](#page-44-1)</sup> a questo problema: ovvero la possibilità di calcolare risultati parziali e di raggrupparli in un'unica texture finale in maniera

<span id="page-44-1"></span><span id="page-44-0"></span><sup>20</sup>Nel mio caso, ho utilizzato GIMP

<sup>21</sup>Che durante il primo periodo di lavoro non avevo ancora appreso, perciò ho ritenuto doveroso menzionare anche la procedura più obsoleta che avevo utilizzato

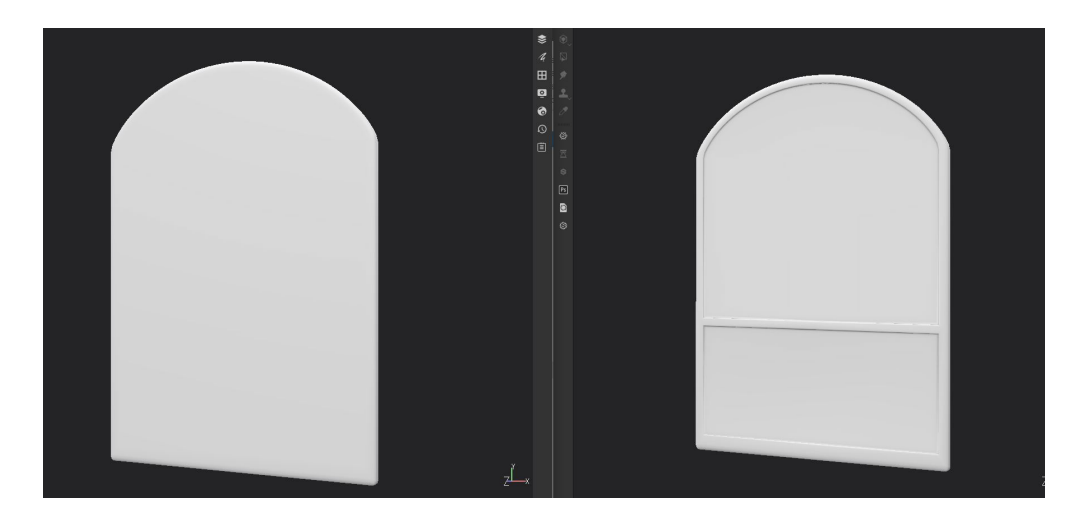

**Figura 3.17:** *Confronto fra mesh low poly priva di texture, a sinistra, e medesima mesh con texture ottenute tramite baking, a destra*

automatca. Per farlo occorre avere una mesh di riferimento<sup>[22](#page-45-0)</sup> divisa per parti raggruppate in un unico file .fbx, già discussa nella sezione dedicata alla fase di esportazione; la stessa cosa viene fatta col modello low poly, e tramite una convenzione di nomi delle singole parti, Painter computa i risultati parziali e poi restituisce una texture unica. Rispetto all'altra procedura manuale permette di risparmiare molto tempo.

Il processo di baking è simile per tutte le mappe, ad eccezione della mappa ID; per questa si può desiderare di utilizzare un diverso file di riferimento che contiene la mesh coi materiali applicati, ed in certi casi è desiderabile non applicare il sottocampionamento antialiasing.

## **3.3 Texturing**

Inizia ora la parte creativa del processo di texturing. La maggior parte dei dati di cui ci sarà bisogno in questa fase sono ormai pronti in Substance Painter, ma in certi casi tornerà utile attingere a risorse esterne, ad esempio, tramite Substance Designer. Tengo comunque a precisare che tutti i materiali dei reperti che ho texturizzato sono stati realizzati da me, studiando la composizione di smart materials più semplici all'interno di Painter, seguendo dei tutorial, e sfruttando poi Designer e le fotografie dei reperti per aggiungere gli asset dei quali avevo bisogno.

<span id="page-45-0"></span><sup>22</sup>Che può essere la versione high poly oppure la versione coi materialiassegnati

Il principio generale su cui ho basato questa fase è lo sviluppo di texture quanto più procedurali. L'idea è che una volta ultimata la texturizzazione di un reperto, sarebbe possibile sostituire la mesh con quella di un altro reperto, potenzialmente diversa e con UV map completamente diversa, ma che abbia una divisione in materiali affine; una volta eseguito il processo di baking[23](#page-46-0), il modello dovrà avere una texturizzazione simile al reperto precedente e dovrà risultare applicata in maniera impeccabile, fornendo anche la possibilità di apportare modifiche andando ad alterare i parametri. Il risultato finale si avvicina spesso a questo obiettivo, ma ci sono casi in cui l'applicazione di diverse immagini di riferimento tratte dalle fotografie richiede necessariamente un intervento manuale, ed in certi scenari, l'applicazione di modificatori procedurali ha una complessità sproporzionata rispetto al risultato ottenibile a mano libera colla funzione di paint. Ma, a onor del vero, l'utilizzo della tecnica di paint richiede prestazioni[24](#page-46-1) spesso troppo elevate per il mio dispositivo, e questo ha pesantemente condizionato la scelta di lavorare in maniera procedurale.

Il processo può essere riassunto come la realizzazione di una prima versione monocromatica dove si lavora esclusivamente sulle normali, poi c'è una successiva fase di colorazione tramite gradiente in funzione del canale di *height*, e infine l'aggiunta di dettagli finali.

Nei paragrafi seguenti analizzerò le scelte più caratterizzanti del mio workflow, trascurando gli aspetti più basilari e noti di Substance Painter, come già fatto con Blender.

#### **3.3.1 Fase preparatoria**

La prima parte di lavoro all'interno del workflow adottato in Painter riguarda la configurazione di alcuni elementi preparatori che non aggiungono ancora alcun contributo immediatamente visibile sulla texture, ma saranno utilizzati nelle fasi successive dello sviluppo. Questi elementi riguardano gli aspetti di

- canali aggiuntivi
- manipolazione delle reference
- color selection
- maschere generali

<span id="page-46-1"></span><span id="page-46-0"></span><sup>23</sup>Che nonostane le varie agevolazioni, non può essere interamente automatizzato  $24$ Consultabili sul sito ufficiale[\[10\]](#page-102-0)

#### **Canali aggiuntivi**

Come già introdotto precedentemente, i primi reperti realizzati del team di ragazzi del Politecnico utilizzavano le texture di *Albedo-Transparency*, *Metallic-Smoothness* e *Normal*, ma siccome lo *Standard shader* utilizzato offre la possibilità di inserire altre mappe come input, ho eseguito alcuni esperimenti per vedere quale contributo avrebbero potuto apportare le mappe di *AO* ed *Height*.

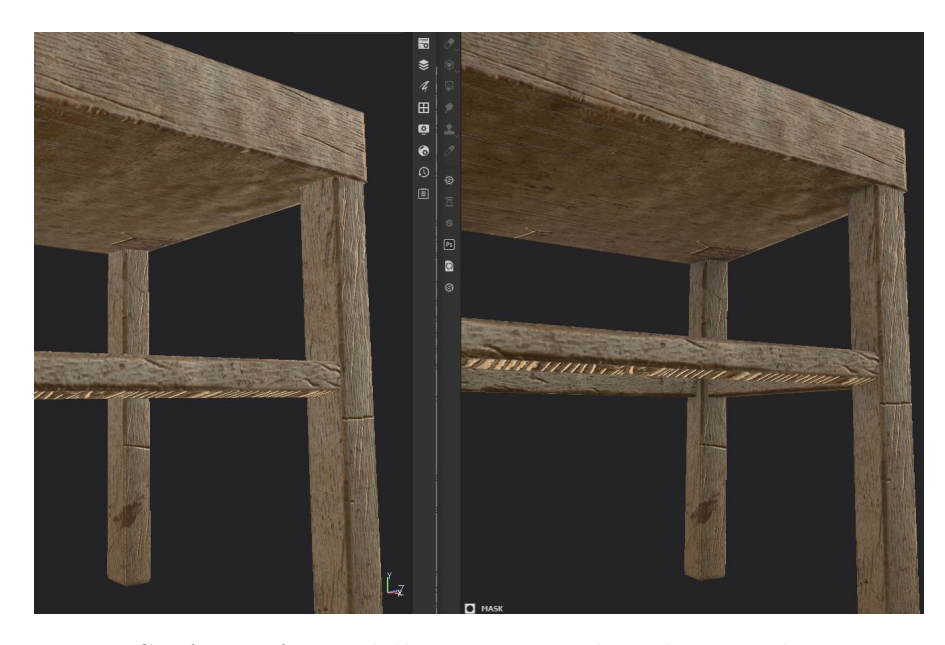

**Figura 3.18:** *Confronto fra modello senza map di ambient occlusion, a sinistra, e con ambient occlusion, a destra*

Tramite alcune prove sono arrivato alla conclusione che, da un punto di vista visivo, l'ambient occlusion era in grado di dare un contributo positivo ben distinguibile, mentre la stessa cosa non si può dire della mappa di Height: sebbene sia potenzialmente una risorsa molto utile, in questo specifico contesto lo Standard shader non è in grado di applicare un effetto di occlusione visiva, ma solo di leggera distorsione.

Per queste ragioni ho deciso che generare una height map avrebbe appesantito il modello con un ulteriore file e complessità di calcolo non giustificati dal risultato finale. Al contrario, l'ambient occlusion dava un contributo abbastanza significativo, e per questo ho aggiunto l'apposito canale per poterci lavorare all'interno di Painter.

#### **Manipolazione delle reference**

Le mesh realizzate in Blender e le mappe ottenute col processo di baking non sono gli unici asset utilizzati in questo processo: ci sono anche le reference fotografiche. I reperti originali hanno dettagli che vanno al di là delle peculiarità dei materiali o dei segni del tempo, che sono il frutto del lavoro artistico degli artigiani del tempo, che si manifesta come pitture ed incisioni. Come già ripetuto più volte, la fedeltà dei modelli è estremamente importante, perciò il modo migliore per riprodurre queste decorazioni è proprio quello di utilizzare le reference originali, anziché riprodurli a mano; il che si rivelerebbe anche dispendioso in termini di tempo. Questo costituisce però anche un vincolo: se non si hanno a disposizione fotografie scattate da un angolazione pressoché ortogonale[25](#page-48-0) per ogni decorazione presente, allora non è possibile realizzarne una fedele riproduzione.

Gli elementi riprodotti tramite "applicazione" di reference sono state elaborate tramite l'editor di immagini GIMP per rimuovere la parte di immagine superflua<sup>[26](#page-48-1)</sup> e correggere distorsioni dovute all'angolazione della camera durante la fase di fotografia; esse si distinguono in decorazioni pittoriche ed incisioni, entrambe soggette a diversi problemi.

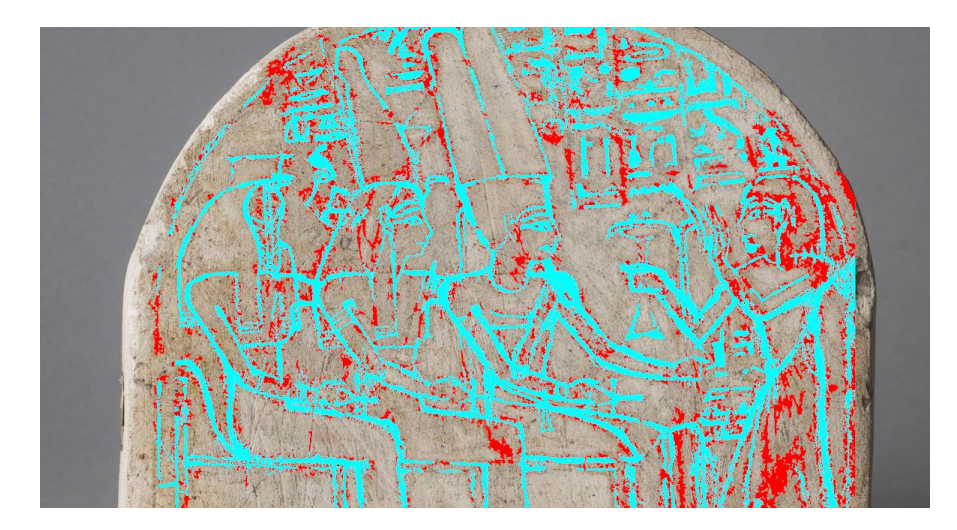

**Figura 3.19:** *Processo di estrazione di caratteristiche da una reference in GIMP*

Le decorazioni pittoriche devono rappresentare fedelmente i colori originali, e ciò si presta a problemi dovuti a: condizioni ambientali al momento della fotografia, che in certi casi erano state scattate in scenari diversi; illuminazione del reperto con conseguente disomogeneità e presenza di ombre; segni del tempo come macchie che ne coprono certe parti con una sottile velatura che ne altera il colore; contorni sbavati o rovinati che rendono complicato stabilire con precisione in che punto incomincia un elemento decorativo.

<span id="page-48-0"></span><sup>25</sup>É concesso un certo margine, correggibile con un editor di immagini

<span id="page-48-1"></span><sup>26</sup>Sostituita con pixel trasparenti in formato .PNG

Le incisioni hanno invece il vantaggio di non necessitare di informazioni legate al colore<sup>[27](#page-49-0)</sup>, ma non possono limitarsi ad esportare un immagine in  $B/W^{28}$  $B/W^{28}$  $B/W^{28}$ , poiché c'è bisogno di quantificare la profondità dell'incisione, e perciò occorre adottare un formato come la scala di grigio. Inoltre, anche l'estrapolazione di questi dettagli è soggetta a problemi causati dalle condizioni in cui sono state scattate le fotografie: le condizioni di illuminazione generano ombre che anche in questo caso alterano le informazioni da estrarre; i segni del tempo come graffi e scalfitture si confondono colle reali incisioni.

La qualità delle fotografie e delle condizioni dei reperti determinano quanto sia possibile utilizzare strumenti di selezione automatica basata su similarità dei colori e di processamento dell'immagine come *erode*, *dilate edge detect* e molte altre, rispetto ad un lavoro di selezione manuale.

#### **Color selection**

Quello che sto per presentare è il primo step che va a creare dei *layer* per la creazione della texture, e, come anche per i layer a venire, si tratterà di *fill layer* ai quali è possibile aggiungere delle *mask* e degli *effect*. In questo caso, ciò che desidero ottenere sono delle maschere corrispondenti ai materiali assegnati alla mesh su Blender, ed assegnar loro un *anchor point* per poterle utilizzare all'occorrenza. La ragione per cui i materiali assegnati dovevano avere colori tutti diversi fra di loro è per poterli distinguere tramite l'uso dell'effect *color selection*, che consente comunque di avere un certo grado di tolleranza.

Siccome in questo processo desidero che ad ogni porzione di superficie sia assegnata (almeno)[29](#page-49-2) una maschera, bisogna prestare attenzione alle aree in cui avviene la transizione di materiali. Questa si manifesterà tanto più sfumata a seconda dell'allineamento delle isole della mappa UV e del processo di sottocampionamento in fase di baking. In queste aree di transizione più sfumate, il color selection può faticare a distinguere quale superficie selezionare ed in quale percentuale<sup>[30](#page-49-3)</sup>, ed è necessario regolarlo tramite il parametro di tolleranza. L'unione di tutte le selezioni deve risultare in una selezione dell'intera mesh, dove ogni pixel viene selezionato al 100%; se così non accade, il successivo utilizzo di queste maschere può causare un'applicazione parziale dei successivi layer.

<span id="page-49-0"></span><sup>27</sup>Inteso come *hue*

<span id="page-49-1"></span><sup>28</sup>Black and White, senza gradazioni intermedie

<span id="page-49-2"></span><sup>29</sup>Preferibilmente una, ma le aree di transizione possono essere condivise da più materiali

<span id="page-49-3"></span><sup>30</sup>Poichè l'output del color selection è in scala di grigio

#### **Maschere generali**

Questa parte è molto simile alla precedente: si realizzano layer che non influenzano alcun canale, ma creano maschere dotate di anchor point da richiamare nei layer successivi. Le maschere create in questa sezione iniziale<sup>[31](#page-50-0)</sup> vanno da alcune di carattere generale, come la rielaborazione delle mappe di *Curvature* o AO ottenute tramite baking, a maschere di carattere più specifico per il reperto in questione, che spesso vengono richiamate più volte nei layer successivi. Queste maschere possono servire per delimitare dove verranno applicati certi materiali, o anche solo certi dettagli specifici.

La loro realizzazione coinvolge tecniche più complesse della semplice color selection usata prima, ma le analizzerò nella sezione seguente.

#### **3.3.2 Le tecniche di texturing**

In questa sezione presenterò i principali strumenti e tecniche utilizzate in Painter per il lavoro di texturing. Gli argomenti interessati sono:

- proiezione delle texture
- Substance Designer
- blending dei layer
- risorse fotografiche
- performance degli effect
- filtri degni di nota

#### **Proiezione delle texture**

Il primo strumento analizzato è quello delle tecniche di applicazione delle texture sul modello, e della loro correlazione colla gestione dei seam. Painter offre diversi algoritmi per applicare una texture ad un modello, sia che si tratti di una texture base fornita da Painter, che di un risultato precedente copiato tramite anchor point, ed il metodo di applicazione di default è quello per *UV projection*. Esso consiste in una semplice applicazione della texture sopra all'UV map del modello, tenendo conto di eventuali trasformazioni come rotazioni, traslazioni e scalamenti. Questa è la tecnica di applicazione più semplice, ma anche quella che offre risultati meno interessanti per quanto riguarda la gestione dei seam, che vengono messi in

<span id="page-50-0"></span><sup>31</sup>Che possono anche essere aggiunte in un secondo momento

evidenza dalle varie discrepanze. Uno dei modi migliori di sfruttare questa tecnica è quello di usarla per applicare, grazie ad anchor point, risultati già composti in layer precedenti, dove erano già privi di discrepanze dovute ai seam.

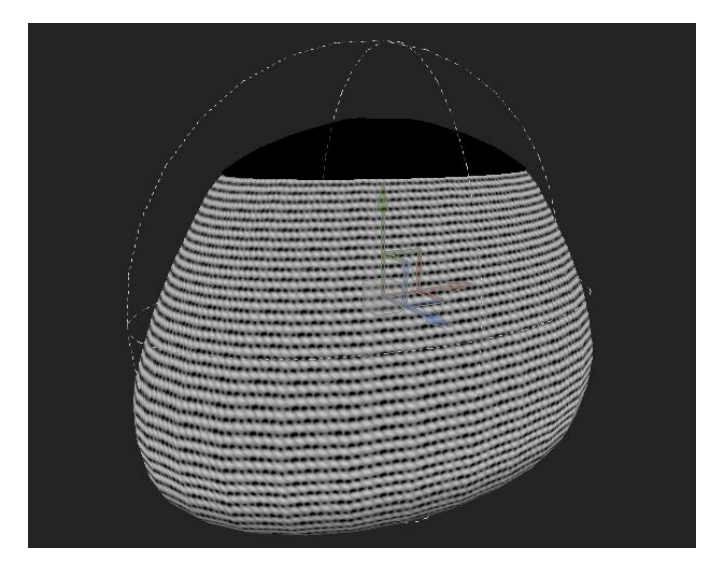

**Figura 3.20:** *Applicazione di texture tramite spherical projection con aggiunta di maschere*

Quando si vuole applicare una texture evitando problemi di seam, conviene dunque ricorrere ad uno degli altri metodi; uno dei più semplici è la *planar projection*, che consiste in un'applicazione della texture in maniera bidimensionale, solo in funzione delle coordinate  $x e y^{32}$  $x e y^{32}$  $x e y^{32}$  del modello 3D, che si ritrova dunque ad applicare lo stesso valore di texture per differenti valori della coordinata z, risultando così in possibili distorsioni. É comunque possibile effettuare delle rotazioni ed altre operazioni per limitare le distorsioni, ma rimane comunque un'applicazione bidimensionale. I principali scenari applicativi di questo algoritmo di proiezione sono le texture "monodimensionali", nel senso che variano solo lungo un asse, come ad esempio le texture di linear gradient, siccome essendoci un valore fisso lungo una delle due coordinate, la sua applicazione non mostrerà alcuna distorsione. Un altro caso applicativo è quello in cui gli altri metodi di proiezione abbiano distorsioni molto forti non risolvibili; in questi casi, la possibilità di ruotare il sistema di riferimento per applicare la texture in maniera planare, può permettere di mitigare le distorsioni.

Un altro metodo per evitare la presenza di problemi di seam è la *spherical projection*, che a differenza della planar projection opera lungo tutti e 3 gli assi di

<span id="page-51-0"></span><sup>32</sup>Secondo il sistema di riferimento di Substance Painter

riferimento. L'utilizzo di questa tecnica è però più complicato perchè la texture da applicare viene proiettata su una sfera, il che può generare delle figure indesiderate, e la sua applicazione su oggetti non sferici può risultare più o meno complicata. Anche in questo caso si può controllare la sua proiezione tramite trasformazioni di scalamento, rotazione e traslazione per applicarla al meglio, ma spesso può essere necessario utilizzarla in maniera congiunta con delle maschere per limitarne l'applicazione a determinate aree.

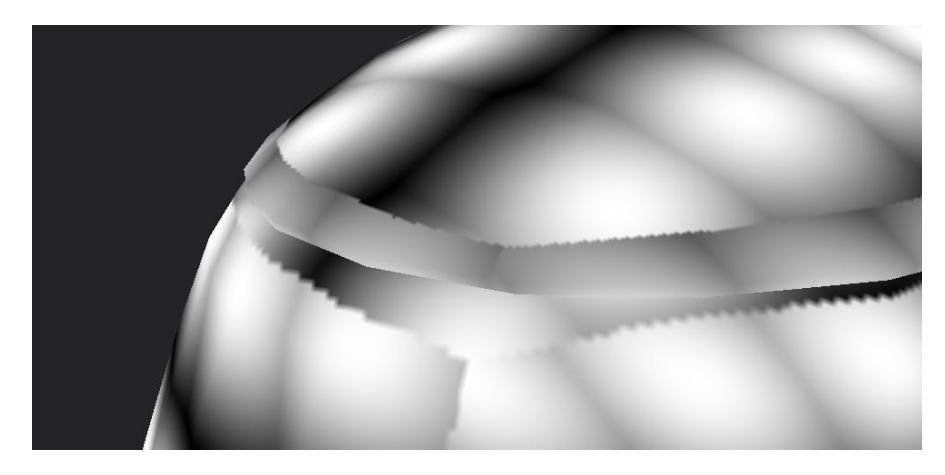

**Figura 3.21:** *Applicazione di texture tramite triplanar projection con contrasto aumentato fra le aree di proiezione*

C'è poi la tecnica della *triplanar projection*, che si basa sulla suddivisione della superficie della mesh in aree, ogni area subisce una proiezione planare, e nelle zone di congiunzione fra queste aree viene applicato un blending parametrizzato per non mostrare delle brusche interruzioni, simili a quelle dovute ai seam. Uno dei vantaggi dovuti a questa tecnica è perciò che ignora completamente il posizionamento di seam, come anche le due tecniche precedenti, e non vi genera discontinuità; inoltre la sua applicazione planare su diverse aree fa sì che la texture venga proiettata generando nella maggior parte dei casi pochissime distorsioni. L'unica parvenza di distorsione si ha nelle aree di blending dove si incontrano le diverse proiezioni, ed occorre trovare un compromesso tra distorsione e discontinuità.

Il problema principale di questa tecnica di triplanar è che il controllo su come viene suddivisa la superficie per le singole proiezioni planari è alquanto limitato, quindi se si verifica una suddivisione inappropriata per il modello in questione e non si riesce a correggere tramite rotazioni, occorre cambiare metodo di proiezione. Uno scenario in cui è consigliabile evitare l'utilizzo della triplanar projection è quando si desidera eseguire una proiezione di certe caratteristiche in maniera precisa e controllata in determinati punti della mesh; è invece molto adatta per piccoli dettagli che siano equamente distribuiti o con una forte componente randomica.

Una soluzione alternativa o integrativa, sarebbe quella di utilizzare dei layer di tipo paint per nascondere a mano i seam residui tramite un pennello di copy, ma siccome è un lungo<sup>[33](#page-53-0)</sup> lavoro manuale che in certi casi può rivelarsi complicato, questa tecnica non trova posto in uno sviluppo che punta ad essere quanto più possibile procedurale.

Un ultimo aspetto da evidenziare per i metodi di proiezione è che non sono modificabili a posteriori. Questo significa che se si desidera applicare una texture tramite spherical projection, ed in un secondo tempo si vuole ruotare la proiezione<sup>[34](#page-53-1)</sup> attorno all'asse z, non è possibile farlo. La ragione è dovuta al fatto che le trasformazioni operate su delle texture già applicate, si limitano a lavorare coll'UV; le uniche rotazioni e traslazioni eseguibili vengono fatte utilizzando come sistema di riferimento quello dell'UV, e non più coordinate spaziali tridimensionali come prima. Una forma di eccezione è costituita dal filtro *triplanar advanced*, ma si limita a fornire la possibilità di applicare la texture colla proiezione triplanar se nei passaggi precedenti ci si era limitati ad un'applicazione UV; non permette comunque modifiche in sistemi di riferimento tridimensionali a proiezioni precedenti. Quella del lavorare in funzione dell'UV anziché delle coordinate spaziali, è una caratteristica che genera problemi con molti filtri in Painter, che citerò in seguito.

#### **Substance Designer**

Substance Painter offre molte texture di base, molte delle quali sono anche configurabili, ma non sempre si riesce a trovare una texture adatta, oppure la sua creazione può richiedere un processo lungo e complicato. Per questo Substance mette a disposizione Substance Designer, per realizzare asset da importare in Painter. Come per Painter, anche con Designer non avevo alcuna dimestichezza iniziale, ed ho seguito uno studio preliminare, il che si è rivelato molto utile anche per capire meglio certi aspetti di blending e layering in Painter, e mi ha permesso di conoscere meglio alcuni asset condivisi fra i due software. L'organizzazione a nodi di Designer, poi, si presta sicuramente meglio alla creazione di una texture in maniera procedurale rispetto all'interfaccia di layer di Painter.

Uno dei modi più semplici per utilizzare Designer è quello di realizzare una texture con un particolare motivo, ed esportarlo come file di immagine. É un risultato che non ha alcuna flessibilità, non può essere alterato una volta importato in Painter, ma presenta il vantaggio di non richiedere ulteriori calcoli a Painter per doverlo riprodurre. Questo può essere un aspetto vantaggioso quando la texture generata richiede la presenza di decine di nodi, che andrebbero poi ricalcolati in Painter.

<span id="page-53-0"></span><sup>33</sup>Lungo per via delle numerose texture che sono solito utilizzare

<span id="page-53-1"></span><sup>34</sup>Ad esempio dopo averla duplicata

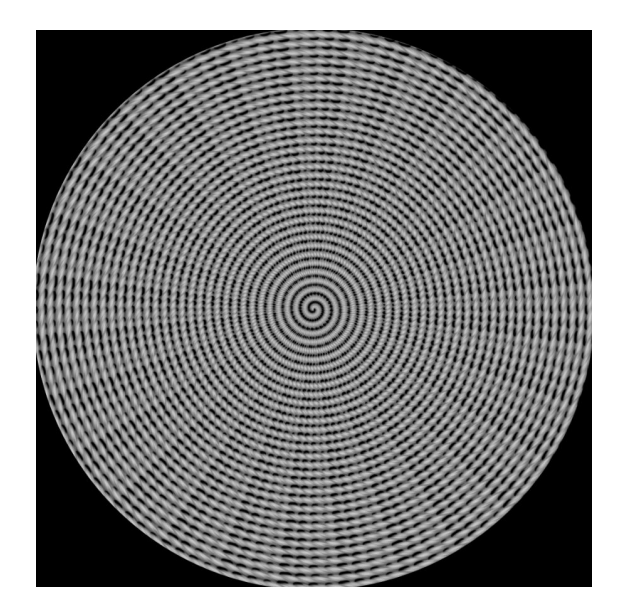

**Figura 3.22:** *Immagine realizzata con Substance Designer*

L'altro modo di produrre una texture in Designer è quello di generare un file con formato .sbsar da importare in Painter, che permette di modificare il risultato in maniera parametrica. All'interno di Designer bisogna indicare quali parametri dei vari nodi si desidera esporre all'esterno, e quali siano i valori accettabili. Ovviamente, questo tipo di texture sono molto più versatili, ma richiedono anche più potenza di calcolo, e sono perciò sconsigliati per texture generate da una fitta rete di nodi, a meno che non si disponga di dispositivi sufficientemente potenti

#### **Blending dei layer**

Come già accennato, Designer è un software che si presta meglio alla realizzazione di texture procedurali rispetto a Painter, e se si vogliono ottenere anche in Painter gli stessi risultati, è importante imparare come unire i vari layer come se si stesse usando un sistema a nodi.

Il primo strumento da imparare ad usare sono gli anchor point, che fungono da collegamento ad un risultato già ottenuto<sup>[35](#page-54-0)</sup>. Possono essere usati per collegarsi ad una texture specifica ottenuta in una mask, oppure un risultato cumulativo di più layer su uno o più canali. A loro volta, questi risultati trasferiti sempre sotto forma di texture, possono essere usati in canali diversi, in maniera simile a come i generatori standard di Painter sfruttano le texture ottenute tramite baking.

<span id="page-54-0"></span><sup>35</sup>Detto in parole povere, una sorta di copia e incolla

L'altro strumento fondamentale è il metodo di blending. Questo serve a decidere in che modo le varie texture, sia applicate normalmente con fill layer che applicate tramite anchor point, verranno integrate l'un l'altra. Per poterle comprendere al meglio è consigliabile addentrarsi negli aspetti più matematici del loro funzionamento<sup>[36](#page-55-0)</sup>.

#### **Risorse fotografiche**

Quando ho presentato la fase preparatoria per il lavoro di texturing avevo già discusso del lavoro svolto su GIMP per produrre delle immagini, alcune in scala di grigio, altre a colori, da importare in Painter. Le immagini utilizzate per replicare una pittura vengono applicate al canale di *color*, mentre le immagini in scala di grigio utilizzate per le incisioni sono utilizzate come maschera per influenzare il canale di Height con valore negativo per scavare all'interno della superficie.

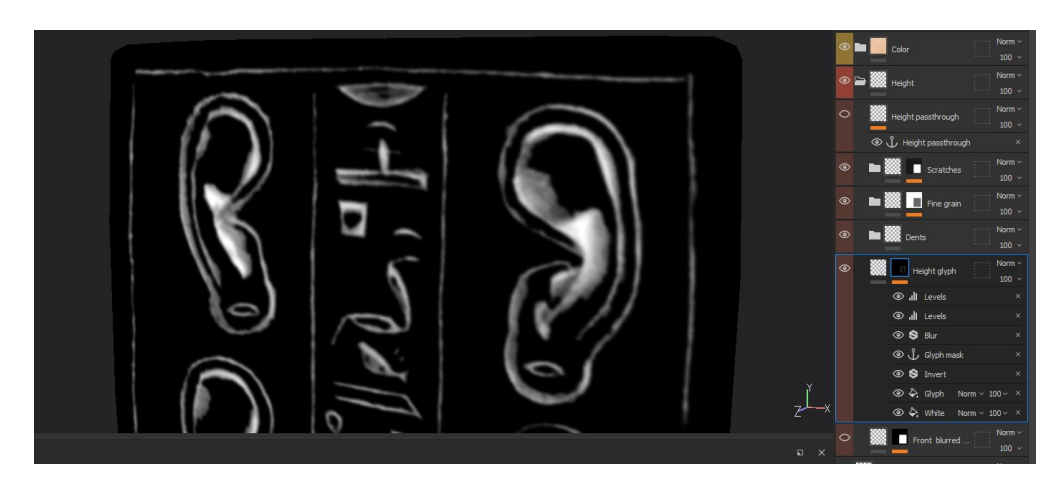

**Figura 3.23:** *Maschera ottenuta tramite reference, utilizzata per simulare delle incisioni*

Ma per ottenere un risultato più omogeneo colla restante texture, si utilizza una maschera anche per le immagini a colori, che sono convertite in bianco e nero, dove il bianco è la parte di immagine ed il nero è la parte in trasparenza; la stessa cosa viene fatta per le reference delle incisioni. Questo serve per lavorare con queste immagini in maniera che i loro bordi risultino più sfumati e naturali. Per simulare questo risultato si applica un'operazione di blur alla maschera, e poi si simulano dei bordi frastagliati con tecniche quali il blending per signed addition, o il multiply. La maschera per le incisioni viene infine rimoltiplicata per la sua texture iniziale in scala di grigio.

<span id="page-55-0"></span><sup>36</sup>Si veda appendice C

Come già analizzato, questo è un buon modo per ottenere risultati fedeli alle caratteristiche reali del reperto, e a discapito di un lavoro più o meno lungo di precedente elaborazione dell'immagine, la sua applicazione su Painter è relativamente veloce.

Bisogna anche evidenziare come questo sia uno di quei passaggi per cui l'intervento manuale è insostituibile. Per quanto si possa impostare la maggior parte degli altri layer per creare delle texture il più possibile procedurali, l'utilizzo di specifiche immagini di reference richiede necessariamente di posizionarle, scalarle e ruotarle a mano.

#### **Performance degli effect**

Substance Painter fornisce diversi tipi di effect da applicare, quali:

- *generator*
- *paint*
- *fill*
- *levels*
- *filter*
- *color selection*

Alcuni di questi offrono funzioni molto particolari che richiedono più potenza di calcolo rispetto ad altri. Ad esempio, il paint è un effect molto semplice<sup>[37](#page-56-0)</sup> che si limita ad applicare la texture disegnata; o il fill, che può essere usato per applicare una semplice texture di base già presente in Painter. Poi ci sono funzioni la cui complessità inizia a crescere, come la color selection, che deve elaborare una texture in input per fornire un risultato, e lo stesso discorso vale per l'effetto di levels, o di un semplice generatore di posizione. Ma ci sono infine dei filtri, dei generatori, delle texture parametriche, alcuni dei quali creati dall'utente stesso in maniera non ottimizzata su Designer, che a causa dei numerosi input o parametri possono richiedere uno sforzo considerevole per essere applicati.

Vorrei prendere ad esempio due effetti in particolare: il *Mask editor* ed il *Tile generator*. Il primo è un generator molto potente che riceve in input mappe di World space normals, Position, Thickness, Curvature, Ambient occlusion, Micro normal, Micro Height, Primary texture, Secondary texture, e sono presenti molti

<span id="page-56-0"></span><sup>37</sup>Il calo di prestazioni si ha in fase di pittura, ma una volta dipinta la texture la sua applicazione è semplice

parametri volti a delineare il risultato desiderato. Dati tutti questi input, è una maschera molto versatile il cui utilizzo sarebbe fortemente consigliato in numerose circostanze, se non fosse che tutta questa complessità è molte volte eccessiva ed appesantisce molto il processo di generazione della texture.

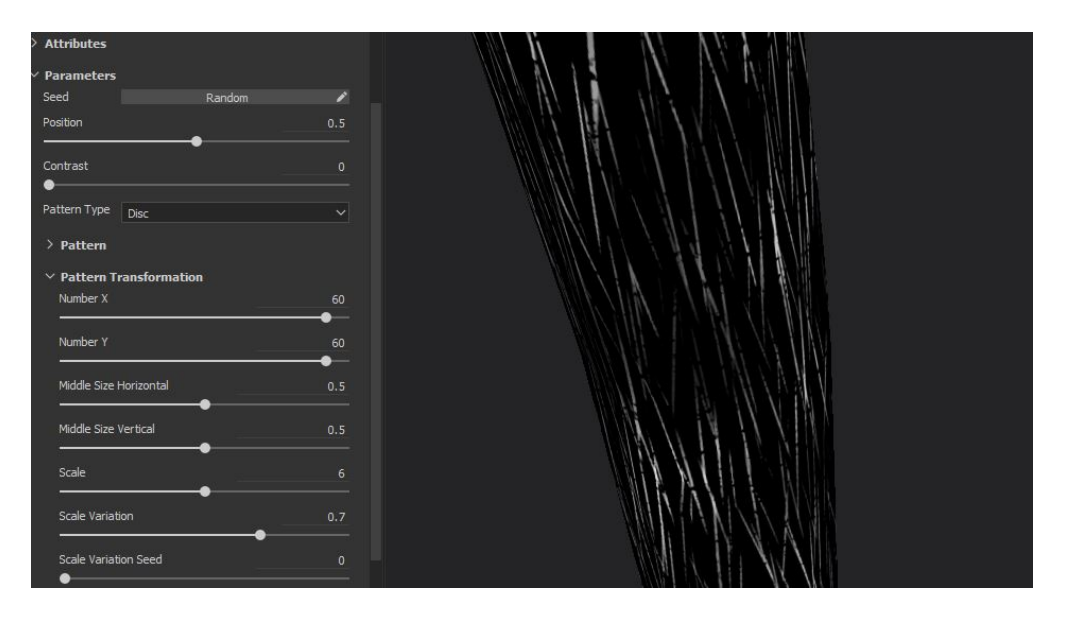

**Figura 3.24:** *Utilizzo del tile generator come generatore parametrico di graffi*

Il secondo effect menzionato, il Tile generator, può ricevere al massimo un input, ed ha una parametrizzazione assolutamente molto elevata. Sebbene sia meno versatile del mask editor, riesce a svolgere il proprio compito di creazione di texture più geometriche o randomiche partendo da un singolo input, e sfruttando tipi di trasformazioni che non sarebbero applicabili a posteriori.

Ponendo questi due effect a confronto, possiamo vedere come il mask editor sia un generator molto versatile che può essere utile in molti scenari diversi, ma allo stesso tempo non è particolarmente indispensabile: i risultati ottenibili col mask editor possono essere ottenuti anche con una diversa combinazione di layer, maschere ed effect, che nella maggior parte dei casi richiedono molti meno input rispetto al mask editor. Il tile generator invece trova utilità in meno situazioni, ma in quei casi in cui può essere applicato è in grado di produrre risultati non ottenibili in altro modo.

La conclusione che si può trarre da questo confronto è perciò quella di preferire l'utilizzo di effect complicati solo quando realmente necessari[38](#page-57-0), e di preferire l'uso

<span id="page-57-0"></span><sup>38</sup>Il che si rifà al principio KISS[\[16\]](#page-103-1), noto in ambito informatico e non solo

di quelli più generali ma poco specializzati, solo quando si intende realizzare una texture relativamente semplice.

#### **Filtri degni di nota**

Questo paragrafo è dedicato a menzionare quei filtri che hanno avuto una rilevanza particolare nello sviluppo delle texture dei reperti di Deir el-Medina, e che ne hanno fortemente influenzato lo sviluppo:

- Gradient color
- Tile generator
- Gradient curve
- Matfx HBAO
- Jagged mask

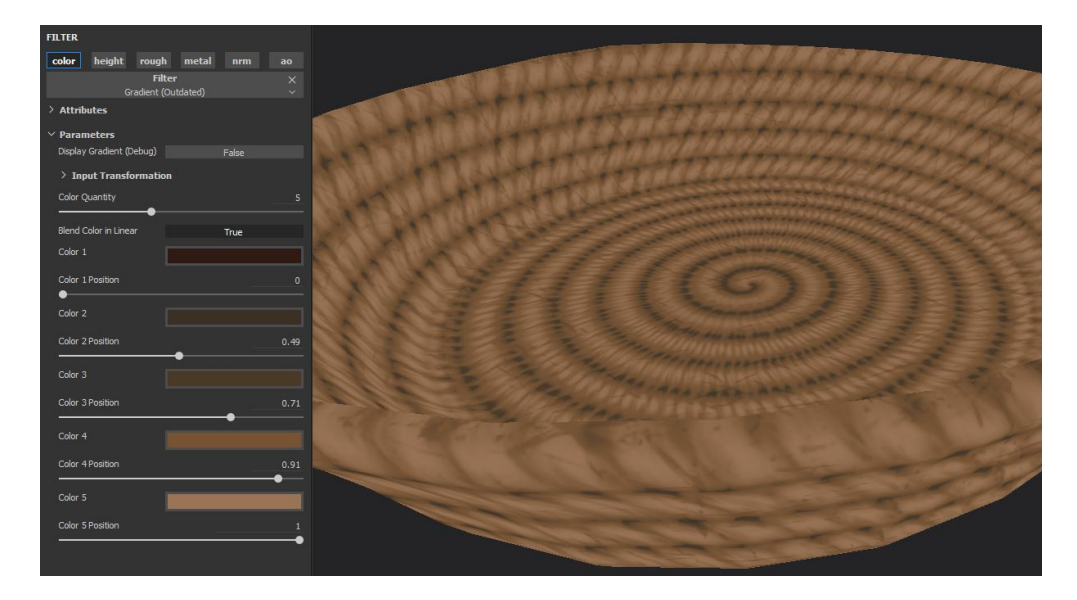

**Figura 3.25:** *Generazione del base color tramite filtro di gradient color*

Il gradient color è stato il filtro che più di tutti ha improntato lo sviluppo delle texture. Il suo funzionamento prevede di convertire una texture in scala di grigio[39](#page-58-0) in una scala cromatica della quale è possibile definire il numero e la posizione dei livelli, fra i quali viene eseguita un'interpolazione per tutte le

<span id="page-58-0"></span><sup>39</sup>Funziona anche con scale cromatiche, ma non ho approfondito lo studio di questo aspetto

sfumature intermedie. Questo filtro ha permesso di concentrare la fase iniziale di texturizzazione esclusivamente sul canale di Height, in modo da creare effetti visivi che dessero volume alla texture. Una volta terminata questa parte, l'utilizzo di un anchor point tramite passthrough ha permesso di raccogliere tutte le informazioni sul canale di height che, dopo opportune modifiche, vengono usate come input per il filtro di gradient color per generare il primo output sul canale di color.

Il tile generator è un altro filtro molto importante già menzionato nella sezione delle performance. La sua rilevanza è data dal fatto che offre numerose opzioni per ricreare in maniera parametrica texture molto complicate che richiederebbero altrimenti l'uso di Designer.

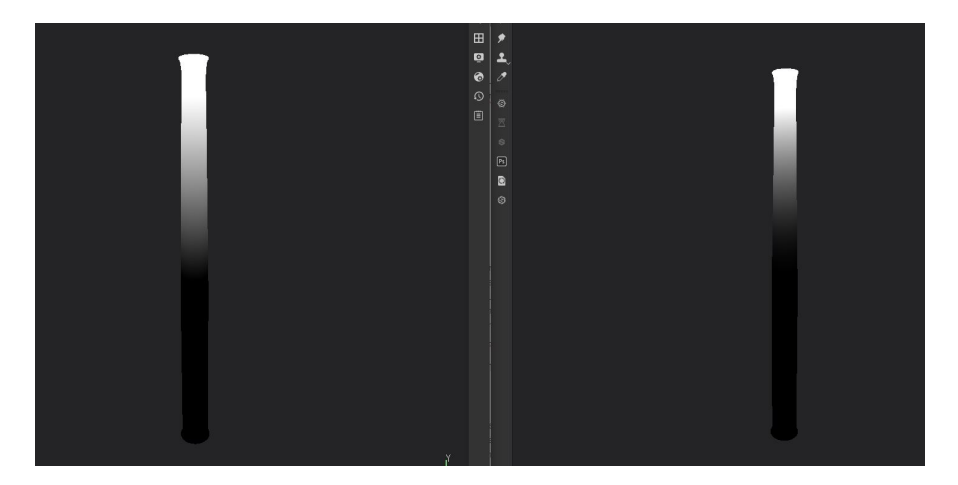

**Figura 3.26:** *Confronto fra maschera con semplice gradiente lineare, a sinistra, e coll'aggiunta di un filtro di gradient curve di tipo Esase In, a destra*

Il gradient curve è un filtro in grado di applicare delle trasformazioni non lineari di diversi tipi ad una maschera in scala di grigio. La sua importanza sta nel fatto che la manipolazione di luminosità, contrasto ed altri parametri per convertire una maschera è un'operazione molto frequente, ma assai limitata se si usano gli effect più comuni come *levels*, *contrast*, *clamp*. Per fare un paragone, il software GIMP offre la possibilità di definire una funzione di trasferimento tracciando la forma desiderata, anche definendo funzioni non monotone. Da questo punto di vista, Painter è più limitato, e questo filtro è quanto di meglio offra Painter per utilizzare trasformazioni di scala di grigio personalizzate sulla base delle necessità della situazione.

Un altro filtro degno di nota è il Matfx HBAO, la cui particolarità è quella di generare in maniera automatica un contributo di ambient occlusion in funzione delle modifiche apportate al canale di Height, che in caso contrario richiederebbe un lavoro manuale più complicato. Tuttavia, questo filtro non è ben documentato, e ci sono alcuni aspetti che ancora mi sfuggono: ad esempio, questo filtro non

permette di inserire una texture come input, ma sembra applicare automaticamente un anchor point su di un layer interno impostato con blending Passthrough, per acquisire da solo le informazioni sul canale di Height, il che significa che se lo si inserisce all'interno di una cartella senza altri layer all'interno della cartella, non è in grado di accedere alle informazioni di Height esterne alla cartella. Un altro problema sembra essere la presenza contemporanea di valori del canale Height sia positivi che negativi, il che lo porta a produrre un risultato di Ambient occlusion visivamente errato<sup>[40](#page-60-0)</sup>.

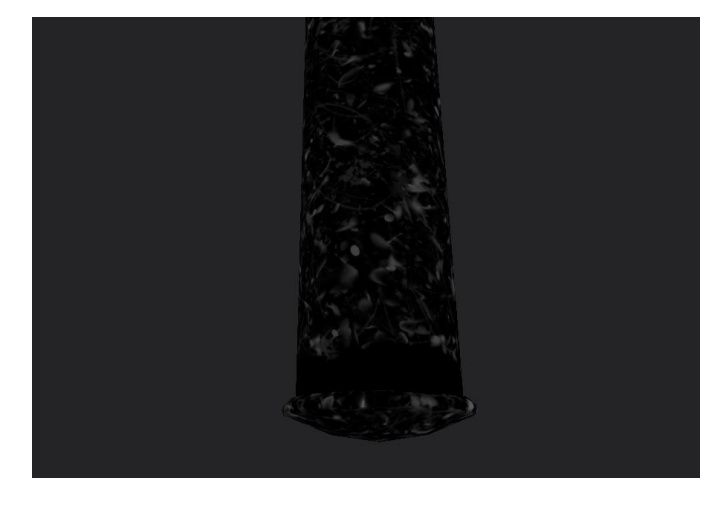

**Figura 3.27:** *Informazioni di ambient occlusion calcolate dal filtro di MatfxHBAO*

Il Jagged mask, a differenza degli altri non è un vero filtro, ma è una texture procedurale che ho realizzato su Designer. Il suo scopo è quello di fornire una texture che di base si presenta come un gradiente lineare con contrasto uguale a 1, ma che presenta come linea divisoria fra la parte bianca e la parte nera dai contorni frastagliati. Questi possono essere rigenerati in maniera randomica e possono essere sfumati tramite l'applicazione di un blur.

L'integrazione di un blur fra i nodi della texture realizzata in Designer è una decisione condizionata dal funzionamento del blur in Painter. Come già presentato, il funzionamento di Painter si basa per la maggior parte su trasformazioni operate sulla mappa UV del modello, e così avviene anche per il filtro di blur; la conseguenza è che un blur troppo intenso porta a manifestarsi in certi punti della texture di macchie inaspettate dovute a come sono disposte le isole all'interno della mappa UV, a che distanza si trovano e quanto margine hanno. Per evitare il manifestarsi di questi problemi almeno in questo contesto, ho deciso di integrare un blur già in Designer, così che il blur venga applicato direttamente sulla texture da applicare, e

<span id="page-60-0"></span><sup>40</sup>Ma in merito a questo problema ho tutt'ora dei dubbi e non ho trovato risposte

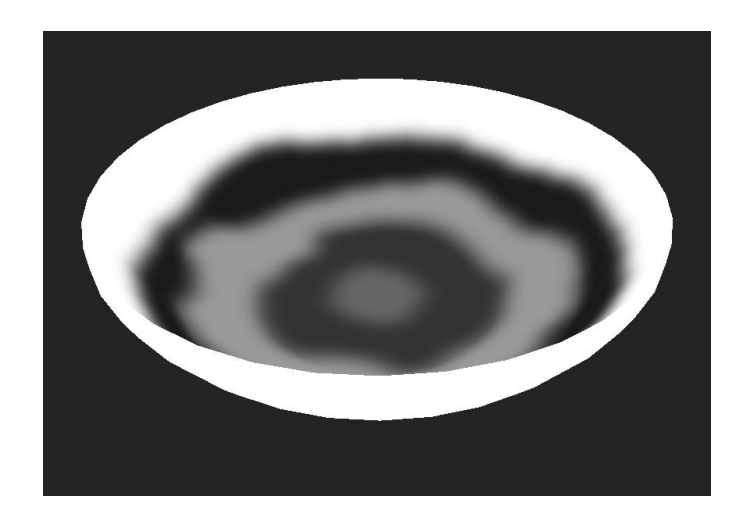

**Figura 3.28:** *Maschera ottenuta tramite la composizione di più jagged mask con elevato blur*

non sull'UV. Inoltre ho integrato anche un modificatore di levels tramite opportuni slider per semplice comodità.

La decisione di realizzare questa texture procedurale deriva dalla frequente necessità di avere dei bordi frastagliati fra decorazioni diverse, materiali diversi, o anche fra diverse porzioni dello stesso materiale, che prima di essere sviluppato come texture, richiedeva l'utilizzo di molti effect su Painter, mentre con questo asset è possibile applicarlo in maniera semplice tramite una spherical projection o planar projection.

#### **3.3.3 Struttura dei layer**

Ora che ho trattato gli aspetti peculiari di questo workflow in Painter, vorrei ripercorrere quella che è la macro-organizzazione dei layer comune per le texture che ho realizzato, sottolineando il contributo che ogni parte fornisce al risultato finale. La totalità di layer utilizzati può essere suddivisa come:

- Color selection e maschere
- Canale di height
- Materiale di base
- Ambient occlusion
- Dettagli finali

#### **Color selection e maschere**

Questa è la base di ogni texture che ho realizzato. Come ho già discusso nella fase introduttiva, queste due parti servono a creare le maschere generali da utilizzare nelle fasi successive, che al momento non danno alcun contributo visivo a nessun canale. In questa fase vengono utilizzate alcune fra le texture più semplici come linear gradient, perlin noise, jagged mas $k^{41}$  $k^{41}$  $k^{41}$ , per lo più procedurali, e molti filtri come blur, gradient curve, levels, sharpen, blur slope.

#### **Canale di height**

Questo è il primo blocco in cui si inizia a definire l'aspetto della texture per effetto delle normali. Qui vengono talvolta riutilizzate parti di materiali creati in precedenza per reperti simili, ma riadattati ogni volta alle specifiche caratteristiche di ognuno, oppure si riutilizzano anche alcuni smart material che sono arrivato a creare per certe caratteristiche molto generiche comuni a più reperti: ad esempio, uno dei più usati è lo smart material per creare graffi di diversa granularità.

Qui vengono utilizzate abbondantemente le maschere create nella fase preparatoria, e si assegnano degli anchor point anche per alcune maschere qui definite, per riutilizzarle in fasi successive per accentuare caratteristiche come il colore o la ruvidezza.

Infine, quando un materiale viene ultimato, si crea un layer con blending di tipo passthrough per acquisirne tramite anchor point il canale di height da riutilizzare in seguito. Tuttavia, in certi casi, se sono presenti dei layer il cui contributo è indesiderato per la colorazione o altri processi successivi, li si postpone al layer di passthrough, così che il loro contributo alla height non venga inglobato nell'anchor point.

#### **Materiale di base**

Qui avviene la prima definizione dei valori per i canali di *metal*, *rough* e *color*. Il procedimento generale parte dagli anchor point che contengono le infromazioni sulla height per ogni materiale distinto, dove con materiale distinto si intende materiali con forti differenze fra di loro. Un materiale con parti diverse fra di loro, come un legno parzialmente verniciato e parzialmente scheggiato, viene processato come un materiale unico. Da questa informazione di height preliminare si separano le componenti a valore positivo, le protuberanze, da quelle a valore negativo, le rientranze, per riportarle in un range [0; 1] che sia processabile come maschera.

<span id="page-62-0"></span><sup>41</sup>Si veda sezione precedente sui filtri più rilevanti

Dopo aver ottenuto la maschera in scala di grigio la si trasferisce al canale di color, sempre tramite anchor point, e qui la si processa in modo da aumentare il contrasto ed occupare il più possibile il range [0; 1] a disposizione. Lo scopo di questo processo è infatti quello di creare una distinzione molto forte in scala di grigio fra le parti ad altezza diversa della texture, per potergli assegnare diverse sfumature di colore. Il processo viene ultimato coll'aggiunta di eventuali maschere e texture per accentuare o nascondere certi dettagli, ed infine si applica il filtro di gradient color. Qui si presenta però un altro problema legato alle reference. Siccome si vogliono usare colori più simili possibili al reperto originale, un metodo utilizzabile è quello del campionamento di colore, per campionare direttamente i pixel desiderati dalle fotografie del reperto; ma come già detto, talvolta uno stesso reperto è stato fotografato in scenari diversi, con luci diverse, e questo crea forti dubbi su quale sia il colore effettivo da riprodurre, soprattutto se in assenza di una paletta per il riferimento dei colori all'interno della foto, per poterne eseguire un bilanciamento. Senza contare l'ulteriore problema del distinguere quali siano componenti cromatiche effettive del materiale, e quali siano invece dovute ad agenti esterni dovuti al tempo: per fare un semplice esempio, se un reperto presenta uno strato sottile di polvere e residui di terra, il suo colore apparirà più tendente al giallo o all'arancione, a seconda del terreno.

In corrispondenza dell'applicazione del colore di un materiale, si definisce anche il valore di rough e l'eventuale componente metallica, sulla base delle stesse maschere che delineano la distinzione fra materiali diversi.

#### **Ambient occlusion**

L'ambient occlusion è un'aggiunta artificiosa per aumentare la percezione di verosimiglianza del modello 3D, e perciò sarebbe utile aggiungerla come ultimo elemento, dopo aver aggiunto tutti quei contributi reali che sono propri del reperto in questione e che devono ancora essere aggiunti. La ragione per cui questa componente viene anteposta ai dettagli finali, è per poterla sfruttare proprio per la loro creazione. L'impiego che si può fare dell'informazione di ambient occlusion, può essere quello di inserire delle tracce di sporcizia accumulata in quei punti, per le quali la sola informazione di ambient occlusion ottenuta tramite baking non è suffificiente. Perciò l'ambient occlusion viene sì calcolata in anticipo, ma le si assegna un anchor point e la si applica dopo i dettagli finali, come ultimo elemento, regolandone opportunamente l'intensità nei diversi punti.

Per calcolare l'ambient occlusion si può utilizzare il filtro di Matfx HBAO già presentato, ma siccome questo metodo può rivelarsi fallace, si può procedere in maniera alternativa. L'altra tecnica, più complicata e meno realistica, consiste nello sfruttare le informazioni estrapolate in precedentza di height legate alle rientranze, e di elaborarle a seconda delle necessità.

#### **Dettagli finali**

Questo è l'ultimo blocco di layer per creare la texture, e si effettuano le ultime modifiche principalmente sui canali di color e rough per replicare i dettagli relativi macchie e sporcizia presenti sul reperto, sia per quanto riguarda la fedeltà del modello, ma anche per aggiungere elementi che rendano più realistica una texture che in questa fase può apparire ancora troppo perfetta e artificiale. La loro realizzazione può richiedere un lavoro meticoloso come per le caratteristiche precedenti, poichè il tipo di macchie presenti ed il loro posizionamento è indice di come venisse adoperato un certo reperto. Ad esempio, le macchie interne di un bacile possono indicare quale sostanza vi fosse contenuta all'interno, e quanto venisse riempito, come fosse usato; un altro esempio può essere una superficie sporca e scolorita di una stele, a dispetto di una superficie posteriore molto più pulita: questo può essere indice del fatto che la stele potesse essere parte di una composizione più grande dalla quale si è staccata.

Anche in questo caso si sfruttano le maschere generate in precedenza, e si utilizza anche la maschera di ambient occlusion precedentemente menzionata, coll'aggiunta di altri filtri e texture, ma di carattere più randomico. Painter mette a disposizione dei generator e dei filter apposta per la generazione parametrica di questi dettagli, ma come per il mask editor, sono strumenti molto utili in un contesto generale. Quando si vuole replicare un risultato ben preciso è preferibile procedere con strumenti più mirati al risultato che si intende raggiungere.

Una volta terminato di aggiungere gli ultimi layer, il modello texturizzato dovrebbe ora apparire molto più realistico, e deve mostrare tutte le caratteristiche peculiari del reperto di riferimento. L'ambient occlusion creata precedentemente viene infine aggiunta, salvo opportuni ritocchi, e la texture del modello 3D può finalmente dirsi ultimata.

## **3.4 Composizione finale**

Dopo aver ultimato la texture, occorre esportarla ed applicarla al modello all'interno del software di destinazione: nel nostro caso, Unity. Qui si può verificare che non siano presenti problemi nè colla texture nè colla mesh $^{42}$  $^{42}$  $^{42}$ , e che il risultato finale appaia come desiderato.

<span id="page-64-0"></span><sup>42</sup>Il controllo della mesh dentro a Unity può anche essere eseguito prima di realizzare la texture

La creazione dei reperti

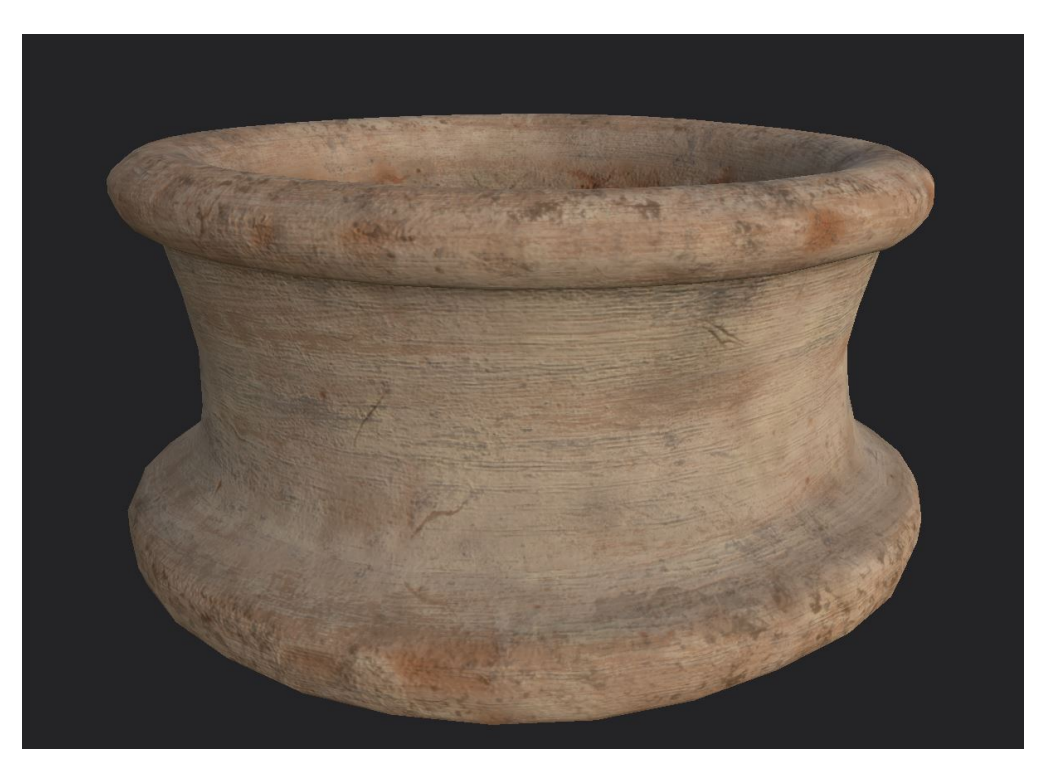

**Figura 3.29:** *Esempio di texture ultimata*

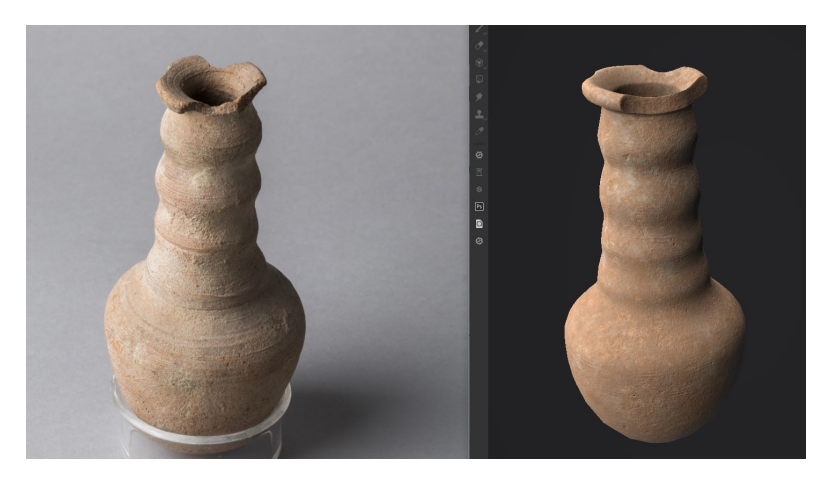

**Figura 3.30:** *Confronto fra reference fotografica, a sinistra, e modello ultimato, a destra*

## **3.4.1 Esportazione texture**

In Substance Painter è possibile scegliere il formato di esportazione in maniera indipendente dal precedente sviluppo, così che una stessa texture possa essere

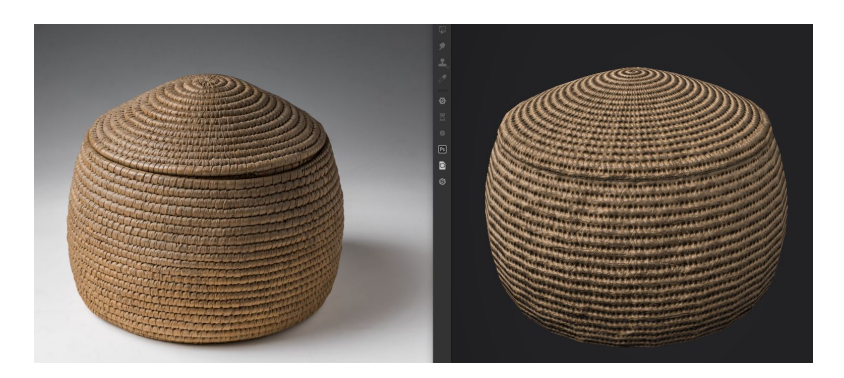

**Figura 3.31:** *Confronto fra reference fotografica, a sinistra, e modello ultimato, a destra*

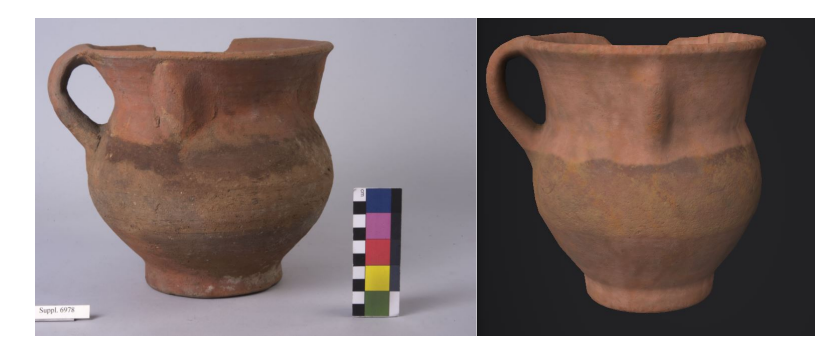

**Figura 3.32:** *Confronto fra reference fotografica, a sinistra, e modello ultimato, a destra*

convertita nelle mappe necessarie semplicemente selezionando il formato desiderato in fase di esportazione. Painter offre molti formati standard in funzione del software di destinazione e delle possibili configurazioni; ad esempio, nel caso di DEME, si era deciso di utilizzare il formato *Unity Universal Render Pipeline (Metallic Standard)* [43](#page-66-0) ma siccome questo formato di Painter non include la generazione di informazioni per l'ambient occlusion, ho deciso di creare un nuovo formato personalizzato, molto simile all'altro, che produce le seguenti mappe:

- $\bullet$  una mappa di Albedo-Transparency<sup>[44](#page-66-1)</sup> che contiene informazioni sul base color sui canali RGB e sulla trasparenza nel canale alpha, anche se nella maggior parte dei casi quest'ultima informazione è superflua;
- una mappa di Metallic-Smoothness, che contiene informazioni sulle proprietà

<span id="page-66-0"></span><sup>43</sup>Con estensione di file .PNG

<span id="page-66-1"></span><sup>44</sup>Spesso abbreviata come *Albedo*

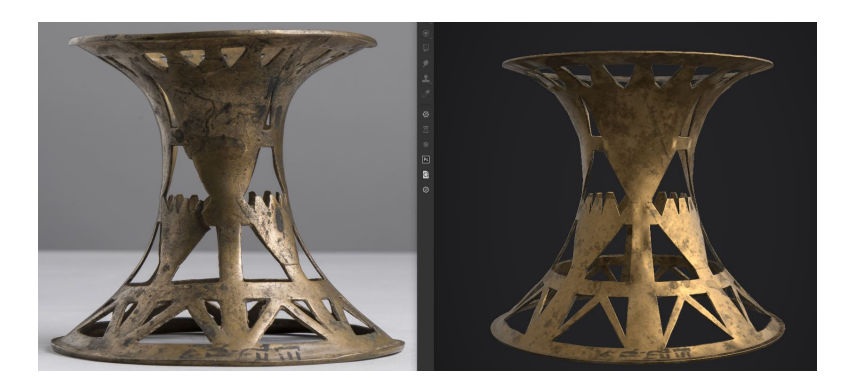

**Figura 3.33:** *Confronto fra reference fotografica, a sinistra, e modello ultimato, a destra*

di metallic e glossiness, entrambe su singolo canale, utilizzate dallo Standard Shader Metallic di tipo PBR<sup>[45](#page-67-0)</sup> in Unity;

- una mappa di Normal su canale RGB contenente informazioni sulle normali in formato OpenGL utilizzato in Unity;
- una mappa di Ambient occlusion su singolo canale. Questa è la vera differenza rispetto al formato Unity Universal Render Pipeline (Metallic Standard), che al posto di esportare informazioni di AO, dedica una mappa alle informazioni di emission su canale RGB, che nel caso delle texture dei reperti non troverebbe alcuna utilità.

#### **3.4.2 Modello finale**

Ora che tutto il materiale è pronto, si può procedere alla composizione finale. Gli asset da importare sono il file in formato .fbx contenente la mesh low poly, e nel caso si sia adoperata la tecnica della separazione della mesh per il baking, bisogna importare la versione con mesh unica, al fine di avere un unico elemento da gestire all'interno del game engine, e poi si importano le quattro mappe di texture<sup>[46](#page-67-1)</sup>, in formato .PNG.

Se la mesh è stata realizzata correttamente, le sue dimensioni rispecchieranno quelle dell'oggetto reale e non necessitano di correzioni, e non c'è bisogno di applicare particolari impostazioni in fase di import, se non un eventuale rimozione del materiale standard assegnato alla mesh. Si può così creare un materiale con

<span id="page-67-0"></span><sup>45</sup>*Physically Based Rendering*

<span id="page-67-1"></span><sup>46</sup>Albedo, AO, Metallic, Normal

Standard shader, applicarlo alla mesh, ed osservare i risultati per decidere se sia opportuno apportare delle modifiche alla texture<sup>[47](#page-68-0)</sup>.

Come prevedibile, l'aspetto del modello non rispecchia quello che veniva mostrato in Substance Painter, o che si avrebbe se si importassero le texture all'interno di Blender: questo è semplicemente dovuto all'utilizzo di una diversa pipeline di rendering e di shader, che danno l'impressione che il modello finale sia più povero di dettagli e di varietà cromatica; ma siccome l'ambiente di test è un progetto studentesco relativamente semplice, questo tipo di resa è chiaramente comprensibile.

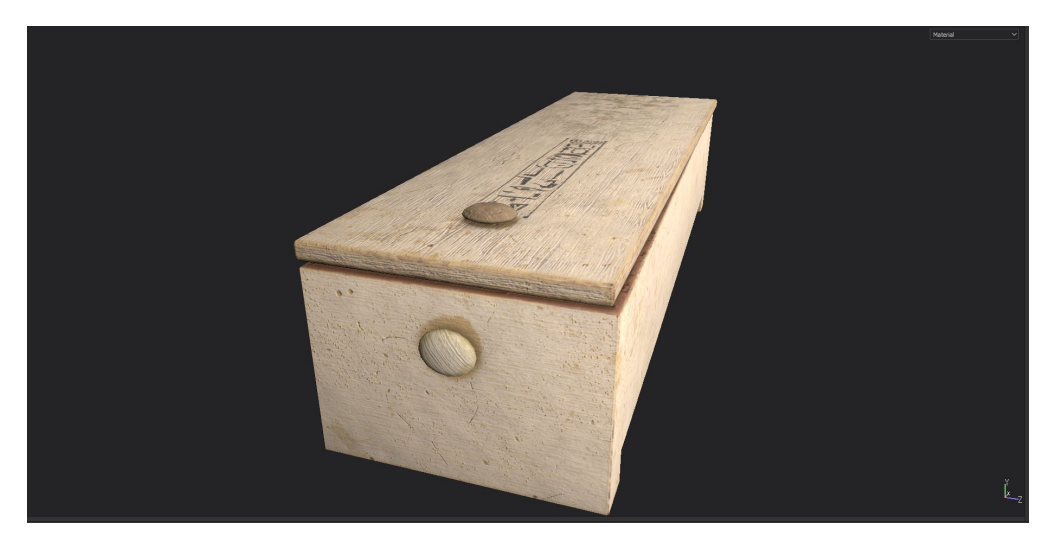

**Figura 3.34:** *Modello all'interno di Substance Painter*

<span id="page-68-0"></span><sup>47</sup>Ed in casi eccezionali anche alla mesh

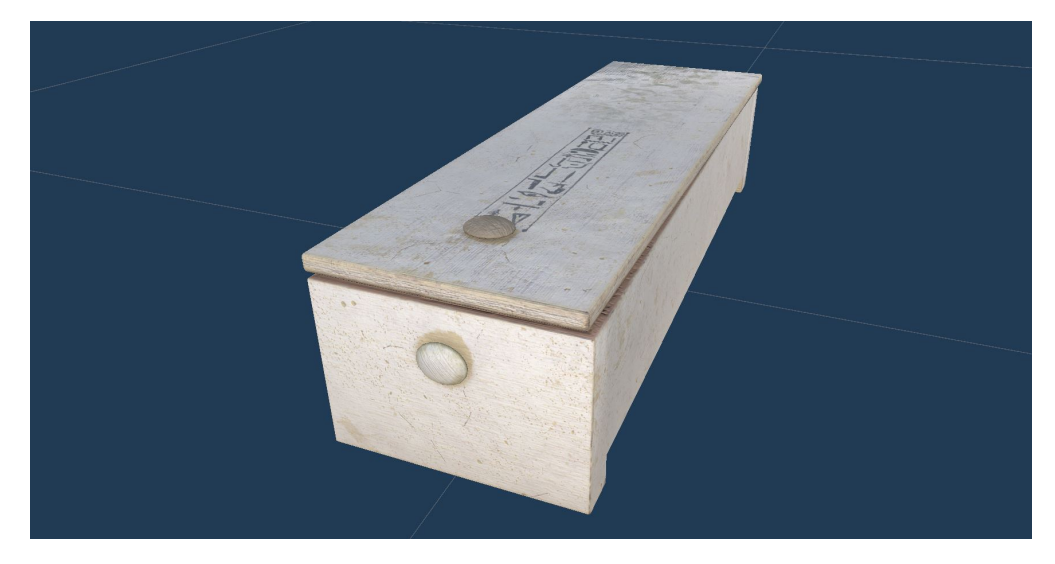

**Figura 3.35:** *Modello all'interno di Unity*

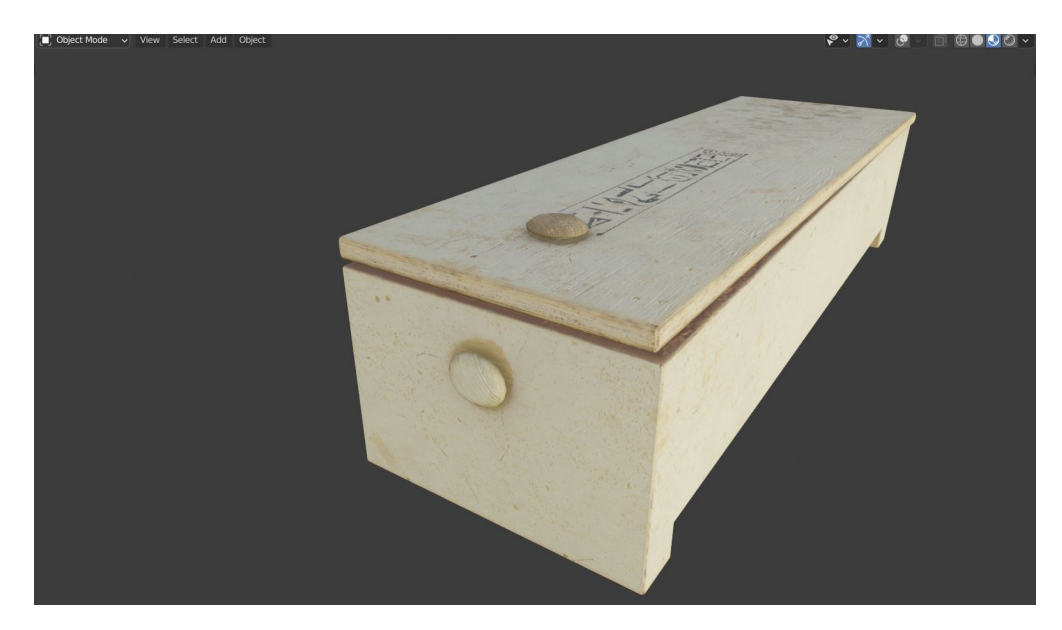

**Figura 3.36:** *Modello all'interno di Blender*

## **Capitolo 4**

# **Fotogrammetria**

In questo capitolo mi concentrerò sul trattare la tecnica della fotogrammetria in ambito di ricostruzione di modelli 3D, analizzando il suo funzionamento, la sua potenziale applicazione per ricostruire i reperti di Deir el-Medina, e quali siano i suoi vantaggi e svantaggi.

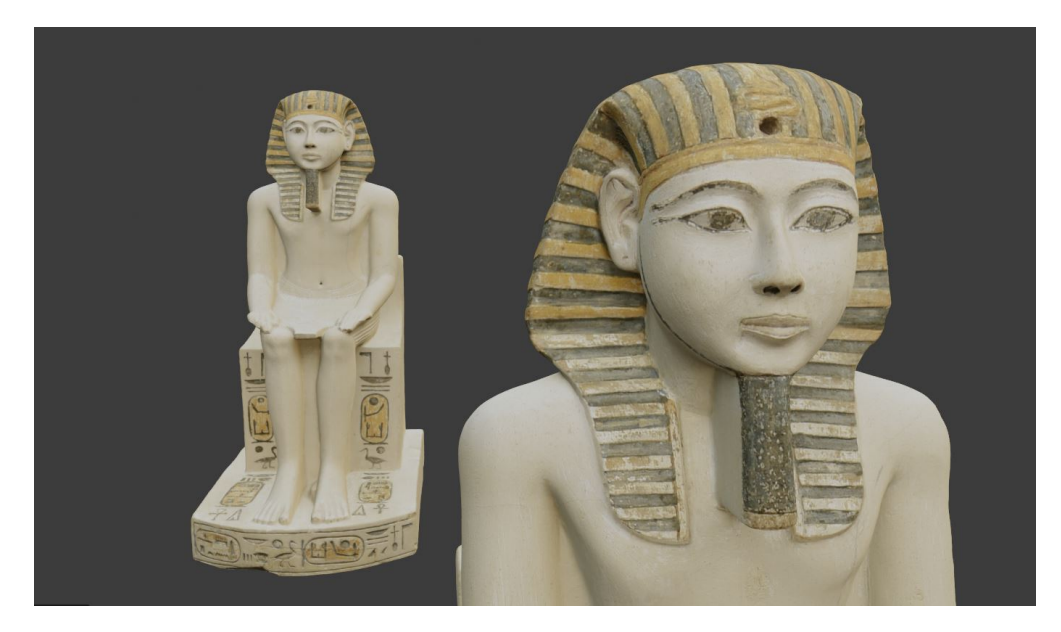

**Figura 4.1:** *Modello realizzato con fotogrammetria dal Museo Egizio*

## **4.1 Cos'è la fotogrammetria**

La fotogrammetria è una tecnica che permette di acquisire dati su un soggetto scattando fotografie<sup>[1](#page-71-0)</sup> da due o più punti di vista, in maniera talmente precisa da poter sfruttare questi dati per poter effettuare misurazioni e ricostruire il soggetto in maniera digitale. La fotogrammetria ha un campo di utilizzo che spazia dalla topografia, tramite foto scattate da altezze elevate, a costruzioni architettoniche, fotografate da numerosi punti di vista, fino ad arrivare ad oggetti di dimensioni più contenute, come nel caso di reperti archeologici, ed è proprio di questa che andrò a parlare.

#### **4.1.1 Requisiti necessari**

Realizzare un modello 3D tramite fotogrammetria richiede l'utilizzo di strumentazione, soggetti, e condizioni adatte, senza i quali il lavoro può risultare più difficoltoso, o addirittura impossibile. I singoli aspetti che bisogna considerare sono:

- strumentazione disponibile
- condizioni ambientali
- software di processamento
- soggetto adatto

#### **Strumentazione disponibile**

La strumentazione per l'acquisizione dati è una prima discriminante che influenza fortemente il processo di fotogrammetria, e spesso viene scelta sulla base del soggetto da riprodurre: se l'oggetto è di grandi dimensioni come una colonna, un edificio, una cappella, è consigliabile utilizzare un drone per scattare fotografie dall'alto e coprire tutte le diverse angolazioni; l'utilizzo di una fotocamera, invece, sarebbe in grado di acquisire solo una parte delle informazioni necessarie<sup>[2](#page-71-1)</sup>.

Quando invece si intende acquisire dati da modelli più piccoli si può ricorrere ad una fotocamera, oppure ad un 3D scanner. Le differenze tecniche fra queste due tipologie di dispositivo, uno basato sull'acquisizione di normali fotografie e l'altro su una più complessa tecnica di fasci di luce, si ripercuotono sui loro ambiti applicativi: l'uso di scanner 3D proiettanti fasci di luce possono essere usati in condizione di bassa luminosità, in ambienti interni e/o notturni, dove una normale

<span id="page-71-0"></span> $1$ O scan

<span id="page-71-1"></span><sup>2</sup>A meno di non avere in qualche modo un accesso dall'alto
fotocamera, anche col flash, farebbe più fatica ad ottenere buone fotografie. Però un sistema di 3D scanner può essere vincolato ad una base d'appoggio che può risultare limitante per oggetti di grandi dimensioni, come una statua. Da questo punto di vista una fotocamera risulta più versatile.

Un altro aspetto da considerare è la disponibilità di un set fotografico, per garantire le condizioni ambientali necessarie, trattate nella sezione a seguire, che può semplificare molto il lavoro di acquisizione e fornisce certamente risultati migliori.

Ma oltre alla fase di acquisizione, anche la fase di processamento dei dati richiede un hardware dalle buone prestazioni e che rispetti certi requisiti minimi. La fase di elaborazione dei dati è un processo molto pesante che necessita di una buona potenza di calcolo. L'utilizzo di hardware poco performanti può richiedere anche numerose ore di computazione.

Nel complesso, la fotogrammetria può rivelarsi una tecnica dai costi variabili: è possibile utilizzare droni, scanner 3D, set fotografici e computer dalle buone performance, ma è anche possibile limitarsi alla fotocamera dello smartphone ed un computer meno performante che richiederà molto più tempo.

### **Condizioni ambientali**

Le condizioni ambientali ottimali possono variare a seconda del processo di estrazione dati impiegato, ma sono comunque accomunate da alcune caratteristiche generali: il soggetto deve essere ben illuminato da ogni angolazione e non deve avere ombre marcate, altrimenti verrebbero erroneamente interpretate come parte della texture; se ci si trova in un ambiente esterno e si ha poco controllo sulle condizioni di luce, è preferibile acquisire fotografie in una giornata nuvolosa quando la luce è più diffusa, rispetto ad una giornata serena. Non bisogna posizionare sorgenti di luce in modo che in fase di acquisizione il soggetto si ritrovi in controluce, ed è importante che queste non vengano mai spostate durante il processo di acquisizione. Un problema delle fotografie all'aperto è infatti dovuto alle condizioni di luminosità variabili: il prcesso di acquisizione può durare alcune decine di minuti, senza contare la fase preparatoria che può includere operazioni di calibrazione degli strumenti, e non è raro che in questo arco di tempo le condizioni metereologiche varino, facendo variare anche le condizioni di luce.

Se possibile, bisogna posizionare il soggetto su un rialzo per poterlo riprendere anche da angolazioni dal basso verso l'alto, ed occorre che il rialzo abbia una texture[3](#page-72-0) a forte contrasto, per facilitare la collocazione spaziale delle foto. Lo stesso discorso vale per l'ambiente circostante: utilizzare uno sfondo tinta unita

<span id="page-72-0"></span><sup>3</sup> Inteso come "motivo" del materiale

<span id="page-73-1"></span>può infatti rivelarsi un problema perchè non fornisce informazioni sull'orientamento spaziale.

Quando la location è pubblica, è preferibile lavorare in condizioni in cui ci sia poco movimento altrui nell'ambiente circostante; non solo per evitare di avere occlusioni del soggetto, ma anche perché la presenza di persone o oggetti in movimento sullo sfondo può risultare sfocata, può generare riflessi, e, più in generale, offre punti di riferimento spaziali che variano continuamente, e questo può dare problemi in fase di processamento.

#### **Software di processamento**

Dopo aver acquisito quanti più dati possibili occorre elaborarli con un software in grado di riconoscere il soggetto, di ricostruirne la mesh e di texturizzarla, il tutto in maniera automatica. Il risultato finale, o anche certi risultati parziali, possono eventualmente essere ritoccati per eseguire correzioni manuali. Alcuni fra i principali software per la fotogrammetria 3D sono AliceVision Meshroom[\[17\]](#page-103-0), Pix4D[\[18\]](#page-103-1), 3DF Zephyr[\[19\]](#page-103-2), Autodesk ReCap[\[20\]](#page-103-3) e Agisoft Metashape[\[21\]](#page-103-4), alcuni dei quali sono a pagamento ed altri gratuiti, per ritornare al discorso per cui il budget richiesto per eseguire la fotogrammetria può variare molto.

Data la mole di dati da analizzare, è consigliabile utilizzare dispositivi con CPU e GPU, con tecnologia CUDA[4](#page-73-0) , di elevata potenza di calcolo.

### **Soggetto adatto**

Per ultimo vi è l'aspetto forse più importante, che è il soggetto da riprodurre, poiché a seconda delle sue caratteristiche ruota l'intero processo di acquisizione. Le sue dimensioni influenzano la scelta del dispositivo di acquisizione da utilizzare, la possibilità di spostarlo, trasportarlo e costruire un set fotografico più o meno complesso. La sue dimensioni influenzano anche il numero di fotografie o scan che si vogliono acquisire se si vuole ottenere un alto livello di dettaglio, e di conseguenza anche le tempistiche per processarle. Il numero di fotografie è anche influenzato dalla geometria dell'oggetto: ad esempio, un sarcofago aperto richiederà di fotografare la cassa dall'esterno, dall'interno, il coperchio dall'esterno, dall'interno, il tutto da più angolazioni.

Le dimensioni e la geometria di un oggetto possono anche rendere impossibile la riproduzione di alcune sue parti: ad esempio, l'interno di una giara risulta complicato sia da illuminare in maniera adeguata, sia da fotografare nella sua interezza; un altro scenario è quello in cui si desidera riprodurre un oggetto che poggia su una base particolarmente ricca di dettagli, che però rimane nascosta

<span id="page-73-0"></span><sup>4</sup>Compute Unified Device Architecture

<span id="page-74-1"></span>essendo il suo punto d'appoggio. In questo caso bisogna ricorrere a particolari metodi per sorreggere l'oggetto nella posizione desiderata, oppure usare software in grado di unire mesh parziali dello stesso soggetto realizzate con due set di dati diversi in cui l'oggetto è stato ruotato, ma questa è una funzionalità di cui non tutti i software dispongono.

Infine bisogna considerare il materiale e la texture dell'oggetto. Il processo di estrapolazione di informazioni dagli scan o fotografie effettuati ha bisogno di caratteristiche ben riconoscibili, che non è in grado di trovare in quegli oggetti tendenzialmente lisci, puliti e a tinta unita, o, peggio ancora, in presenza di oggetti riflettenti o traslucidi ci sono troppi riferimenti variabili che rendono quasi impossibile il processo. Una possibile soluzione a questo problema di materiali dalle scarse caratteristiche, o caratteristiche inadatte, è quello di applicare sopra all'oggetto degli elementi riconoscibili, come del nastro adesivo, delle schiume o altri prodotti appositi, ma il loro utilizzo può essere troppo invasivo quando si tratta di oggetti delicati come possono essere certi reperti storici.

### **4.1.2 La pipeline di ricostruzione**

Quello che andrò ad esporre in questo paragrafo è il funzionamento della pipeline di *Meshroom*[5](#page-74-0) preso come generico esempio di come un insieme di fotografie di un oggetto possano essere trasformate in un modello texturizzato, in maniera automatica. Gli step di cui si compone questa pipeline sono:

- estrazione di caratteristiche
- confronto di immagini
- confronto di caratteristiche
- ricostruzione spaziale
- profondità di campo
- creazione della mesh
- texturizzazione

### **Estrazione di caratteristiche**

La prima fase di elaborazione consiste nel cercare di identificare all'interno delle singole fotografie la presenza di gruppi di pixel che identifichino la presenza di

<span id="page-74-0"></span><sup>5</sup>Reperibile sul sito di Meshroom[\[17\]](#page-103-0)

caratteristiche ricorrenti in altre fotografie. Questa è la ragione per cui è necessario che il soggetto da riprodurre, e possibilmente anche l'ambiente circostante, non siano completamente lisci ed uniformi, ma presentino delle caratteristiche dal forte contrasto. É anche necessario scattare numerose fotografie per assicurarsi che le varie caratteristiche siano riprese in più scatti.

### **Confronto di immagini**

La seconda fase consiste nel cercare di capire quali fotografie stiano puntando nella stessa direzione. Questa non è ancora una fase di ricostruzione geometrica della scena, che avverrà in seguito, ma si limita a confrontare le immagini per trovare somiglianze fra di loro e stabilire quali fotografie stiano riprendendo la stessa area del soggetto. Per fare ciò vengono sfruttate le caratteristiche estrapolate nella fase precedente.

### **Confronto di caratteristiche**

Questa fase esegue un confronto ancora più dettagliato, che questa volta mira a confrontare con precisione le singole caratteristiche nelle diverse fotografie. Occorre sottolineare che in queste fasi di confronto, è possibile che alcune fotografie possano venire via via scartate se il loro confronto non da esiti sufficientemente buoni da garantire il positivo contributo delle informazioni contenute. In certi casi, quando il numero di fotografie è abbondante, è meglio eliminare fotografie mal riuscite<sup>[6](#page-75-0)</sup>, piuttosto che utilizzarle e rischiare di compromettere il risultato finale.

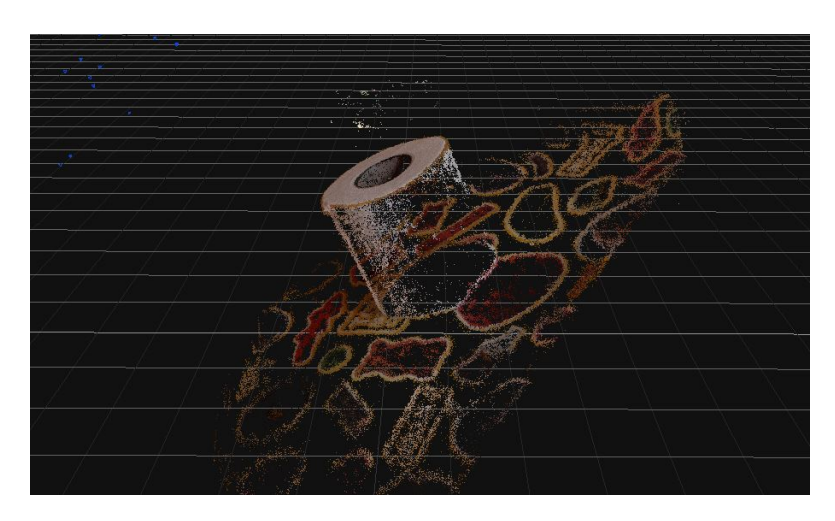

**Figura 4.2:** *Esempio di caratteristiche ricostruite nello spazio*

<span id="page-75-0"></span><sup>6</sup> "Mal riuscite" secondo la metrica dell'algoritmo in questione

### **Ricostruzione spaziale**

Questa è la fase in cui le caratteristiche vengono ricostruite in uno spazio tridimensionale, e le fotografie vengono anch'esse collocate nello spazio attorno alla ricostruzione delle caratteristiche del soggetto. Per ottenere questo risultato si sfruttano le somiglianze calcolate precedentemente, e partendo dalla coppia di fotografie con una forte "somiglianza" di caratteristiche si inizia la triangolazione nello spazio delle prime caratteristiche. A seguire, si aggiungono in maniera incrementale a quello spazio tridimensionale anche le caratteristiche presenti nelle altre foto: si rafforza la "sicurezza" sulla posizione di certe caratteristiche già posizionate, ed eventualmente si corregge la posizione di altre.

In questa fase vengono ricostruite nello spazio anche le caratteristiche di background e del piano d'appoggio. É poi possibile, in certi software, attuare delle operazioni manuali fra uno step e l'altro. Ad esempio, al termine di questa fase l'utente può vedere la ricostruzione spaziale e decidere di eliminare le caratteristiche di elementi di sfondo, che ormai hanno adempiuto al loro compito contribuendo alla ricostruzione spaziale della scena e del posizionamento e rotazione delle fotografie al suo interno, e non c'è bisogno che vengano ulteriormente processato nelle fasi successive.

### **Profondità di campo**

Questo passaggio si occupa di assegnare una profondità di campo ai pixel delle immagini che sono state inserite nella scena, e questo risultato viene ottenuto attraverso un confronto di fotografie considerate vicine fra di loro. Questo processo servirà poi alla ricostruzione non solo dei punti identificati come caratteristiche, ma dell'intera mesh

### **Creazione della mesh**

Questa fase si occupa di un aspetto molto più intuitivo rispetto a quelle precedenti, che è la costruzione della mesh. In questa fase viene ricostruita non solo la geometria del soggetto che si sta cercando di riprodurre, ma anche di tutti quegli elementi le cui caratteristiche sono state tracciate nelle fasi precedenti[7](#page-76-0) : primo fra tutti è il piano d'appoggio che, verosimilmente, apparirà come un tutt'uno col corpo del soggetto principale. In questa fase viene anche operata una pulizia della mesh più o meno accurata per rimuovere parte degli artefatti e complessità superflua.

Anche in questo caso, alcuni software offrono la possibilità di intervenire manualmente. Ciò che è possibile fare in questo caso è un'esportazione della mesh verso un

<span id="page-76-0"></span><sup>7</sup>A meno che non siano già state eliminate manualmente dall'utente

<span id="page-77-1"></span>editor per poter rifinire meglio il lavoro, eliminare le parti di mesh indesiderate, ed eventualmente crearne personalmente la mappa UV, che verrebbe altrimenti creata automaticamente in Meshroom. La mesh risultante può quindi essere ri-importata in Meshroom[8](#page-77-0) per eseguire l'ultima fase.

### **Texturizzazione**

L'ultima fase consiste nella creazione ed applicazione della texture alla mesh. Per prima cosa si provvede a crearne una UV map, nel caso la mesh ne sia ancora sprovvista, e poi si utilizzano le varie fotografie per colorare la texture soppesando il contributo dei vari pixel. E questo conclude la pipeline di creazione della mesh texturizzata partendo da reference fotografiche.

### **4.2 Prove di fotogrammetria**

In questo capitolo presenterò alcuni esperimenti che ho eseguito per testare in prima persona la tecnica di ricostruzione di un modello 3D tramite fotogrammetria. Lo scopo di questa sezione non è quello di fare un confronto diretto fra i risultati di questa tecnica ed uno sviluppo manuale, perché non sarebbe un confronto equo: personalmente non ho esperienza in questo ambito, e nemmeno in ambito fotografico; non ho conoscenza degli strumenti migliori da utilizzare, di come sfruttarli al meglio, e non possiedo attrezzatura dedicata. Siccome la riproduzione dei reperti rinvenuti in Deir el-Medina tramite fotogrammetria non è mai stato il mio compito nello svolgimento di questa tesi, mi sarei potuto limitare ad uno studio teorico della tecnologia, ma ho deciso di eseguire alcune prove per comprenderne meglio il funzionamento, i limiti e le potenzialità, ed ora andrò ad esporre le mie considerazioni in merito.

### **4.2.1 La strumentazione**

La strumentazione usata è relativamente semplice ed economica: per acquisire fotografie ho utilizzato la fotocamera del mio smartphone sfruttando l'applicazione Open Camera[\[22\]](#page-103-5) che permette di operare manualmente su alcuni parametri. Per il processamento dei dati ho utilizzato il software 3DF Zephyr nella sua versione gratuita, che presenta perciò alcune limitazioni, quali il numero di fotografie utilizzabili, e come dispositivo di calcolo ho utilizzato il mio laptop.

<span id="page-77-0"></span><sup>8</sup>O in nel software che si sta utilizzando

### **4.2.2 Il set fotografico**

Per ragioni pratiche ho deciso di lavorare in un ambiente interno anziché esterno, e quindi c'è stato bisogno di rimediare al problema di un'unica sorgente di luce proveniente dalla finestra, che lasciava in ombra parte del soggetto. Ho perciò aggiunto sorgenti di luce secondarie cercando di sfruttare un'illuminazione riflessa dove possibile, e di ottenere un risultato omogeneo. Ma come ho verificato in seguito, mischiare in una scena luce naturale e artificiale, da lampadine a luce calda e fredda, non garantisce dei buoni risultati: ad esempio in un test in cui ho utilizzato un soggetto di colore bianco, la luce gialla presente ha fortemente influenzato in maniera negativa il colore finale della texture.

Come soggetti da riprodurre ho preso degli oggetti di piccole dimensioni, alti circa 10cm, che perciò necessitano di un supporto rialzato e di una base con forte contrasto di colori. La base non deve essere troppo grande perchè deve essere possibile fotografare il soggetto anche dal basso. E un altro accorgimento che bisogna avere è per il materiale, siccome, come per il soggetto, anche la base deve essere il più opaca possibile, per non avere riflessi variabili dall'ambiente o dalle sorgenti luminose.

La costruzione del set fotografico improvvisato è un'operazione che nel complesso ha portato via 1 ora, ed è verosimile che in studi professionali dove è presente più strumentazione ed avvengono fasi di calibrazione iniziali, questa fase possa portare via ancora più tempo<sup>[9](#page-78-0)</sup>, anche considerando il trasposrto dei reperti e/o il trasporto del set dove necessario.

### **4.2.3 Il processo di fotografia**

Il processo di acquisizione dei vari fotogrammi consiglia di effettuare molte fotografie che abbiano, le une colle altre, un'elevata sovrapposizione riguardo alla porzione di spazio fotografata, per facilitare il processo di matching dell'algoritmo. Un pratico metodo per ottenere questo risultato è quello di ruotare attorno al soggetto più volte, cambiando altezza dalla quale si scatta la fotografia ad ogni giro. Già qui si sono presentati i primi problemi, perchè nonostante avessi preso una base di dimensioni contenute, circa 50cm x 30cm, le sue dimensioni hanno causato comunque occlusioni da certi angolazioni troppo basse, per cui non è stato possibile fotografare certi dettagli visibili solo dal basso. Occorre anche sottolineare che è fortemente sconsigliato ruotare o sposare in alcun modo il soggetto in fase di fotografia[10](#page-78-1), per non alterare i suoi punti di riferimento rispetto allo spazio circostante, primo fra tutti la sua base.

<span id="page-78-0"></span><sup>9</sup>Che può essere ovviamente suddiviso fra più figure specializzate

<span id="page-78-1"></span><sup>10</sup>A meno di non stare utilizzando un software in grado di tollerare queste alterazioni

<span id="page-79-1"></span>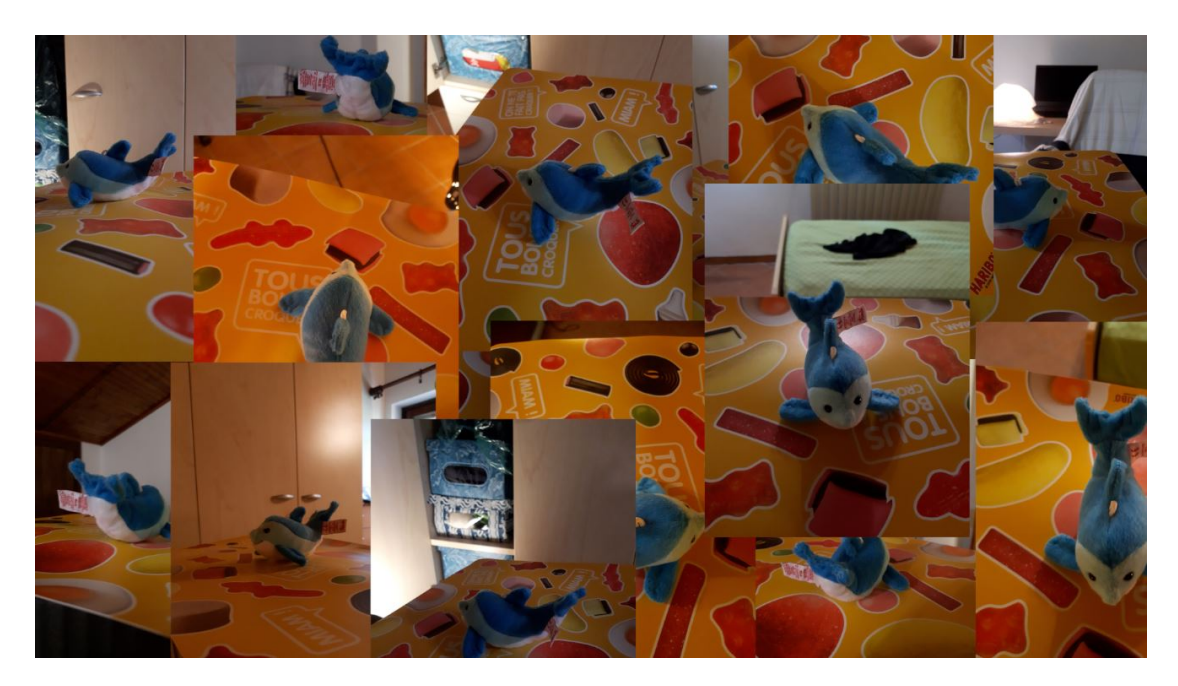

**Figura 4.3:** *Esempi di foto scattate*

In alternativa alle fotografie, è possibile realizzare un video, ma questo approccio è sconsigliato sia perché la mole di dati da processare è maggiore, e sia perché la qualità di un fotogramma all'interno di un video è spesso inferiore alla qualità di una fotografia. Quando si scattano le varie foto bisogna infatti assicurarsi che il soggetto sia sempre a fuoco, risultato che ho ottenuto tramite l'uso di Open Camera, che le foto non vengano mosse e che l'esposizione sia costante e non vari in maniera automatica, per non alterare i colori fra uno scatto e l'altro.

Un altro problema che ho avuto è quello del cattivo posizionamento delle luci: troppe sorgenti luminose, ed anche certe superfici riflettenti usate per attenuare certe sorgenti, erano state posizionate in modo che ruotando attorno al soggetto, certe inquadrature ponessero il soggetto in controluce. Per rimediare parzialmente al problema ho modificato il valore di esposizione, ma questo ha risolto il problema solo all'apparenza, ed ha reso certe fotografie inutilizzabili in fase di processamento.

### **4.2.4 Il processamento con 3DF Zephyr**

L'uso di 3DF Zephyr è stata una seconda scelta. La prima scelta era stata Meshroom, ma siccome per utilizzare questo software bisogna disporre di una GPU con sistema di NVIDIA CUDA abilitato<sup>[11](#page-79-0)</sup>, ed il mio laptop dispone di una semplice GPU Intel

<span id="page-79-0"></span><sup>&</sup>lt;sup>11</sup>Requisiti tecnici reperibili sul sito di Meshroom[\[17\]](#page-103-0)

integrata non troppo performante, non potevo utilizzare Meshroom; perciò la scelta è ricaduta sulla versione free di 3DF Zephyr.

La versione gratuita presenta una prima limitazione che consiste nel poter processare al più 50 fotografie. Questo ha richiesto un primo processo di selezione manuale, il quale è comunque consigliabile eseguire a prescindere dal limite, per poter rimuovere le foto di qualità inferiore alla media dell'intero set. Una volta scelte le fotografie da utilizzare le si inserisce all'interno del software, si configura il tipo di algoritmo che si vuole utilizzare, dove i vari algoritmi all'interno di 3DF Zephyr variano per tipologia di condizioni in cui sono state scattate le foto, ovvero fotografia aerea, a distanza ravvicinata, urbana, ecc., e per livello di precisione desiderato, che richiede ovviamente tempi di calcolo più lunghi. Per dare un'idea, il processamento iniziale di circa 40 foto per posizionare le caratteristiche e le fotografie all'interno di uno spazio 3D con qualità desiderata elevata, ha richiesto al mio pc in media un'ora di lavoro.

Il processamento di un set di fotografie porta spesso a scartarne alcune, ed in questi casi, è possibile provare a rimpiazzarle con altre tramite un processo dedicato che, partendo dallo spazio 3D già ricostruito, prova ad aggiungere informazioni aggiuntive tramite le nuove foto. Tuttavia, il tempo impiegato da questo processo in 3DF Zephyr è paragonabile al tempo impiegato per il processamento del primo set di foto. É perciò consigliabile definire a priori quali fotografie si desidera utilizzare, perchè cercare di aggiungere quante più fotografie possibili con un approccio per tentativi può portare via molto tempo.

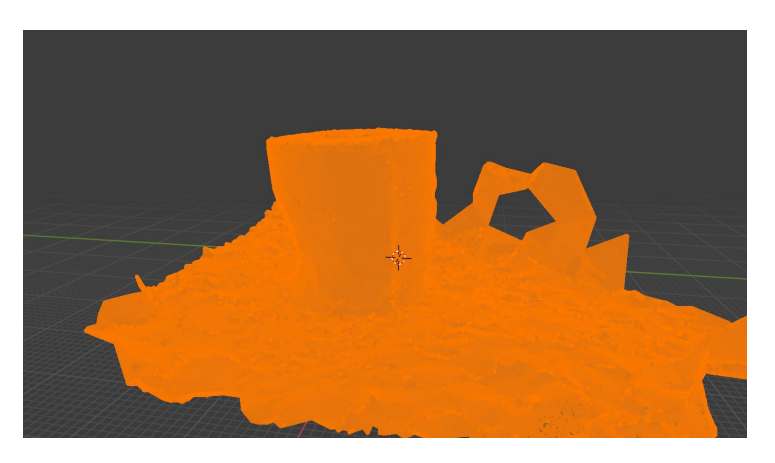

**Figura 4.4:** *Densità di una mesh importata in Blender*

Tra una fase di elaborazione e la successiva, Zephyr permette di modificare i risultati, perciò può essere utile eliminare alcune caratteristiche o punti della mesh per alleggerire le successive fasi di calcolo. Un'altra funzionalità offerta da questo software è quella di poter salvare numerosi risultati parziali; questo permette di applicare due o più algoritmi diversi e di confrontare fra di loro i risultati per <span id="page-81-3"></span>decidere con quale dei risultato parziale proseguire, o, se lo si desidera, di proseguire con entrambi[12](#page-81-0), generando una sorta di processo ramificato che parte da una radice comune di fotografie iniziali ed arriva a diversi risultati finali.

Le parti di generazione della mesh e della texture procedono in maniera simile alle precedenti, colla possibilità di scegliere l'algoritmo più adatto, fino ad ottenere il risultato finale esportabile in formato .obj. Aprendo questo file con Blender mi sono ritrovato una mesh molto fitta di vertici, con alcuni artefatti, le cui dimensioni erano sull'ordine di grandezza delle centinaia di metri<sup>[13](#page-81-1)</sup>, la rotazione nello spazio si presentava come apparentemente casuale, il soggetto principale ed il suo appoggio erano uniti in una stessa mesh con un punto di contatto fra i due che rendeva difficile capire dove esattamente iniziasse uno e finisse l'altro. 3DF Zephyr offre comunque la possibilità di effettuare un post-processing applicando alcuni filtri alla mesh, ma è un aspetto più approfondito del software che non ho esplorato. La texture che viene esportata da 3DF Zephyr è un unico file in formato .jpg che contiene le informazioni di base color, con una disposizione delle isole all'interno della mappa UV poco ottimizzata.

### **4.2.5 Risultato finale**

Il risultato finale si presenta in molti casi $14$  come una mesh incompleta e a tratti distorta, con eventuali buchi piò o meno grandi, e interamente triangolarizzata, ma nel complesso ben riconoscibile e a tratti fedele all'originale. La texture presenta un aspetto simile alla mesh, proprio perchè costruita sulla base di questa: a tratti distorta, cerca di unire parti di texture che se prese singolarmente sembrano molto fedeli, ma che nel complesso appaiono come disomogenee fra di loro.

Ma la caratteristica più rilevante della texture generata è che, da un punto di vista soggettivo, si presenta come una texture piatta che da l'impressione di stare guardando una fotografia tridimensionale. Ma tutto ciò è comprensibile, siccome il processo di fotogrammetria lavora al meglio con soggetti opachi, senza riflessi, rendendo difficile o addirittura impossibile ricostruire informazioni di Roughness e Metalness dei materiali, e non vengono nemmeno calcolate mappe di Normal, Bump, Ambient occlusion, che aiuterebbero a dare un aspetto ancora più realistico. Esistono comunque dei processi[\[23\]](#page-103-6)[\[24\]](#page-103-7) per ottenere delle texture di tipo PBR, ma è un lavoro più indicato per ricreare un generico materiale partendo da fotografie di materiali reali e fotogrammetria e attraversando un workflow molto più lungo; ma è un aspetto che non ho approfondito.

<span id="page-81-0"></span><sup>12</sup>Ovviamente processandone uno per volta

<span id="page-81-1"></span><sup>13</sup>Altre volte erano invece sulle decine di metri

<span id="page-81-2"></span><sup>14</sup>Inteso, nei mie casi sperimentali

Fotogrammetria

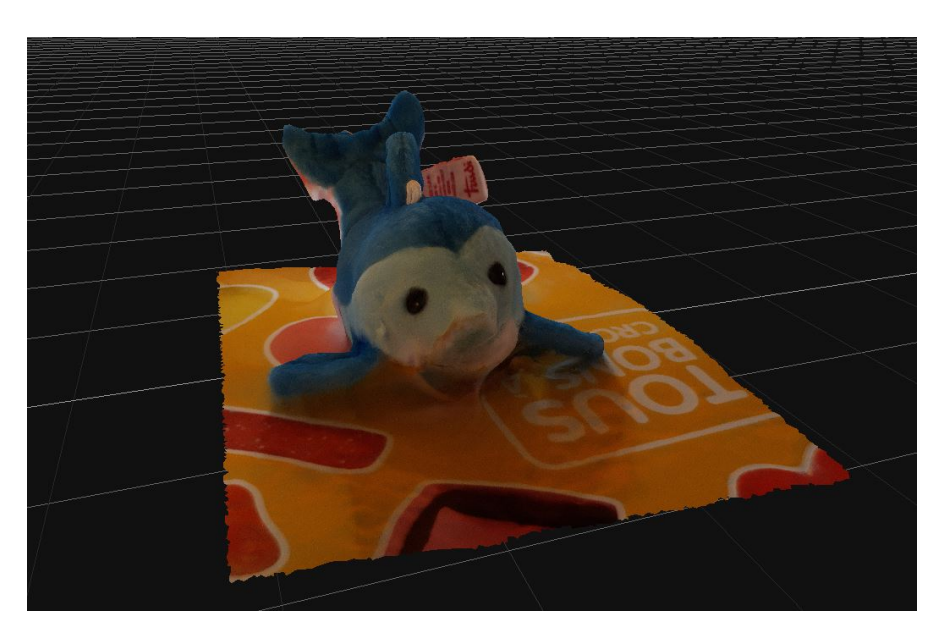

**Figura 4.5:** *Modello realizzato con fotogrammetria*

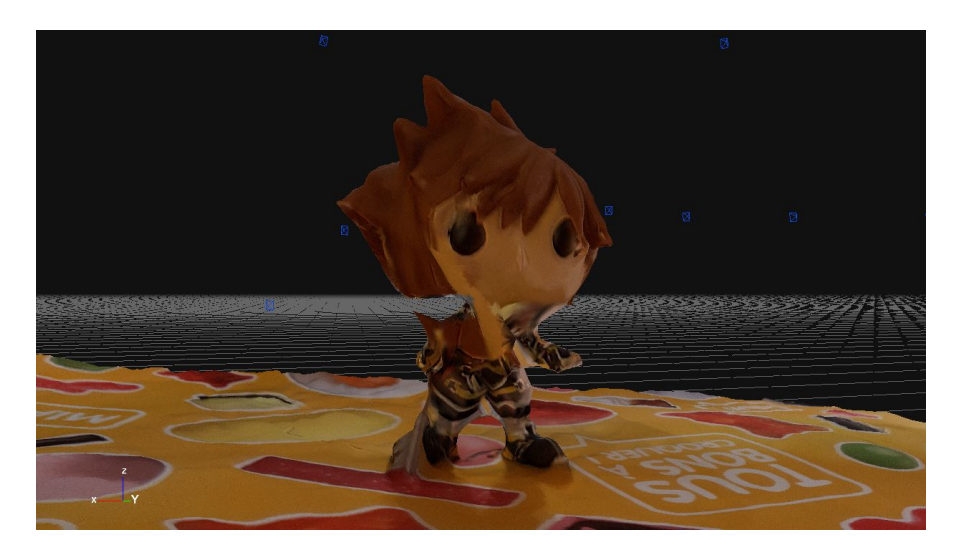

**Figura 4.6:** *Modello realizzato con fotogrammetria*

In conclusione, i risultati che ho ottenuto tramite fotogrammetria non sono paragonabili ai modelli dei reperti che ho realizzato, ma non è un confronto diretto che cercavo. Nonostante le varie limitazioni, il processo di fotogrammetria mi ha dimostrato con esempi "tangibili"[15](#page-82-0) di essere in grado di replicare dettagli di un

<span id="page-82-0"></span> $^{15}{\rm In}$ senso virtuale

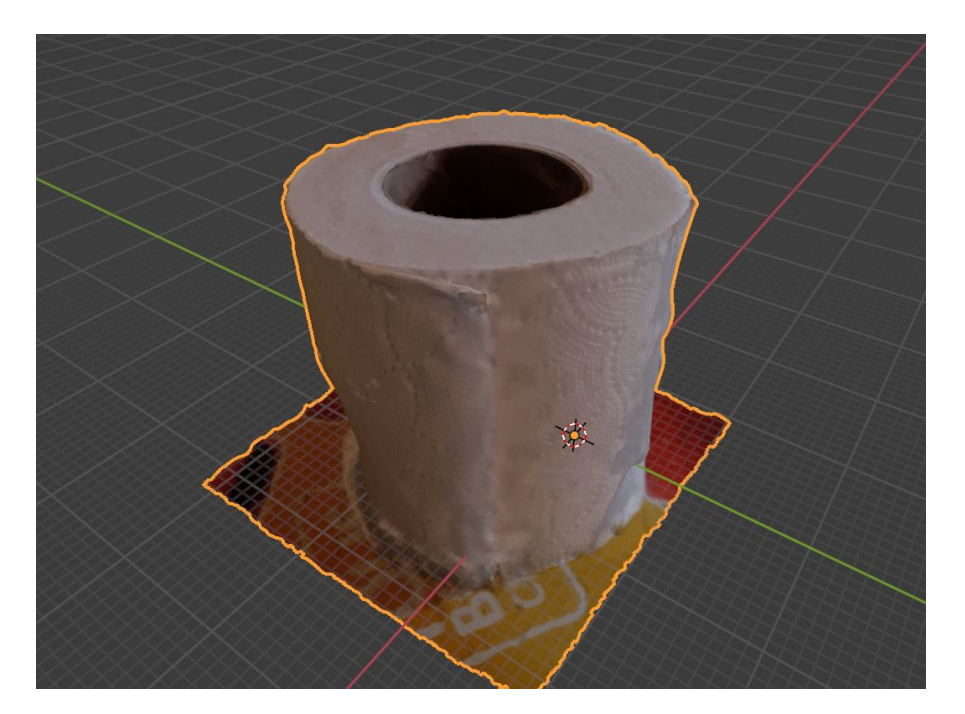

oggetto reale in maniera molto meticolosa.

**Figura 4.7:** *Modello realizzato con fotogrammetria importato in Blender*

## **4.3 Applicazioni per il progetto**

### **4.3.1 Contributi e potenzialità**

Per quanto riguarda la realizzazione dei reperti, quello della fotogrammetria è sembrato un ottimo approccio per realizzare delle copie fedeli e realistiche da utilizzare all'interno di DEME, ma a causa delle strette tempistiche, nessun modello ottenuto tramite questa tecnica è stato incluso nella demo. Il Museo Egizio ha fornito al team tre modelli texturizzati ottenuti con fotogrammetria<sup>[16](#page-83-0)</sup> in formato .obj e con una singola mappa di texture, ognuna contenente informazioni di base color. Le dimensioni di questi file si aggirano sui 100 MB, contando anche i file di texture, i cui formati variano fra il 4096x4096 ed il 16384x16384.

Un modello così dettagliato è potenzialmente<sup>[17](#page-83-1)</sup> in grado di soddisfare a pieno i requisiti di fedeltà visiva, ma la dimensione dei file non è adatta ad essere

<span id="page-83-0"></span><sup>16</sup>Le procedure di acquisizione usate dal Museo non mi sono note

<span id="page-83-1"></span><sup>17</sup>"Potenzialmente" perchè, come già esposto, la fotogrammetria ha dei limiti

processata velocemente in un'applicazione che deve renderizzarli in tempo reale, e potenzialmente anche trasferirli, nel caso non fossero salvati in locale; il che è sostanzialmente la ragione per cui si utilizzano versioni low poly.

Dei modelli in alta risoluzione a disposizione, sarebbe stato necessario creare una versione low poly, magari eseguendo una retopology, ed eseguendo poi un baking del base color sulla nuova versione low poly. La ragione per cui non è stato fatto è, anche in questo caso, legata alle tempistiche, siccome il Museo Egizio aveva fornito i modelli quando l'applicazione stava già volgendo verso le sue fasi conclusive.

### **4.3.2 Analisi di confronto**

Dopo aver esposto quello che è stato il mio workflow[18](#page-84-0) di lavoro nel capitolo precedente, e le caratteristiche della fotogrammetria in questo, vorrei esporre ora un confronto per evidenziare apparenti vantaggi e svantaggi, sempre contestualizzandoli al lavoro per un'applicazione che debba trovare un equilibrio tra performance e verosimiglianza.

Premessa: cercherò di impostare questo confronto in maniera oggettiva, ma siccome si basa principalmente sull'esperienza fatta durante questa tesi, non citerò altri studi e non utilizzerò metriche oggettive per paragonare aspetti come la "semplicità" di una tecnica o la "validità" di un risultato.

### **Fedeltà del modello**

Con fedeltà del modello mi riferisco alla fedeltà della mesh, della texture e delle dimensioni dell'oggetto. Per quanto riguarda le dimensioni, il metodo manuale è in grado di riprodurre risultati più che soddisfacenti sia per le dimensioni generali dell'oggetto, che per le proporzioni fra le sue parti. La fotogrammetria riesce solo ad ottenere un buon rapporto di proporzioni, mentre lo scalamento, e persino la rotazione ed il posizionamento nello spazio, necessitano di essere corretti a mano.

Riguardo alla fedeltà della mesh, l'approccio manuale riesce a raggiungere risultati soddisfacenti demandando parte del lavoro alla fase di texturing, per la definizione dei dettagli più piccoli resi tramite normal map. In fase di modellazione ci si concentra sui dettagli di grandi dimensione per la mesh low poly, e su quelli di media dimensione nella mesh high poly, che li trasferirà tramite il processo di baking. La mesh generata per fotogrammetria raggiunge anche lei degli ottimi dettagli sulle caratteristiche di grandi dimensioni, e su quelle di medie dimensioni riesce a riprodurre con esattezza moltissimi elementi presenti, con ancor più precisione di un lavoro manuale. Sono però evidenti due limiti di una mesh ottenuta in questo modo: il primo è quello della difficoltà nel realizzare angoli netti in parti concave della

<span id="page-84-0"></span><sup>18</sup>Al quale, per semplicità, mi riferirò come "metodo manuale"

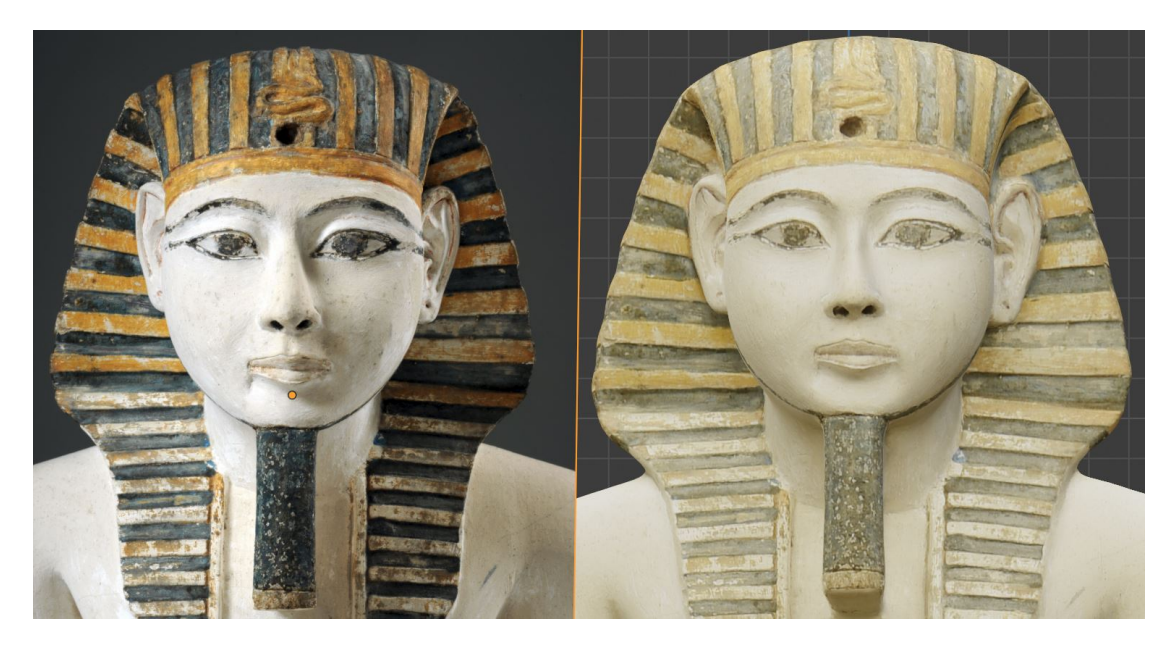

**Figura 4.8:** *Confronto fra immagine di reference, a sinistra, e modello realizzato con fotogrammetria dal Museo Egizio, a destra*

mesh. Questo non è solo dovuto allo smooth shading solitamente applicato alle mesh così generate, ma pare essere una generica difficoltà nel modellare una corretta angolazione delle superfici in presenza di alte frequenza spaziali, ed il risultato tende ad essere smussato. L'altro aspetto è invece l'assenza di fini dettagli legati al materiale, come possono essere venature del, legno, porosità della terracotta o protuberanze di ruggine e sporcizia molto marcate.

L'ultimo aspetto è quello della texture. La texture generata è sicuramente più limitata rispetto a quelle generate tramite il processo manuale, fornendo una sola mappa di albedo, ma la precisione di questa texture è molto elevata, ed a seconda della strumentazione e delle configurazioni scelte, può avere formati molto grandi, come 16384x16384, e questo livello di dettaglio riesce in parte a compensare alla mancanza delle altre mappe. Anche la mancanza di una normal map risulta meno rilevante per via della ricchezza di dettaglio della mesh. Le vere limitazioni sono però legate alla mancanza di una mappa di metalness e roughness, per via dell'impossibilità di distinguere e riprodurre questi elementi, e questo è uno dei suoi più grandi limiti<sup>[19](#page-85-0)</sup>.

Dal punto di vista di una texture generata manualmente, c'è innanzitutto la possibilità di ottenere un risultato PBR che spazia fra tutti i possibili materiali, superando le limitazione della sua controparte automatica. Poi, per quanto riguarda

<span id="page-85-0"></span><sup>19</sup>Al meno, ad oggi

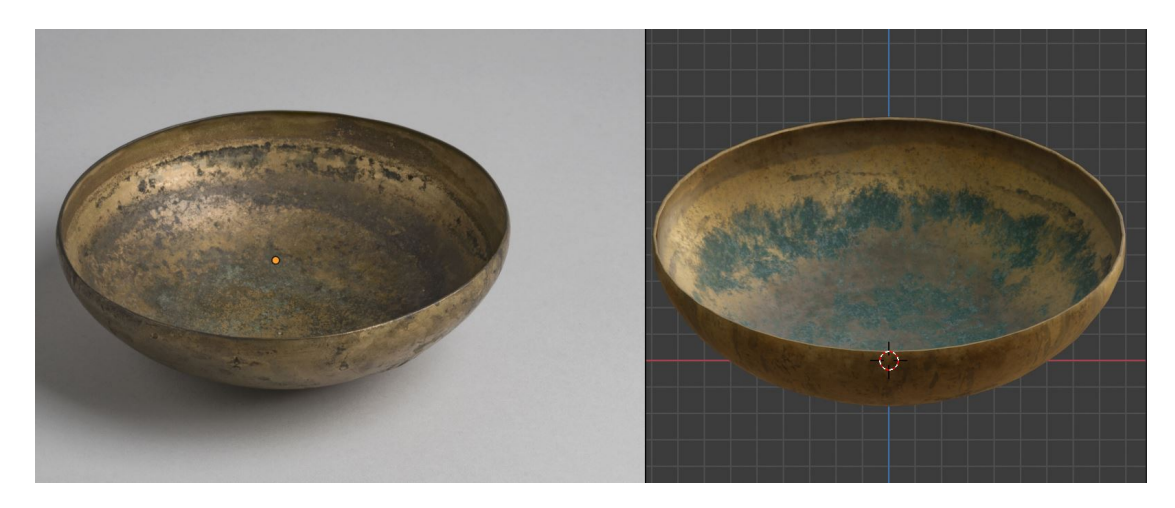

**Figura 4.9:** *Confronto fra immagine di reference, a sinistra, e modello realizzato seguendo il mio workflow di lavoro, a destra*

la fedeltà delle texture, vi è il vantaggio di poter realizzare quei piccoli dettagli resi tramite normal map, che conferiscono maggior realismo ai materiali utilizzati. Infine, riguardo ad un confronto sulla texture di Albedo, la tecnica manuale riesce a raggiungere risultati paragonabili a quelli della fotogrammetria nei casi in cui si preleva direttamente un riferimento da una fotografia per applicarlo al modello, ma negli altri casi, la fedeltà dei colori per materiali, decorazioni e macchie di vario genere, appare di qualità inferiore.

### **Tempistiche**

Le tempistiche di lavorazione sono un altro termine di paragone fra i due approcci, e tendono a distribuirsi in maniera diversa.

Nel caso della fotogrammetria, c'è una buona distribuzione di lavoro fra tutte le sue parti, già a cominciare dalla fase preparatoria, che, a seconda della strumentazione usata e delle condizioni, può portare via molto tempo. C'è però da tenere conto che, in uno scenario realistico, ci sarebbe una fase di fotografia organizzata per acquisire collezioni di foto per molteplici reperti uno dopo l'altro, per una pratica questione di ottimizzazione dei tempi.

La lavorazione manuale, invece, necessita di reference fotografiche più semplici e contenute in quantità, la cui acquisizione richiede meno tempo. É poi ragionevole supporre che possa già esistere un archivio di foto dei reperti, già realizzato per altri scopi, e che quindi non ci sia bisogno di rieseguire la fase di fotografia. Questo può rivelarsi un grande vantaggio quando si manifesta l'impossibilità di poter accedere ai soggetti per fotografarli, costringendo la pipeline di lavoro a rallentare o arrestarsi. Lo stesso discorso vale per la misurazione del reperto, che verosimilmente potrebbe essere già stata eseguita in passato.

Dopo la fase preparatoria vi è la fase di realizzazione del modello, e qui lo sviluppo manuale concentra la maggior parte dei suoi sforzi. Le tempistiche possono dilatarsi in funzione del livello di dettaglio che si vuole ottenere, e c'è bisogno di molte operazioni intermedie di preparazione fra un'operazione e l'altra. Tuttavia bisogna considerare che in fase di texturing, il riutilizzo di smart material o, in casi specifici, degli stessi materiali usati per altri modelli, può far risparmiare molto tempo. La fotogrammetria, ha ancora un passaggio preliminare prima di processare i propri dati, che è quello della selezione degli scatti da scartare, che non si desiderano fornire al software per l'elaborazione. Dopodiché si passa all'elaborazione vera e propria, la cui durata è meno influenzata dal livello di dettaglio desiderato rispetto al processo di lavoro manuale; è possibile fornire un diverso numero di input fotografici e scegliere algoritmi più veloci o più precisi, ma in ogni caso, è ragionevole stimare che, nella maggior parte dei casi, il tempo richiesto sia inferiore a quello della sua controparte manuale, specie per modelli particolarmente complicati.

Tuttavia, un confronto sulle tempistiche che si fermi a questi aspetti, non tiene conto di un fattore rilevante: ovvero che la fotogrammetria non produce un risultato completo per i nostri scopi. Se la realizzazione di una texture più o meno dettagliata può essere considerata una scelta soggettiva, in parte stabilita in fase di design e in parte dal personale che andrà a realizzarla[20](#page-87-0), lo stesso non si può dire per la dimensione della mesh. Dei file di dimensioni dell'ordine delle decine di MB sono generalmente eccessivi per il contesto che stiamo analizzando. Per questa ragione è fondamentale che alla generazione automatica della mesh texturizzata segua una fase di processamento, che può essere interna al software di fotogrammetria, esterna ad esso, ed, eventualmente, a tratti comune al workflow manuale.

### **Risorse necessarie**

Con risorse, vorrei estendere il discorso non solo alle strumentazioni, ma anche alle figure professionali da coinvolgere.

Per quanto riguarda la strumentazione tecnica, le necessità legate alla fotogrammetria possono essere considerate strettamente maggiori rispetto al processo manuale. Un lavoro manuale richiede una quantità limitata di reference, un software di modellazione 3D ed un software di texturing, più eventuali software secondari, che nel mio caso si sono rivelati essere GIMP, per l'elaborazione di immagini, e Substance Designer. E per lo sviluppo automatico è ragionevole considerare che tutti questi software siano ugualmente necessari, anche se la pipeline di lavoro ne farà un uso minore; a meno che non ci si voglia precludere la possibilità di apportare

<span id="page-87-0"></span><sup>20</sup>A prescindere dal metodo

modifiche ai risultati della fotogrammetria rinunciando ad avere un programma come Substance Painter a disposizione, il che sarebbe discutibile. In aggiunta a questi elementi comuni, la fotogrammetria deve aggiungere la disponibilità di materiale specifico per l'acquisizione dati, e soprattutto, la disponibilità dei reperti stessi da poter fotografare. Come è stato messo in luce dall'attuale situazione di pandemia globale, anche l'accesso a strumenti e materiali fisici è una risorsa, ed in certe situazioni questa risorsa può venire a mancare.

Infine, per i ruoli coinvolti, vale un discorso simile al precedente. Lo sviluppo manuale necessita di persone capaci nell'ambito della modellazione 3D, della texturizzazione, e che abbiano una conoscenza di base dell'ambiente di sviluppo dell'applicazione, per poter comprendere come ottimizzare il proprio lavoro in funzione del prodotto finale. Similmente lo sviluppo tramite fotogrammetria necessita di figure simili, sebbene possa permettersi lavoratori meno qualificati dal punto di vista artistico, alle cui lacune può sopperire il software di generazione automatica della mesh. Inoltre il team di sviluppo tramite fotogrammetria, deve includere personale esperto nell'ambito di fotografia e processamento immagini; o può demandare questo compito, in toto o in parte, a terze parti.

## <span id="page-89-0"></span>**Capitolo 5**

## **Conclusione**

## **5.1 La conclusione di DEME**

Il progetto di Deir el-Medina experience è stato portato a termine dagli studenti del Politecnico nei tempi previsti ed attenendosi al documento di design che avevano redatto. Il risultato è stato quindi un'applicazione desktop con doppia modalità di gioco, storia ed esplorazione, colla possibilità di interagire cogli NPC presenti, farsi coinvolgere nelle attività proposte, analizzare reperti riprodotti in maniera accurata e consultare schede tecniche a riguardo. Come già detto, nessun modello realizzato interamente o parzialmente in fotogrammetria è stato inserito all'interno dell'applicazione, ma sono presenti solo modelli di reperti realizzati a mano dai ragazzi, ed i reperti realizzati da me fino a quel momento.

Dopo la consegna del progetto all'interno del loro corso accademico di Realtà virtuale, il materiale prodotto è stato consegnato a Robin Studio, assieme alla documentazione su quanto era stato prodotto. Nel frattempo il mio lavoro di tesi è continuato imperturbato portando agli esiti in merito ai quali ho discusso in questa tesi.

I piani futuri per questo progetto prevedono di presentare quanto è già stato realizzato nella demo, al bando del programma europeo Horizon Europe[\[25\]](#page-103-8), mirato a finanziare progetti di ricerca e innovazione, e col cui supporto si intende realizzare il progetto di Deir el-Medina nella sua interezza.

## **5.2 Sintesi sulla modellazione dei reperti**

Per concludere, vorrei presentare una sintesi<sup>[1](#page-90-0)</sup> di quanto discusso in questo documento.

Come sarà ormai ovvio, esistono diversi modi per ottenere una copia 3D di un oggetto, sia che si tratti di un reperto egizio finalizzato ad un applicazione di educazione ed intrattenimento, che di un qualsiasi altro soggetto per applicazioni di vario genere, con limitazioni diverse da scenario a scenario, ma tutte accomunate dalla necessità di fedeltà e fotorealismo. Lo sviluppo manuale, per quanto possa adoperare tecniche sempre più all'avanguardia, è limitato, e fatica a raggiungere un alto livello di dettaglio, tanto che ad un certo punto dello sviluppo si limita a studiare le caratteristiche da riprodurre e le ricrea in maniera alternativa, cercando di trasmettere l'essenza: la riproduzione manuale delle fratture e scheggiature di una stele cercherà più di dare l'idea di come mediamente appaiono quelle caratteristiche, ma non cercherà di riprodurle una ad una in maniera scrupolosa.

I punti in cui si vede la riproduzione manuale toccare i suoi picchi di fedeltà all'originale, sono quegli scenari in cui viene applicata direttamente alla texture una reference fotografica opportunamente elaborata. Difatti, l'uso diretto di molteplici reference fotografiche tramite la tecnica della fotogrammetria è in grado di fornire risultati superiori sotto certi punti di vista, pur considerando tutte le limitazioni di questo procedimento che rendono impossibile[2](#page-90-1) che questa tecnica soppianti completamente lo sviluppo manuale: ma non è questo il punto di vista da cui andrebbe considerata.

La fotogrammetria è una tecnica che fornisce risultati incompleti<sup>[3](#page-90-2)</sup>, proprio come ogni altra fase del workflow manuale, e non vi è perciò ragione per non ipotizzare un processo di sviluppo alternativo che la integri in tutte quelle fasi in cui riesce ad ottenere risultati di qualità, che costituiscano delle buone basi sulle quali svolgere un lavoro di ottimizzazione ed integrazione degli elementi mancanti.

Un rapido esempio di workflow ibrido potrebbe prevedere:

- realizzazione tramite fotogrammetria di una prima versione del modello high poly; questo otterrebbe risultati più accurati di una modellazione manuale;
- rifinitura manuale della mesh high poly, per sistemare i problemi presenti nella mesh in cui il soggetto, il piano d'appoggio ed altri elementi spaziali sono un tutt'uno, le proprietà spaziali di traslazione, rotazione e scalamento non corrispondono ai valori desiderati, e sono presenti altri problemi già discussi;

<span id="page-90-0"></span><sup>1</sup> "Sintesi" intesa in senso filosofico come risoluzione fra "tesi" ed "antitesi"

<span id="page-90-1"></span><sup>2</sup>Per lo meno, colle tecnologie a disposizione fin'ora

<span id="page-90-2"></span><sup>3</sup>Mesh che necessita di modifiche manuali, texture colla sola mappa di albedo, ...

- conversione manuale a low poly, in quegli ambiti applicativi in cui è necessario ottenere risultati estremamente ottimizzati; in caso contrario si può adotta-re una tecnica di processamento automatico<sup>[4](#page-91-0)</sup>, e lo stesso discorso vale per l'unwrap;
- texturing tramite fotogrammetria, per ricreare una mappa di albedo estremamente precisa;
- generazione di mappe supplementari, seguendo un approccio manuale, che può però contare sulla disponibilità di una mappa di Albedo già realizzata, ed utilizzabile persino come maschera.

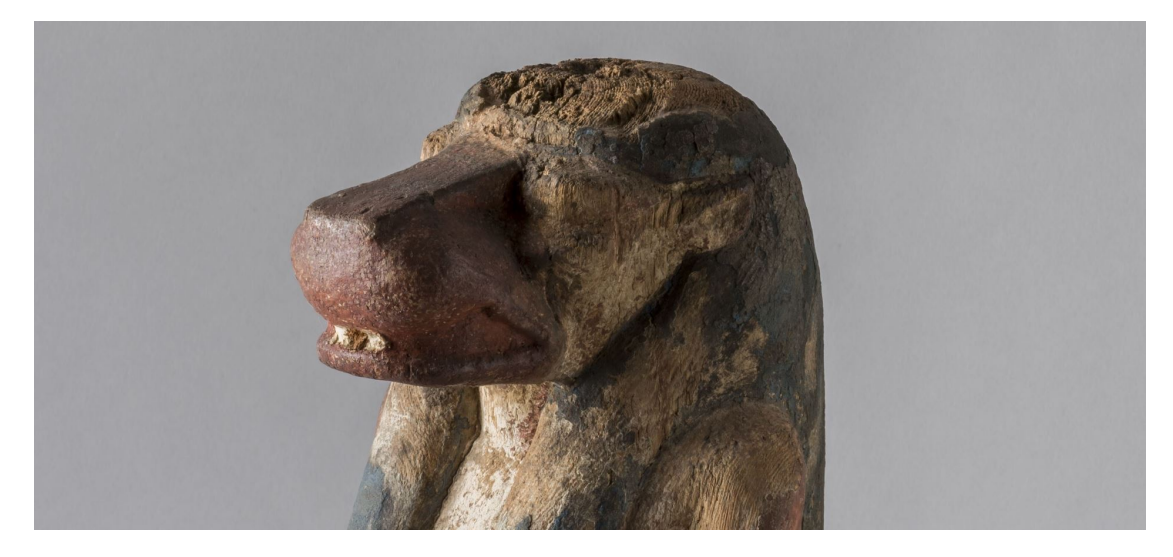

**Figura 5.1:** *Reference fotografica di un reperto*

Naturalmente, risultati migliori richiedono più lavoro da svolgere e tempistiche più lunghe, ma ogni progetto è unico, colle proprie necessità ed i propri vincoli, anche inaspettati<sup>[5](#page-91-1)</sup>, e non c'è modo di definire un unico workflow generale perfetto per tutti. Tuttavia, mi sento di dire che un approccio procedurale è, nella maggior parte dei casi, un buon alleato.

<span id="page-91-1"></span><span id="page-91-0"></span><sup>4</sup>O non eseguire affatto questo fase, se il prodotto di destinazione finale non lo richiede <sup>5</sup>Come una pandemia globale

Conclusione

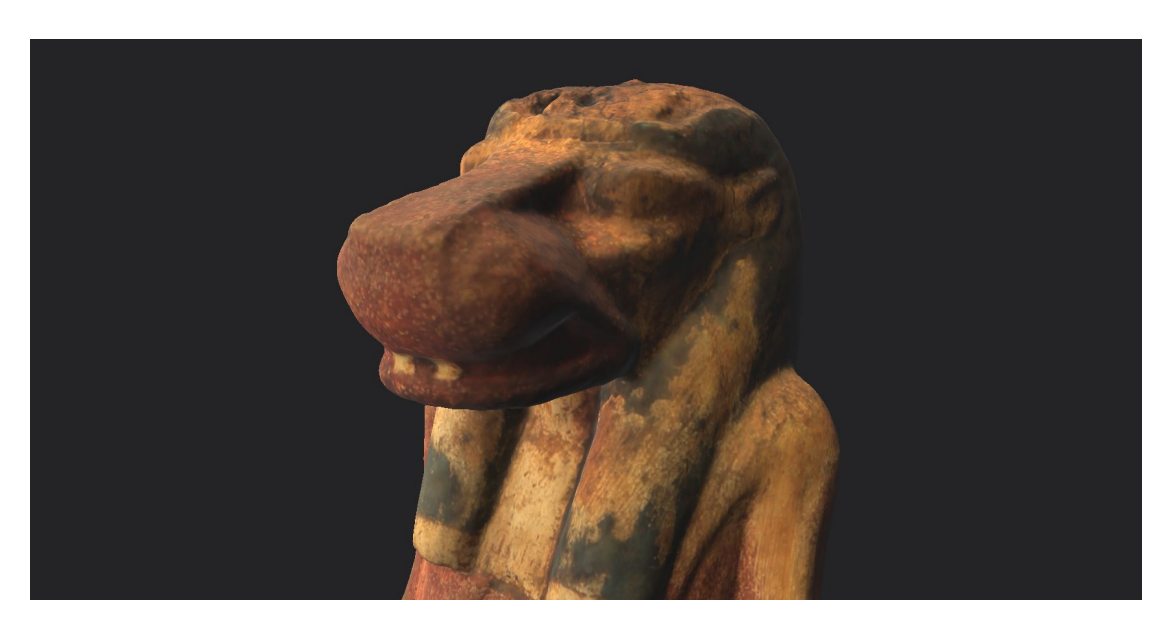

**Figura 5.2:** *Modello high poly realizzato con fotogrammetria dal Museo Egizio, composto da 250.000 vertici*

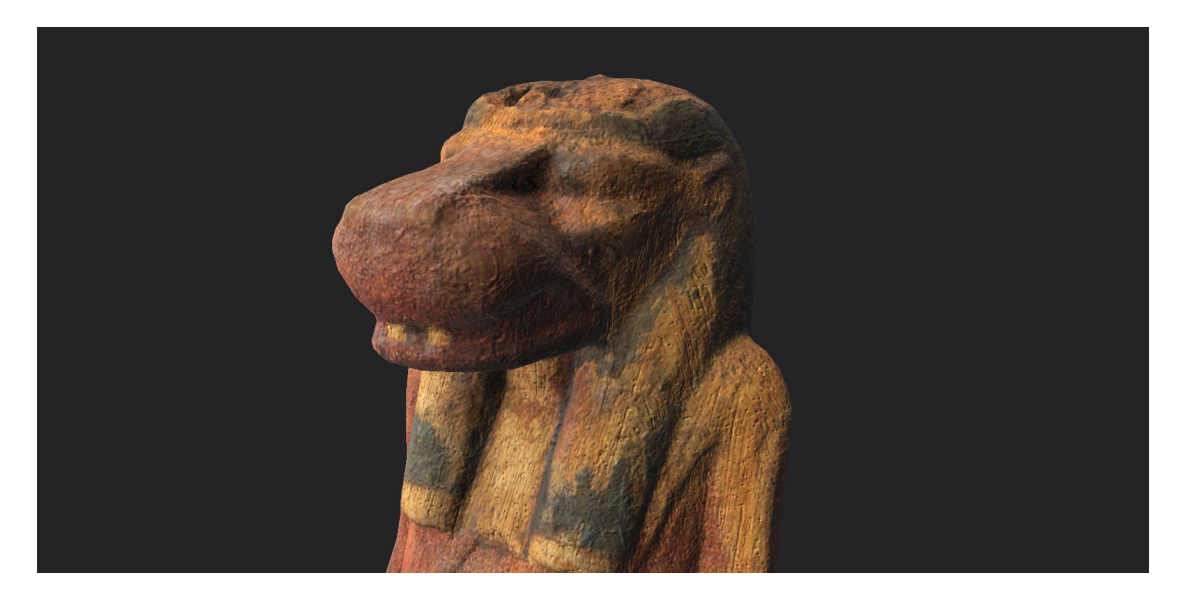

**Figura 5.3:** *Modello low poly realizzato da me con un workflow ibrido, composto da 3577 vertici*

# **Appendice A Versioning**

Lo scopo di questa appendice non è quello di trattare in maniera approfondita il concetto di versioning, nè in ambito grafico, nè tanto meno in ambito informatico generale. Quello che mi limiterò ad esporre è un semplice confronto fra alcune delle pratiche più diffuse per effettuare versioning in ambito di modellazione 3D "manuale", per evidenziarne i limiti nei confronti della modellazione procedurale.

I software di modellazione non procedurali mantengono una cronologia limitata delle ultime *n* [1](#page-93-0) operazioni svolte (con *n* talvolta modificabile), la quale permette di eseguire il comando di *undo* per ripristinare una versione precedente ad alcune modifiche fatte, e di *redo*, per ripetere quelle azioni. Tuttavia, eseguire un'azione manuale dopo un comando di undo può cancellare parte della cronologia, rendendo impossibile eseguire comandi di redo, e questo mostra il primo limite di questo sistema basato su una cronologia limitata.

Un altro vincolo più evidente è che la cronologia è limitata: non è possibile effettuare più di *n* undo, ponendo un limite alla versione più vecchia ripristinabile. Questo perchè la cronologia delle versioni funziona come un buffer circolare: una volta saturato, l'inserimento di un nuovo elemento nel buffer richiede l'eliminazione del dato più vecchio.

Se perciò la cronologia a disposizione è limitata, una possibile alternativa è quella di crearsi una cronologia manuale: ci si crea una copia di una mesh da utilizzare come copia di back-up. Questa "tecnica" presenta però alcuni problemi evidenti:

- non è automatica come la cronologia di undo, ed occorre ricordarsi di adottarla;
- ogni versione richiede di generare nuovi dati, che, a differenza della cronologia di undo, non sono salvati in maniera altrettanto ottimizzata;

<span id="page-93-0"></span><sup>1</sup>Dove *n* è un numero intero che rappresenta il numero di "versioni" salvate nella cronologia

• occorre assegnare nomi significativi alle varie versioni, quando il loro numero inizia ad aumentare.

Tutti i problemi appena elencati possono essere mitigati da un'applicazione ricorsiva di questo metodo: ovvero applicare la stessa strategia ai file di progetto<sup>[2](#page-94-0)</sup>. Ma quella che apparentemente sembra una soluzione, è solo uno spostamento del problema su scala più ampia. Tuttavia, per gestire versioni diverse di uno stesso file, esistono sistemi di repository che risolvono i problemi di nomenclatura e di storage dei dati, ma non quello di automaticità del processo.

Per concludere, ricorrere all'uso di un repository per risolvere solo alcuni dei problemi causati dal versioning di modelli costruiti in maniera non procedurale può risultare scomodo ed insoddisfacente. La possibilità offerta dalla modellazione procedurale di accedere a qualsiasi versione precedente<sup>[3](#page-94-1)</sup> semplicemente ricreandola sul momento, e senza perdere le istruzioni per ricreare anche le versioni successive, è un notevole vantaggio in molti scenari.

<span id="page-94-0"></span><sup>2</sup>Nel caso di Blender, file .blend duplicati

<span id="page-94-1"></span><sup>3</sup>Purché non si effettuino operazioni distruttive, eliminando delle direttive

# **Appendice B Shading e numero di vertici**

In questa appendice farò un semplice cenno a come lo shading di una mesh influisce sulla quantità apparente di vertici e sulle performance.

Quando si modella una mesh all'interno di Blender è possibile monitorare il numero di vertici che compongono un modello, e questo valore non viene influenzato dal tipo di shading applicato: che sia uno smooth shading o un flat shading, il conteggio dei vertici presenti mostra sempre lo stesso valore. Tuttavia, quando si importa una mesh realizzata in Blender all'interno di un altro software come Unity, questa differenza appare evidente. Il conteggio di vertici mostra valori differenti dal numero di vertici effettivamente presenti nella mesh.

La causa di questa discrepanza risiede infatti nella tecnica di shading utilizzata nel software in questione, che per renderizzare un modello deve renderizzare separatamente le superfici che lo compongono. La presenza di ampie aree più "lisce" permette di raggruppare più vertici come appartenenti ad un unica superficie e di renderizzarli tutti assieme. Quando invece ci sono delle porzioni di superficie separate da degli edge marcati come sharp, è necessario che questi due gruppi di vertici siano renderizzati diversamente l'uno dall'altro. Ma siccome gli edge che si frappongono fra due superfici "diverse" sono condivisi da poligoni diversi, questi vertici condivisi devono essere utilizzati due volte per due superfici diverse. Da qui il conteggio discrepante di vertici: l'aumentare di questo valore rispetto alla reale quantità di vertici presenti, indica che alcuni vertici devono essere renderizzati più volte.

In conclusione, utilizzare un flat shading fa si che quando si esporta un modello da Blender, i suoi edge vengano marcati come sharp, e maggiore è la quantità di superfici da renderizzare, maggiore sarà il numero di vertici che verranno utilizzati più volte per calcolare il loro contributo nel rendering.

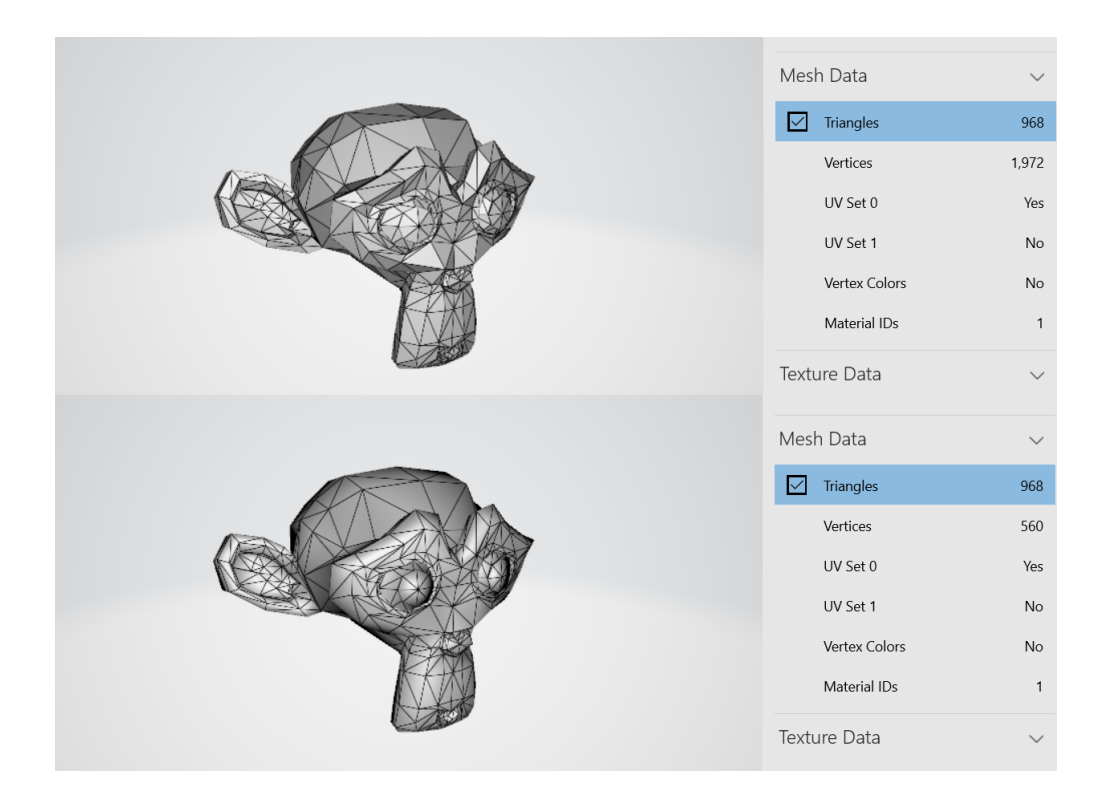

**Figura B.1:** *Confronto sul numero di vertici apparenti in una mesh con flat shading, sopra, e la stessa mesh con smooth shading, sotto*

# <span id="page-97-1"></span>**Appendice C Modalità di blending**

Questa appendice ha lo scopo di approfondire gli aspetti tecnici del funzionamento[\[26\]](#page-103-9) di alcune fra le principali modalità di blending, tipiche non solo di Substance Painter o dei software della famiglia Substance, ma di molti altri software in generale. Occorre perciò definire una nomenclatura chiara<sup>[1](#page-97-0)</sup>:

- *tex1* è la prima delle due texture usate come input
- *tex2* è la seconda delle due texture usate come input
- *tex3* è la texture restituita come output dopo aver applicato il blending a tex1 e tex2
- *blend(tex1, tex2)* è il processo di blending che da come output tex3
- *a* è un generico pixel di tex1 con coordinate (x,y)
- $\bullet$  *b* è un generico pixel di tex2 con coordinate  $(x,y)$
- *c* è un risultato intermedio frutto della composizione di a e b
- *d* è un generico pixel di tex3 con coordinate (x,y)
- *fblend(a,b)* è la funzione di blending che da come output il pixel c
- *z* è un valore percentuale che indica quanta influenza ha fblend nel risultato finale

<span id="page-97-0"></span><sup>1</sup>Non mi sto rifacendo ad alcuno standard specifico per quanto riguarda la nomenclatura, e quella che sto utilizzando è una nomenclatura improvvisata al fine di non generare confusione fra i termini

Per ogni processo blend(tex1, tex2) si esegue fblend $(a,b)$  per ogni possibile coppia di valori (x,y), ottenendo che

 $d = z * \text{fblend}(text(x, y), \text{tex2}(x, y)) + (z - 1) * \text{tex1}(x, y)$ 

I pixel a e b sono rappresentati da un numero appartenente al dominio [0; 1], e la funzione fblend restituisce a sua volta un risultato all'interno dello stesso dominio. Le principali modalità di blending che presenterò sono:

- Normal
- Passthrough
- Add
- Subtract
- Lighten
- Darken
- Multiply
- Screen
- Overlay
- Signed addition

### **Normal**

#### $c = b$

É la modalità di blending più semplice dove l'output è uguale a tex2, e tex1 non viene considerata. Spesso viene usata per fare un blending lineare sfruttando il parametro z. Può anche essere usato per nascondere un risultato parziale che verrà poi richiamato tramite anchor point.

### **Passthrough**

### *c* = *a*

 $\hat{E}$  la funzione opposta a Normal, nella quale l'output uguaglia l'input tex $1^2$  $1^2$ . In questo caso non è nemmeno possibile effettuare un blending lineare tramite il parametro z. Questa funzione trova applicazione in Painter nei casi in cui si desidera "copiare" una serie di contributi diversi su un singolo canale e raggrupparli tutti assieme con un unico anchor point.

<span id="page-98-0"></span><sup>2</sup> In realtà, in certi casi il suo funzionamento può essere più complicato

**Add**

$$
c = \min(a + b, 1)
$$

Nel caso della funzione di Add, anche chiamata *Linear dodge*, il risultato è una semplice somma di a e b, coll'applicazione di un controllo per non uscire dal dominio [0; 1]. É un semplice modo per sommare il contributo di due texture diverse i cui contributi devono apparire sovrapposti.

### **Subtract**

$$
c = \max(a - b, 0)
$$

Simile alla funzione Add, la funzione Subtract opera una semplice operazione, in questo caso la sottrazione, e si assicura di non uscire dal dominio. Anche le applicazioni sono simili: si può utilizzare quando il contributo di tex2 è opposto a quello di tex1, e le due si mitigano a vicenda. Esiste anche una variante, la funzione Inverse Subtract, uguale a Sub, ma i due input sono invertiti. Se in certi scenari, come un'interfaccia a nodi, può sembrare superflua perché basterebbe invertire gli input, si rivela invece utile in contesti in cui ciò non è possibile<sup>[3](#page-99-0)</sup> come nel sistema a layer di Painter.

### **Lighten**

$$
c = \max(a, b)
$$

Questa funzione, anche chiamata Max, ricorda la funzione di Add, nella quale si vogliono unire più contributi concordi, ma in questo caso si pone una soglia più bassa. Un esempio concreto della sua applicazione rispetto alla funzione di Add è quello in cui due graffi su un materiale si incontrano. Nel loro punto di incontro non si vuole certo avere un punto più profondo, ma si vuole che sia profondo tanto quanto il più profondo dei due graffi.

### **Darken**

### $c = min(a, b)$

La funzione di Darken, anche detta Min, è la controparte della funzione Max, e svolge un compito uguale ma opposto. Come per la funzione Max, anche questa garantisce che il risultato non esca dal dominio [0; 1].

<span id="page-99-0"></span><sup>3</sup>O è comunque meno immediato

### **Multiply**

$$
c = a * b
$$

Questa funzione serve a combinare due texture che si mitigano a vicenda tendendo a valori prossimi a 0, ma lo fa in maniera più graduale rispetto alla funzione di Sub. Un classico esempio di scenario in cui utilizzarla è quando si desidera applicare una maschera sfumata in scala di grigio per applicare una certa texture colle dovute proporzioni. L'operazione di moltiplicazione è poi, di sua natura, garanzia che il risultato appartenga al dominio desiderato.

### **Screen**

$$
c = 1 - (1 - a) * (1 - b)
$$

Questa funzione apparentemente più complicata svolge la stessa operazione del Multiply, ma lo fa in maniera speculare ottenendo un risultato che tende al valore 1. Può essere utile per eseguire un'operazione di Add più "leggera", in cui il risultato rimanga più sfumato ed inferiore o uguale a 1, senza bisogno di un'operazione di sogliatura.

### **Overlay**

Se  $a < 0.5$ 

altrimenti

$$
c = 1 - 2 * (1 - a) * (1 - b)
$$

 $c = 2 * a * b$ 

Questa funzione dall'aspetto ancora più complicato può essere semplificata come: se a < 0,5 applico un Multiply, altrimenti applico uno Screen. Questo significa che nei punti in cui tex1 è scura verrà scurita ulteriormente, mentre nei punti chiari diventerà ancora più chiara. É una funzione utile in quei casi in cui tex1 ha dei valori prossimi a 0,5 e se ne vuole accentuare il contrasto.

### **Signed addition**

Se  $b < 0.5$ 

$$
c = max(a + 2 * (b - 0.5), 0)
$$

altrimenti

$$
c = \min(a + 2 * (b - 0.5), 1)
$$

Quest'ultima funzione serve per applicare un Subtract quando b < 0,5 e un Add altrimenti, ma non sono normali Add e Sub. In entrambi i casi il valore di b viene riscalato in un nuovo range [0; 1]. Questa funzione particolare trova applicazione quando si vuole applicare una texture tex1 solamente in una zona di transizione fra un'area nera ed una bianca in tex2.

# **Bibliografia**

- [1] Riverman Studio. URL: <https://riverman.fr/> (cit. a p. [1\)](#page-10-0).
- [2] The British Museum. *Museum of the world experience*. url: [https : / /](https://britishmuseum.withgoogle.com/) [britishmuseum.withgoogle.com/](https://britishmuseum.withgoogle.com/) (cit. alle pp. [1,](#page-10-0) [2\)](#page-11-0).
- [3] Musée d'Orsay. *Le Petits MO Explorer*. url: [https://www.petitsmo.fr/](https://www.petitsmo.fr/explorer) [explorer](https://www.petitsmo.fr/explorer) (cit. alle pp. [1,](#page-10-0) [2\)](#page-11-0).
- [4] Museo del Prado. *Second canvas*. url: [https://www.secondcanvas.net/](https://www.secondcanvas.net/museo-del-prado/) [museo-del-prado/](https://www.secondcanvas.net/museo-del-prado/) (cit. a p. [1\)](#page-10-0).
- [5] Museo Egizio di Torino. *Materiale fotografico fornito dal Museo Egizio* (cit. alle pp. [3,](#page-12-0) [4\)](#page-13-0).
- [6] Robin Studio srl. url: <https://robin.studio/> (cit. a p. [3\)](#page-12-0).
- [7] Beatrice Gemmi e Niccolò Gioia e Giuseppe La Manna e Luigi Mobiglia e Francesco Vendola. *Deir el-Medina Experience design document* (cit. alle pp. [7,](#page-16-0) [8\)](#page-17-0).
- [8] Beatrice Gemmi e Niccolò Gioia e Giuseppe La Manna e Luigi Mobiglia e Francesco Vendola. *Deir el-Medina Experience* (cit. a p. [9\)](#page-18-0).
- [9] Adobe. *Substance tutorials*. url: [https://substance3d.adobe.com/tutor](https://substance3d.adobe.com/tutorials) [ials](https://substance3d.adobe.com/tutorials) (cit. a p. [14\)](#page-23-0).
- [10] Adobe. Substance documentation. URL: [https://substance3d.adobe.com/](https://substance3d.adobe.com/documentation/spdoc/technical-requirements-172824034.html) [documentation / spdoc / technical - requirements - 172824034 . html](https://substance3d.adobe.com/documentation/spdoc/technical-requirements-172824034.html) (cit. alle pp. [14,](#page-23-0) [37\)](#page-46-0).
- [11] Adobe. *Substance forums*. URL: <https://forum.substance3d.com/> (cit. a p. [14\)](#page-23-0).
- [12] Museo Egizio di Torino. *Museo Egizio Collezione online*. url: [https://](https://collezioni.museoegizio.it/) [collezioni.museoegizio.it/](https://collezioni.museoegizio.it/) (cit. a p. [15\)](#page-24-0).
- [13] Museo Egizio di Torino. *Collezione reperti del Museo Egizio*. URL: [https:](https://collezioni.museoegizio.it/) [//collezioni.museoegizio.it/](https://collezioni.museoegizio.it/) (cit. a p. [16\)](#page-25-0).
- [14] Blender Nation. *Change Your Understanding of Topology In Six Minutes*. URL: https://www.blendernation.com/2019/12/28/change-your[understanding-of-topology-in-six-minutes/](https://www.blendernation.com/2019/12/28/change-your-understanding-of-topology-in-six-minutes/) (cit. a p. [22\)](#page-31-0).
- [15] Wenzel Jakob e Marco Tarini e Daniele Panozzo e Olga Sorkine-Hornung. *Instant meshes project.* URL: [https://igl.ethz.ch/projects/instant](https://igl.ethz.ch/projects/instant-meshes/)[meshes/](https://igl.ethz.ch/projects/instant-meshes/) (cit. a p. [27\)](#page-36-0).
- [16] Wikipedia. *KISS (principio)*. url: [https://it.wikipedia.org/wiki/KISS\\_](https://it.wikipedia.org/wiki/KISS_(principio)) [\(principio\)](https://it.wikipedia.org/wiki/KISS_(principio)) (cit. a p. [48\)](#page-57-0).
- <span id="page-103-0"></span>[17] Alicevision. *Meshroom.* URL: <https://alicevision.org/#meshroom> (cit. alle pp. [64,](#page-73-1) [65,](#page-74-1) [70\)](#page-79-1).
- <span id="page-103-1"></span>[18] Pix4D. URL: <https://www.pix4d.com/> (cit. a p. [64\)](#page-73-1).
- <span id="page-103-2"></span>[19] 3DFlow. *3DF Zephyr*. url: [https://www.3dflow.net/3df-zephyr-photog](https://www.3dflow.net/3df-zephyr-photogrammetry-software/) [rammetry-software/](https://www.3dflow.net/3df-zephyr-photogrammetry-software/) (cit. a p. [64\)](#page-73-1).
- <span id="page-103-3"></span>[20] Autodesk. *Recap*. URL: https://www.autodesk.com/products/recap/ [overview?term=1-YEAR](https://www.autodesk.com/products/recap/overview?term=1-YEAR) (cit. a p. [64\)](#page-73-1).
- <span id="page-103-4"></span>[21] Agisoft. *Agisoft Metashape*. url: <https://www.agisoft.com/> (cit. a p. [64\)](#page-73-1).
- <span id="page-103-5"></span>[22] Mark Harman. *Open Camera*. URL: [https://play.google.com/store/](https://play.google.com/store/apps/details?id=net.sourceforge.opencamera&hl=it&gl=US) [apps/details?id=net.sourceforge.opencamera&hl=it&gl=US](https://play.google.com/store/apps/details?id=net.sourceforge.opencamera&hl=it&gl=US) (cit. a p. [68\)](#page-77-1).
- <span id="page-103-6"></span>[23] Grzegorz Baran. *Environment PBR Texture Creation Using Photogrammetry*. url: <https://www.artstation.com/artwork/K0PYG> (cit. a p. [72\)](#page-81-3).
- <span id="page-103-7"></span>[24] Federico Capriuoli. *Generating PBR Materials From Photogrammetry Scans* Using ArtEngine. URL: [https://80.lv/articles/generating-pbr-materi](https://80.lv/articles/generating-pbr-materials-from-photogrammetry-scans-using-artengine/) [als-from-photogrammetry-scans-using-artengine/](https://80.lv/articles/generating-pbr-materials-from-photogrammetry-scans-using-artengine/) (cit. a p. [72\)](#page-81-3).
- <span id="page-103-8"></span>[25] Commissione Europea. *Horizon Europe*. url: [https://ec.europa.eu/info/](https://ec.europa.eu/info/research-and-innovation/funding/funding-opportunities/funding-programmes-and-open-calls/horizon-europe_en) [research-and-innovation/funding/funding-opportunities/funding](https://ec.europa.eu/info/research-and-innovation/funding/funding-opportunities/funding-programmes-and-open-calls/horizon-europe_en)[programmes-and-open-calls/horizon-europe\\_en](https://ec.europa.eu/info/research-and-innovation/funding/funding-opportunities/funding-programmes-and-open-calls/horizon-europe_en) (cit. a p. [80\)](#page-89-0).
- <span id="page-103-9"></span>[26] Adobe. *Mastering blending modes*. URL: [https://substance3d.adobe.com/](https://substance3d.adobe.com/tutorials/courses/Mastering-Blending-Modes/youtube-GAMAEFDG400) [tutorials/courses/Mastering-Blending-Modes/youtube-GAMAEFDG400](https://substance3d.adobe.com/tutorials/courses/Mastering-Blending-Modes/youtube-GAMAEFDG400) (cit. a p. [88\)](#page-97-1).